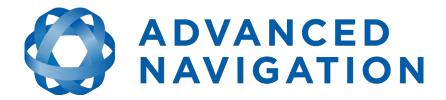

# **Spatial FOG Dual**

# **Reference Manual**

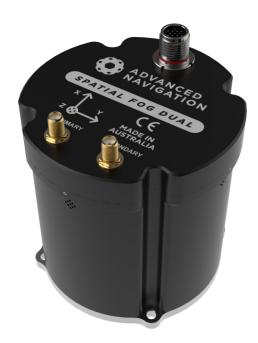

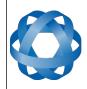

Spatial FOG Dual Reference Manual Page 1 of 147

> Version 1.7 14/11/2023

### **Table of Contents**

|   | Revision History                               |     |
|---|------------------------------------------------|-----|
|   | Firmware Changelog                             |     |
| 3 | Hardware Changelog                             | .12 |
| 4 | Introduction                                   | .13 |
| 5 | Foundation Knowledge                           | .14 |
|   | 5.1 GNSS                                       | .14 |
|   | 5.2 INS                                        |     |
|   | 5.3 GNSS/INS                                   |     |
|   | 5.4 AHRS                                       |     |
|   | 5.5 RTK GNSS                                   |     |
|   | 5.6 The Sensor Co-ordinate Frame               |     |
|   |                                                |     |
|   | 5.7 Roll, Pitch and Heading                    |     |
|   | 5.7.1 Second Right Hand Rule                   |     |
|   | 5.7.2 Rotation Order.                          |     |
|   | 5.8 Geodetic Co-ordinate System                |     |
|   | 5.8.1 Longitude and Latitude                   |     |
|   | 5.8.2 Height                                   |     |
|   | 5.9 NED Co-ordinate Frame                      |     |
|   | 5.10 ECEF Co-ordinate Frame                    |     |
| 6 | Evaluation Kit                                 |     |
|   | 6.1 Kit Contents                               |     |
|   | 6.2 Quick Start                                |     |
|   | 6.3 Antenna Survey Mount Assembly              | .22 |
| 7 | Part Numbers and Ordering Options.             | .23 |
|   | 7.1 Evaluation Kit                             |     |
|   | 7.2 Standalone Unit                            |     |
|   | 7.3 Internal GNSS Receiver License Upgrades    |     |
|   | 7.4 Accessories                                |     |
| 8 | Specifications                                 |     |
| Ũ | 8.1 Mechanical Drawings                        |     |
|   | 8.2 Centre of Gravity Drawings                 |     |
|   | 8.3 Navigation Specifications                  |     |
|   | 8.4 Heading Accuracy                           |     |
|   | 8.5 Sensor Specifications                      |     |
|   | 8.6 GNSS Specifications                        |     |
|   |                                                |     |
|   | 8.7 Communication Specifications.              |     |
|   | 8.8 Hardware Specifications.                   |     |
|   | 8.9 Electrical Specifications.                 |     |
|   | 8.10 Power Consumption                         |     |
|   | 8.11 Connector Pin-out                         |     |
|   | 8.12 Spatial FOG Dual Evaluation Cable Harness |     |
|   | 8.13 Serial Number                             |     |
| 9 | Installation                                   |     |
|   | 9.1 Installation Checklist                     |     |
|   | 9.2 Position and Alignment                     |     |
|   | 9.2.1 Alignment.                               | .37 |
|   | 9.3 Mounting Plate                             | .37 |
|   | 9.4 Power Supply                               | .38 |
|   | 9.5 GNSS Antennas                              | .39 |
|   |                                                |     |

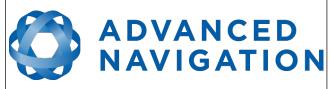

#### Spatial FOG Dual Reference Manual Page 2 of 147

| 9.6 GNSS Antenna Cables                                      | 41 |
|--------------------------------------------------------------|----|
| 9.7 Static Port                                              | 41 |
| 9.8 Odometer                                                 | 41 |
| 9.8.1 Factory VSS Signal                                     | 41 |
| 9.8.2 OBDII Odometer Interface                               |    |
| 9.8.3 Aftermarket Wheel Speed Sensor                         | 42 |
| 9.8.4 Radar Speed Sensor                                     |    |
| 9.9 Vibration                                                |    |
| 10 Operation                                                 |    |
| 10.1 Filter                                                  |    |
| 10.2 Initialisation                                          |    |
| 10.2.1 Orientation Initialisation                            |    |
| 10.2.2 Navigation Initialisation                             |    |
| 10.2.3 Heading Initialisation                                |    |
| 10.2.4 Time Initialisation                                   |    |
| 10.3 Hot Start                                               |    |
| 10.4 Time                                                    |    |
| 10.5 Heading Source                                          |    |
| 10.5.1 Dual Antenna Heading                                  |    |
| 10.5.2 North Seeking Gyrocompass Heading                     |    |
| 10.5.3 Velocity Heading                                      |    |
| 10.5.4 External Heading                                      |    |
| 10.6 Magnetics                                               |    |
| 10.7 Data Anti Aliasing                                      |    |
| 10.8 Vehicle Profiles                                        |    |
| 10.9 Odometer Pulse Length                                   |    |
| 10.9.1 Odometer Automatic Pulse Length Calibration Procedure |    |
| 10.10 Reversing Detection                                    |    |
| 10.11 Motion Analysis                                        |    |
| 10.12 RAIM                                                   |    |
| 10.13 RTK                                                    |    |
| 10.13.1 Cellular RTK corrections                             |    |
| 10.13.2 Base station radio modem RTK corrections             |    |
| 10.14 Heave                                                  |    |
| 10.15 Environmental Exposure                                 |    |
| 10.15.1 Temperature                                          |    |
| 10.15.2 Water                                                |    |
| 10.15.3 Salt                                                 |    |
| 10.15.4 Dirt and Dust                                        |    |
| 10.15.5 PH Level                                             |    |
| 10.15.6 Shocks                                               |    |
| 11 Spatial FOG Manager                                       |    |
| 11.1 Software Changelog                                      |    |
| 11.2 System Requirements                                     |    |
| 11.3 Installation                                            |    |
| 11.4 Troubleshooting                                         |    |
| 11.4.1 All Platforms                                         |    |
| 11.4.2 Windows                                               |    |
| 11.4.3 Linux                                                 |    |
| 11.5 Main View                                               |    |
| TT'S MULLINGW                                                |    |

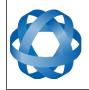

#### Spatial FOG Dual Reference Manual Page 3 of 147

| 11.5.1 Serial Port                 |    |
|------------------------------------|----|
| 11.5.2 Attitude Indicator          | 59 |
| 11.5.3 Status Indicator            | 59 |
| 11.5.3.1 Spatial Status Indicator  | 60 |
| 11.5.3.2 Fix Indicator             | 60 |
| 11.5.3.3 Satellites Table          | 60 |
| 11.5.4 3D Map                      |    |
| 11.5.5 3D Map Controls             |    |
| 11.5.5.1 Reset View                |    |
| 11.5.5.2 Clear History             |    |
| 11.6 Logging                       |    |
| 11.7 Views                         |    |
| 11.7.1 Device Information          |    |
| 11.7.2 Status                      |    |
| 11.7.3 Satellites                  |    |
| 11.7.4 Raw Sensors                 |    |
| 11.7.5 Orientation.                |    |
| 11.7.6 Position.                   |    |
| 11.7.7 Velocity and Acceleration   |    |
| 11.7.8 Communications Statistics   |    |
| 11.7.9 GNSS Receiver Information   |    |
|                                    |    |
| 11.7.10 Heave                      |    |
| 11.7.11 North Seeking Status.      |    |
| 11.8 Configuration                 |    |
| 11.8.1 Configuration Export        |    |
| 11.8.2 Filter Options.             |    |
| 11.8.3 Packet Rates                |    |
| 11.8.4 Alignment Configuration     |    |
| 11.8.4.1 Alignment Offset          | 74 |
| 11.8.4.2 GNSS Antenna Offset       |    |
| 11.8.4.3 Odometer Offset           |    |
| 11.8.4.4 External Data Offset      |    |
| 11.8.5 Baud Rates                  |    |
| 11.8.6 GPIO Configuration          |    |
| 11.8.7 Odometer                    | 76 |
| 11.8.8 Reset                       |    |
| 11.8.9 Heave Offset                |    |
| 11.8.10 GPIO Output                | 78 |
| 11.8.11 Manual Initialisation      | 80 |
| 11.8.12 Dual Antenna               | 81 |
| 11.9 Tools                         | 82 |
| 11.9.1 Firmware Update             | 82 |
| 11.9.2 Log Converter               | 83 |
| 11.9.3 NTRIP Client                | 83 |
| 11.9.4 Network Connect             | 84 |
| 12 Interfacing                     | 85 |
| 12.1 Communication                 |    |
| 12.1.1 Baud Rate                   |    |
| 12.2 External Data                 |    |
| 12.3 GPIO Pins and Auxiliary RS232 |    |
|                                    |    |

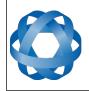

| 12.3.1 GPI     | O Pins Voltage Level                     | 86 |
|----------------|------------------------------------------|----|
| 12.3.2 GNS     | SS RS232                                 | 86 |
| 12.4 Dynamic   | Pin Functions                            | 86 |
| 12.4.1 1PF     | PS Output                                | 88 |
| 12.4.2 GNS     | SS Fix Output                            | 88 |
| 12.4.3 Odd     | ometer Input                             | 88 |
| 12.4.4 Zero    | o Velocity Input                         | 88 |
|                | t Tube Input                             |    |
|                | EA Input.                                |    |
|                | EA Output                                |    |
|                | /atel GNSS Input                         |    |
|                | con GNSS Input                           |    |
|                | NPP Input                                |    |
|                | IPP Output                               |    |
|                | sable GNSS                               |    |
|                | sable Pressure                           |    |
|                | et Zero Orientation Alignment            |    |
|                | /stem State Packet Trigger               |    |
|                | aw Sensors Packet Trigger                |    |
|                | essure Depth Transducer                  |    |
|                | CM Differential GNSS Corrections Input   |    |
|                | imble GNSS Input                         |    |
|                | blox GNSS Input                          |    |
|                | emisphere GNSS Input                     |    |
|                | ledyne DVL Input                         |    |
|                | itech USBL Input                         |    |
|                | nkquest DVL Input                        |    |
|                | nkquest DVL input                        |    |
|                | • •                                      |    |
|                | ortek DVL Input<br>ft Wheel Speed Sensor |    |
|                | ght Wheel Speed Sensor                   |    |
|                |                                          |    |
|                | PPS Input                                |    |
|                | heel Speed Sensor                        |    |
|                | heel Encoder Phase A                     |    |
|                | heel Encoder Phase B                     |    |
|                | vent 1 Input                             |    |
|                | vent 2 Input                             |    |
|                | SS1 Output                               |    |
|                | mrad 1000 Output                         |    |
|                | mrad 3000 Output                         |    |
|                | erial Port Passthrough                   |    |
|                | NSS Receiver Passthrough                 |    |
|                | mbal Encoder Phase A                     |    |
|                | mbal Encoder Phase B                     |    |
|                | dometer Direction, Forward Low           |    |
|                | dometer Direction, Forward High          |    |
|                | everse Alignment, Forward Low            |    |
|                | everse Alignment, Forward High           |    |
|                | ero Angular Velocity Input               |    |
| 13 Advanced Na | vigation Packet Protocol                 | 95 |

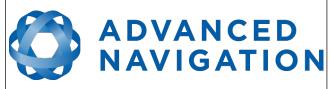

#### Spatial FOG Dual Reference Manual Page 5 of 147

| 13.1 Data Types                                         |    |
|---------------------------------------------------------|----|
| 13.2 Packet Structure                                   |    |
| 13.2.1 Header LRC                                       | 96 |
| 13.2.2 Packet ID                                        |    |
| 13.2.3 Packet Length                                    |    |
| 13.2.4 CRC                                              |    |
| 13.3 Packet Requests                                    |    |
| 13.4 Packet Acknowledgement                             | 96 |
| 13.5 Packet Rates                                       | 97 |
| 13.6 Packet Timing                                      |    |
| 13.7 Packet Summary                                     |    |
| 13.8 System Packets                                     |    |
| 13.8.1 Acknowledge Packet                               |    |
| 13.8.1.1 Acknowledge Result                             |    |
| 13.8.2 Request Packet                                   |    |
| 13.8.3 Boot Mode Packet                                 |    |
| 13.8.3.1 Boot Mode Types                                |    |
| 13.8.4 Device Information Packet                        |    |
| 13.8.4.1 Device ID                                      |    |
| 13.8.5 Restore Factory Settings Packet                  |    |
| 13.8.6 Reset Packet                                     |    |
| 13.8.6.1 Verification Sequence Values                   |    |
| 13.8.7 Serial Port Pass-through Packet                  |    |
| 13.8.7.1 Pass-through Routes                            |    |
| 13.9 State Packets                                      |    |
| 13.9.1 System State Packet                              |    |
| 13.9.1.1 System Status                                  |    |
| 13.9.1.2 Filter Status                                  |    |
| 13.9.1.3 GNSS Fix Status                                |    |
| 13.9.1.4 Unix Time Seconds                              |    |
| 13.9.1.5 Microseconds                                   |    |
| 13.9.2 Unix Time Packet                                 |    |
| 13.9.3 Formatted Time Packet                            |    |
| 13.9.4 Status Packet                                    |    |
| 13.9.5 Position Standard Deviation Packet               |    |
| 13.9.6 Velocity Standard Deviation Packet               |    |
| 13.9.7 Euler Orientation Standard Deviation Packet      |    |
| 13.9.8 Quaternion Orientation Standard Deviation Packet |    |
| 13.9.9 Raw Sensors Packet                               |    |
| 13.9.10 Raw GNSS Packet                                 |    |
| 13.9.10.1 Raw GNSS Status                               |    |
| 13.9.11 Satellites Packet                               |    |
| 13.9.12 Detailed Satellites Packet                      |    |
| 13.9.12.1 Satellite Systems                             |    |
| 13.9.12.2 Satellite Frequencies                         |    |
| 13.9.13 Geodetic Position Packet                        |    |
| 13.9.14 ECEF Position Packet                            |    |
| 13.9.15 UTM Position Packet                             |    |
| 13.9.16 NED Velocity Packet                             |    |
| 13.9.17 Body Velocity Packet                            |    |
|                                                         |    |

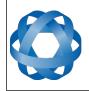

|    | 13.9.18 Acceleration Packet                                   |     |
|----|---------------------------------------------------------------|-----|
|    | 13.9.19 Body Acceleration Packet                              |     |
|    | 13.9.20 Euler Orientation Packet                              | 116 |
|    | 13.9.21 Quaternion Orientation Packet                         | 116 |
|    | 13.9.22 DCM Orientation Packet                                | 116 |
|    | 13.9.23 Angular Velocity Packet                               | 117 |
|    | 13.9.24 Angular Acceleration Packet                           | 117 |
|    | 13.9.25 External Position & Velocity Packet                   | 117 |
|    | 13.9.26 External Position Packet.                             | 118 |
|    | 13.9.27 External Velocity Packet                              | 119 |
|    | 13.9.28 External Body Velocity Packet                         | 119 |
|    | 13.9.29 External Heading Packet                               |     |
|    | 13.9.30 Running Time Packet                                   |     |
|    | 13.9.31 Local Magnetic Field Packet                           |     |
|    | 13.9.32 Odometer State Packet                                 |     |
|    | 13.9.33 External Time Packet                                  |     |
|    | 13.9.34 External Depth Packet                                 |     |
|    | 13.9.35 Geoid Height Packet                                   |     |
|    | 13.9.36 RTCM Corrections Packet                               |     |
|    | 13.9.37 External Pitot Pressure Packet                        |     |
|    | 13.9.38 Wind Packet                                           |     |
|    | 13.9.39 Heave Packet                                          |     |
|    | 13.9.40 Post Processing Packet                                |     |
|    | 13.9.41 Raw Satellite Data Packet                             |     |
|    | 13.9.41.1 Satellite Frequencies                               |     |
|    | 13.9.41.2 Tracking Status.                                    |     |
|    | 13.9.42 External Odometer Packet                              |     |
|    | 13.9.42.1 Odometer flags                                      |     |
|    | 13.9.43 External Air Data Packet                              |     |
|    | 13.9.43.1 External Air Data Flags                             |     |
|    | 13.9.43.2 Notes                                               |     |
|    | 13.9.44 GNSS Receiver Information Packet                      |     |
|    | 13.9.44.1 Aries/Aries Mini GNSS Receiver                      |     |
|    | 13.9.44.2 Trimble GNSS Receiver                               |     |
|    | 13.9.44.3 GNSS Manufacturer IDs and Receiver Models           |     |
|    | 13.9.45 Raw DVL Data Packet                                   |     |
|    | 13.9.45.1 Raw DVL Data Flags                                  |     |
|    | 13.9.46 North Seeking Initialisation Status Packet            |     |
|    | 13.9.46.1 North Seeking Initialisation Status Flags           |     |
|    | 13.9.46.2 North Seeking Initialisation Current Rotation Angle |     |
|    | 13.9.47 Gimbal State Packet                                   |     |
|    | 13.9.48 Automotive Packet                                     |     |
| 13 | 3.10 Configuration Packets                                    |     |
|    | 13.10.1 Packet Timer Period Packet                            |     |
|    | 13.10.1.1 UTC Synchronisation.                                |     |
|    | 13.10.1.2 Packet Timer Period                                 |     |
|    | 13.10.2 Packets Period Packet                                 |     |
|    | 13.10.2.1 Clear Existing Packets                              |     |
|    | 13.10.2.2 Packet Period                                       |     |
|    | 13.10.3 Baud Rates Packet                                     |     |
|    |                                                               |     |

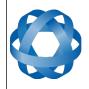

| 135 |
|-----|
| 135 |
| 136 |
| 136 |
| 137 |
| 137 |
| 137 |
| 138 |
| 140 |
| 140 |
| 141 |
| 141 |
| 142 |
| 143 |
| 143 |
| 143 |
| 144 |
| 144 |
| 145 |
| 145 |
| 145 |
| 146 |
|     |

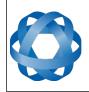

Spatial FOG Dual Reference Manual Page 8 of 147

> Version 1.7 14/11/2023

### 1 Revision History

| Version | Date       | Changes                                                                                                    |
|---------|------------|----------------------------------------------------------------------------------------------------|
| 1.7     | 14/11/2023 | Updated software changelog, section 11.1<br>Updated Disclaimer                                                                                                    |
| 1.6     | 17/02/2023 | Updated firmware changelog, section 2<br>Updated hardware changelog, section 3<br>Updated software changelog, section 11.1<br>Updated software installation information to include Java 11<br>requirement, section 11.3<br>Added instructions to run Manager on MacOS, section 11.3<br>Updated GPIO Output Configuration Packet, section 13.10.11<br>Updated GNSS Receiver Information Packet definition to reflect<br>v2.5 hardware, see 13.9.44                                                                                                    |
| 1.5     | 17/10/2022 | Updated software changelog, section 11.1<br>Added Raw DVL Data packet, section 13.9.45<br>Updated External Time Packet to show it is Read only, section 13.7<br>Added Inrush Current to specifications, section 8.9<br>Added note that Spatial FOG Manager only works on systems with<br>x64 architecture, sections 6.2 and 9.1                                                                                                    |
| 1.4     | 08/03/2022 | Updated firmware changelog, section 2<br>Updated accessory part numbers, section 7.4<br>Updated specifications, sections 8.3 & 8.5<br>Added centre of gravity diagram, section 8.2<br>Added Device ID table, section 13.8.4.1<br>Updated software changelog, section 11.1<br>Updated Log Converter Tool image and description, section 11.9.2<br>Added logging command line information, section 11.6<br>Clarified geoid, ellipsoid and orthometric heights, section 5.8                                                                                                    |
| 1.3     | 04/06/2019 | Updated firmware changelog, section 2<br>Updated external body velocity packet size and definition 13.9.28<br>Added wheel speed sensor specifications, section 12.4.30<br>Added note about external data packet acknowledgement, section<br>13.4<br>Clarified geiod height packet description, section 13.9.35<br>Updated NMEA output rate, section 12.4.7<br>Corrected units for velocity in Packet 29, section 13.9.10<br>Added 1PPS voltage levels, section 12.4.1<br>Changed read status of packet 67, section 13.7<br>Clarified height referenced to mean sea level, section 13.9.35<br>Added the size of the DC power socket to Illustration 16<br>Updated advice on heat dissipation. section 9.2<br>Updated GPIO configuration packet, section 13.10.7<br>Added pressure depth transducer deprecated input function 12.4.17<br>Added Teledyne DVL input function 12.4.22 |

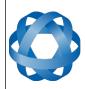

Spatial FOG Dual Reference Manual Page 9 of 147

> Version 1.7 14/11/2023

| Version | Date       | Changes                                                                                                    |
|---------|------------|----------------------------------------------------------------------------------------------------|
|         |            | Added Tritech USBL input function 12.4.23<br>Added Linkquest DVL input function 12.4.24<br>Added Linkquest USBL input functionality 12.4.25<br>Removed external pitot pressure packet, section 13.9.37<br>Added reverse alignment input functions 12.4.44<br>Added zero angular velocity input function 12.4.46<br>Clarified port baud rates in sections 8.7 , 12.1 , 12.3 and 13.10.3<br>Updated packet summary section 13.7 |
| 1.2     | 18/05/2018 | Updated firmware changelog, section 2<br>Updated hardware changelog, section 3                                                                                                    |
| 1.1     | 30/04/2018 | Updated firmware changelog, section 2                                                                                                    |
| 1.0     | 26/06/2015 | Initial release                                                                                                    |

Table 1: Revision history

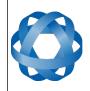

### 2 Firmware Changelog

| Version | Date       | Changes                                                                                                    |
|---------|------------|----------------------------------------------------------------------------------------------------|
| 1.71    | 24/01/2023 | Added support for hardware v2.5. <b>Minimum FW version required</b><br><b>for v2.5 hardware</b><br>Fixed inverse reporting of Automatic Dual Antenna offsets when<br>antenna configuration was Left/Right or Right/Left<br>Fixed Time Filter initialised when receiving 1PPS and Raw GNSS<br>packet in the GPIO or Aux port<br>Fixed Primary port baud rate limit to support for 10 Mbaud output<br>Updated DVL input to use Odometer Offset<br>Fixed incorrect indication of selected constellations when<br>constellation is unavailable<br>Fixed time jumps in raw GNSS and RINEX logs caused by incorrect<br>reading of the reference station IDs from ATOM DAT EXT<br>messages       |
| 1.6     | 23/12/2019 | Improvements to odometer automatic scaling results in improved<br>dead reckoning with odometer<br>Improvements to heading integrity monitoring results in better<br>rejection of erroneous heading<br>Support for Novatel HEADING2 message<br>Support for Trimble RTX                                                                                                    |
| 1.5     | 31/05/2019 | Fixed regression with integrity monitoring introduced in version 1.4                                                                                                    |
| 1.4     | 07/05/2019 | Improvements to INS performance in urban canyons<br>Improvements to odometer aided navigation<br>Added support for u-blox Z9P protocol changes<br>World magnetic model updated to WMM2015v2<br>Added zero angular velocity GPIO input<br>Improvements to water height estimation algorithm<br>Online odometer scaling now adjusts for up to 5% scaling<br>error                                                                                                    |
| 1.3     | 18/04/2018 | Addition of extra BeiDou and Galileo frequencies to raw satellite<br>data output.<br>Hemisphere binary input now supports Bin1 and GPHDT<br>messages.<br>Receiver default functionality is changed to preferentially track L2P<br>over L2C<br>Hot start performance improvements<br>Fix for SBAS and QZSS satellite numbering<br>Added Nortek DVL support<br>Added support for new NMEA messages PFEC,Gpatt,<br>PFEC,Gphve, PSIMSSB and GPVHW.<br>Significantly improved integrity monitoring algorithms allow the<br>system to more effectively filter out bad data from GNSS receivers,<br>odometers and external sources.<br>NMEA PASHR message updated to include standard deviation. |

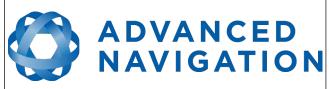

Spatial FOG Dual Reference Manual Page 11 of 147

> Version 1.7 14/11/2023

| Version | Date       | Changes                                                                                                    |
|---------|------------|----------------------------------------------------------------------------------------------------|
|         |            | Improved motion analysis (ZUPT).<br>IMU1750 temperature reporting changed to 2 decimal places.                                                                                                    |
| 1.21    | 01/07/2016 | Added fix for GNSS receiver time issue that could cause time to<br>jump forward by 5 years in rare circumstances.<br>Fixed issue where automatic dual antenna offset would not<br>converge if antennas changed separation and a hot start reset<br>performed<br>Fixed bug where SBAS GNSS fix would be incorrectly shown as<br>differential GNSS fix |
| 1.1     | 05/04/2016 | Filter improvements result in increased performance in urban<br>canyons and high dynamic environments.<br>Added support for NMEA messages GPROT and GPHEV<br>Added support for raw GNSS packet input<br>Bug fix for NMEA mode character indicating incorrectly<br>Bug fix for raw satellite data packet update rate not saving correctly             |
| 1.0     | 08/04/2015 | Initial release                                                                                                    |

Table 2: Firmware changelog

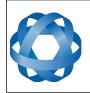

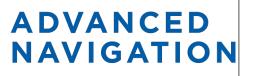

Spatial FOG Dual Reference Manual Page 12 of 147

> Version 1.7 14/11/2023

### 3 Hardware Changelog

| Version | Date       | Changes                                                                                                    |
|---------|------------|----------------------------------------------------------------------------------------------------|
| 2.5     | 07/03/2022 | Updated IMU to Prism<br>Updated magnetometer<br>Updated GNSS Receiver from Trimble MB-Two to Aries Mini                         |
| 2.4     | 01/06/2016 | Slightly reduced power consumption and heat generation<br>Minor internal improvements                                           |
| 2.2     | 03/08/2015 | Internal solid state hot start battery changed resulting in longer hot<br>start capability<br>Other minor internal improvements |
| 1.0     | 14/01/2015 | Initial release                                                                                                    |

Table 3: Hardware changelog

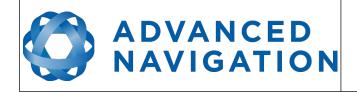

#### 4 Introduction

Spatial FOG Dual is a ruggedised GPS aided inertial navigation system and AHRS that provides accurate position, velocity, acceleration and orientation under the most demanding conditions. It combines ultra high accuracy fibre optic gyroscopes, accelerometers, magnetometers and a pressure sensor with a dual antenna RTK GNSS receiver. These are coupled in a sophisticated fusion algorithm to deliver accurate and reliable navigation and orientation.

**Note:** Hardware versions 2.4 and earlier are equipped with a Trimble MB-Two GNSS receiver, while hardware versions 2.5 and later have an Advanced Navigation Aries Mini GNSS receiver. See section 8.6 for the GNSS specifications for each receiver.

Spatial FOG Dual can provide amazing results but it does need to be set up properly and operated with an awareness of it's limitations. Please read through this manual carefully to ensure success within your application.

The Spatial FOG Manager software is downloadable from the software section. It allows Spatial FOG Dual to be easily configured and tested. It is referenced throughout this manual.

**Note:** Spatial FOG Manager is only available for systems with x64 and ARM architectures.

If you have any questions please contact <a href="mailto:support@advancednavigation.com.au">support@advancednavigation.com.au</a>.

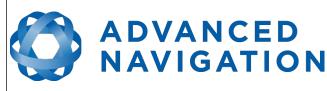

#### 5 Foundation Knowledge

This chapter is a learning reference that briefly covers knowledge essential to understanding Spatial FOG Dual and the following chapters. It explains the concepts in simple terms so that people unfamiliar with the technology may understand it.

#### 5.1 GNSS

GNSS stands for global navigation satellite system. A GNSS consists of a number of satellites in space that broadcast navigation signals. These navigation signals can be picked up by a GNSS receiver on the earth to determine that receiver's position and velocity. For a long time the only operational GNSS was the United States GPS. However, the Chinese BeiDou, the European Union's GALILEO, and the russian GLONASS are fully operational, with similar or more accurate performance to GPS.

GNSS is excellent for navigational purposes and provides fairly accurate position (2.5 metres) and velocity (0.03 metres/second). The main drawback of GNSS is that the receiver must have a clear signal from at least 4 satellites to function. GNSS satellite signals are very weak and struggle to penetrate through buildings and other objects obstructing view of the sky. GNSS can also occasionally drop out due to disturbances in the upper atmosphere.

#### 5.2 INS

INS stands for inertial navigation system. An inertial navigation system can provide position and velocity similar to GNSS but with some big differences. The principle of inertial navigation is the measurement of acceleration. This acceleration is then integrated into velocity. The velocity is then integrated into position. Due to noise in the measurement and the compounding of that noise through the integration, inertial navigation has an error that increases exponentially over time. Inertial navigation systems have a very low relative error over short time periods but over long time periods the error can increase dramatically.

#### 5.3 GNSS/INS

By combining GNSS and INS together in a mathematical algorithm, it is possible to take advantage of the benefits of GNSS long-term accuracy and INS short-term accuracy. This provides an overall enhanced position and velocity solution that can withstand short GNSS drop outs.

#### 5.4 AHRS

AHRS stands for attitude and heading reference system. An AHRS uses accelerometers, gyroscopes and magnetometers combined in a mathematical algorithm to provide orientation. Orientation consists of the three body angles roll, pitch and heading.

#### 5.5 RTK GNSS

RTK stands for real time kinematic. RTK is a technology used to significantly enhance the accuracy of GNSS. With standard GNSS the accuracy achievable is approximately 2.5 metres, with RTK GNSS the accuracy achievable is 0.01 metres. RTK works by estimating the phase of the carrier wave of the GNSS signal. By using the phase of the carrier wave, rather than the data content, RTK is able to measure the signal 1000 times more precisely.

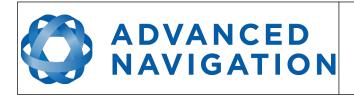

RTK GNSS requires continuous correction data from a base station to function. These corrections are typically received either over a radio modem or through a cellular network.

#### 5.6 The Sensor Co-ordinate Frame

Inertial sensors have 3 different axes: X, Y and Z and these determine the directions around which angles and accelerations are measured. It is very important to align the axes correctly in installation otherwise the system won't work correctly. These axes are marked on the top of the device as shown in Illustration 1 below with the X axis pointing in the direction of the connector, the Z axis pointing down through the base of the unit and the Y axis pointing out of the starboard side.

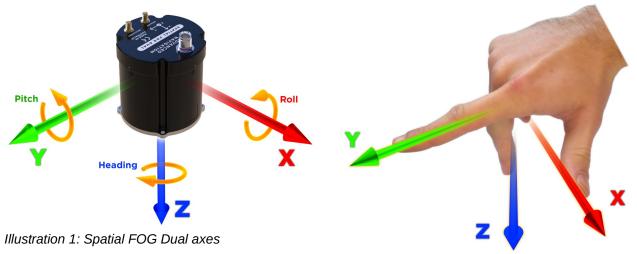

Illustration 2: First right hand rule

When installed in an application the X axis should be aligned such that it points forwards and the Z axis aligned so that it points down when level. A good way to remember the sensor axes is the right hand rule, which is visualised in Illustration 2. You take your right hand and extend your thumb, index and middle. Your thumb then denotes the X axis, your index denotes the Y axis and your middle denotes the Z axis.

#### 5.7 Roll, Pitch and Heading

Orientation can be described by the three angles roll, pitch and heading, these are known as the Euler angles. The rotation axes of roll, pitch and heading are shown visually in Illustration 1. The arrow indicates the positive rotation direction.

Roll is the angle around the X axis and is zero when the unit is level. Pitch is the angle around the Y axis and is zero when the unit is level. Heading is the angle around the Z axis and is zero when the positive X axis is pointing to true north.

#### 5.7.1 Second Right Hand Rule

The two right hand rules are often the best way to memorise the sensor axes and directions of positive rotation. The first right hand rule gives the positive axis directions and is described in section 5.6. The second right hand rule shown in Illustration 3 provides the direction of positive

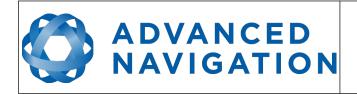

rotation. To use it, point your thumb in the positive direction of that axis, then the direction that your fingers curl over is the positive rotation on that axis.

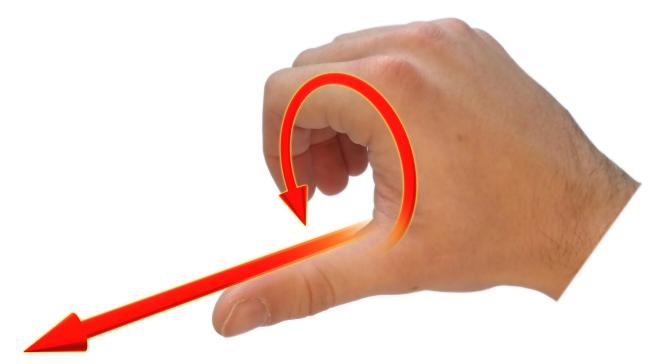

Illustration 3: Second right hand rule

#### 5.7.2 Rotation Order

When multiple axes are rotated, to imagine the final orientation the three rotations must be performed in the order heading first, then pitch and then roll. To deduce the final orientation the unit should first be considered level with the X axis pointing north and the Z axis pointing down. Heading is applied first, then pitch is applied and finally roll is applied to give the final orientation. This can be hard for some people to grasp at first and is often best learned experimentally by rotating Spatial FOG Dual with your hand whilst watching the orientation plot in real time on the computer.

#### 5.8 Geodetic Co-ordinate System

The geodetic co-ordinate system is the most popular way of describing an absolute position on the Earth. It is made up of the angles latitude and longitude combined with a height relative to the ellipsoid.

#### 5.8.1 Longitude and Latitude

Latitude is the angle that specifies the north to south position of a point on the Earth's surface, reported as  $\pm$  90°. Longitude is the angle that specifies the east to west position of a point on the Earth's surface, reported as  $\pm$  180°. The line of zero latitude is the equator and the line of zero longitude is the prime meridian. Illustration 4 shows how latitude and longitude angles are used to describe a position on the surface of the Earth.

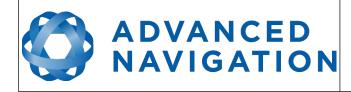

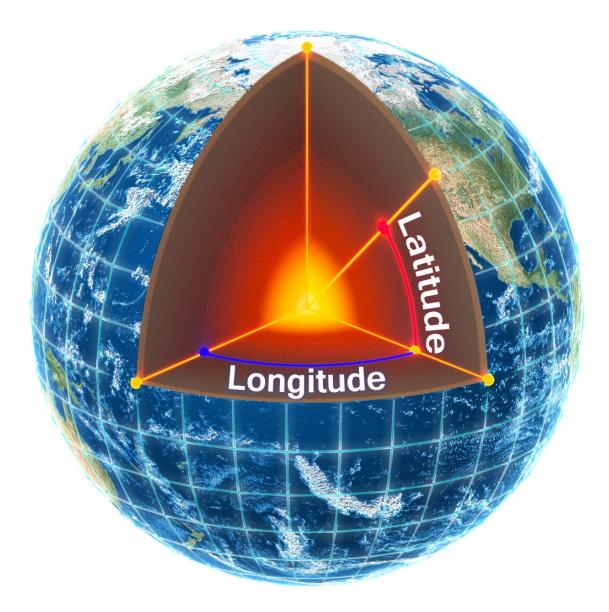

Illustration 4: Latitude and longitude represented visually to describe a position

Illustration 5 shows latitude and longitude on a map of the world, represented with a standard Mercator projection.

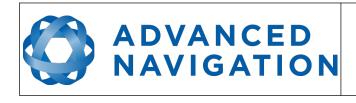

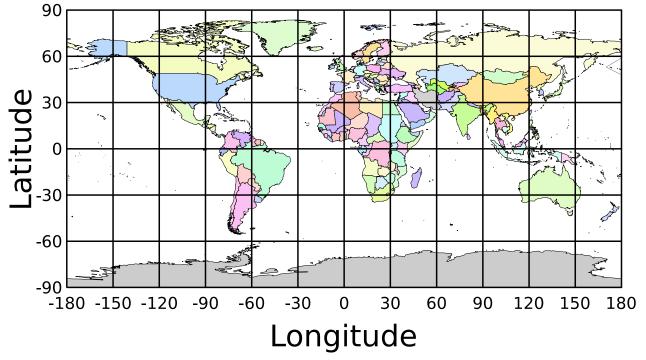

Illustration 5: World map showing latitudes and longitudes

Latitude and longitude give the 2D point on the surface of the Earth. These are combined with height to give the 3D position on the Earth.

#### 5.8.2 Height

Any height data output by Advanced Navigation devices is the height referenced the WGS84 reference ellipsoid. The WGS84 reference ellipsoid is a smooth mathematical model that approximates the form of the surface of the earth. The ellipsoid height (as used by GNSS) is not referenced to mean sea level; the height from the EGM96 geoid (orthometric height) approximates the height above mean sea level (MSL).

See Illustration 6 below for a visual representation of geoid height, ellipsoid height and orthometric height (height above mean sea level).

#### Note:

- Ellipsoid height refers to the height of a point of interest referenced to the WGS84 reference ellipsoid
- Geoid height refers to the height of the EGM96 geoid referenced to the WGS84 reference ellipsoid at a point of interest
- Orthometric height is the height at a point of interest referenced to the EGM96 geoid.

All heights can be either positive or negative dependant upon direction from the reference surface.

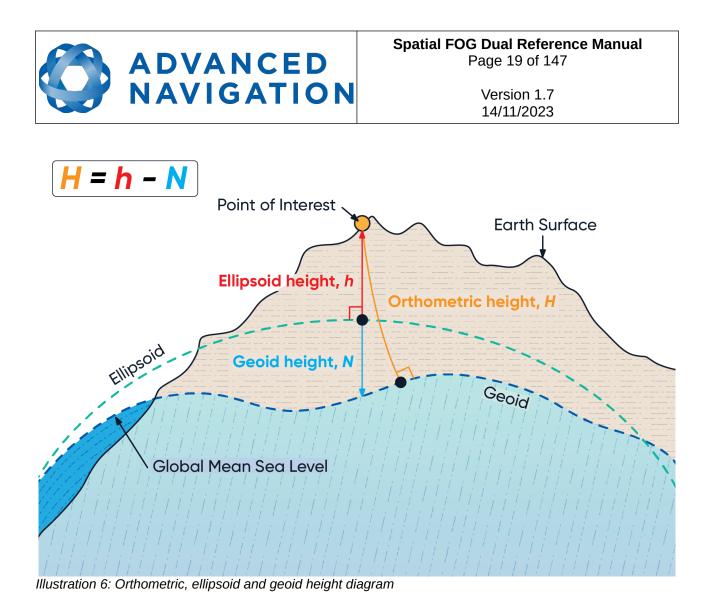

The value required to convert the WGS84 ellipsoid height to orthometric height can be found in the geoid height packet, see section 13.9.35.

#### 5.9 NED Co-ordinate Frame

The NED (North East Down) co-ordinate frame is used to express velocities and relative positions. The origin of the co-ordinate frame can be considered the current position. From that origin, the north axis points true north and parallel to the line of longitude at that point. The east axis points perpendicular to the north axis and parallel to the line of latitude at that point. The down axis points directly down towards the centre of the Earth. See Illustration 7 for a graphical representation of the NED co-ordinate frame at a position on the Earth.

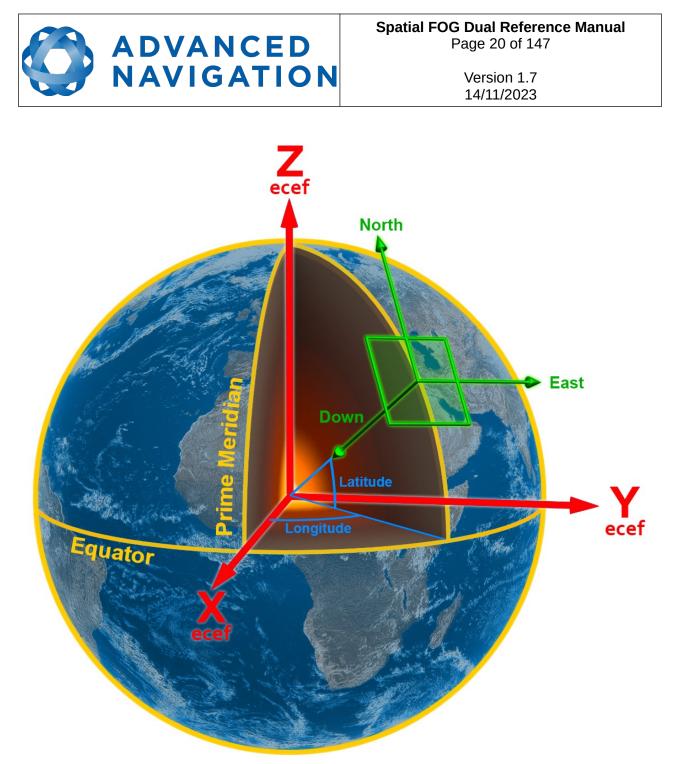

Illustration 7: Graphic showing geodetic, NED and ECEF co-ordinates

#### 5.10 ECEF Co-ordinate Frame

The ECEF (Earth-centred earth-fixed) co-ordinate frame is a Cartesian co-ordinate frame used to represent absolute positions on the Earth. It's origin is at the centre of the Earth. ECEF is an alternative to the geodetic co-ordinate frame. It is represented by the three axes X, Y and Z which are presented graphically in Illustration 7. ECEF positions can be retrieved from Advanced Navigation products however the geodetic system is used as the default.

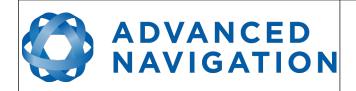

### 6 Evaluation Kit

Spatial FOG Dual is supplied in an evaluation kit that contains everything required to get started operating the system right away. The evaluation kit is supplied in a rugged transport case to protect the equipment during shipping.

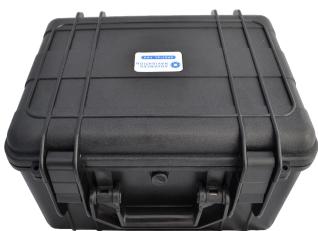

Illustration 8: Spatial FOG Dual Evaluation Kit rugged transport case

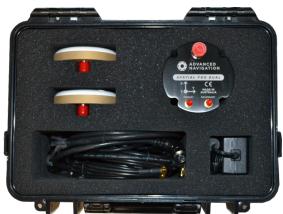

Illustration 9: Spatial FOG Dual Evaluation Kit contents

#### 6.1 Kit Contents

- 1. Spatial FOG Dual GNSS/INS, RS422
- 2. Interface cable harness, see section 8.12
- 3. 2 x Antcom G5Ant-53A4T1 L1/L2/L5 GNSS antennas with 5/8"-11 survey mounts
- 4. 2 x RG-58A/U 4 metre antenna cable
- 5. 1 metre FTDI USB to RS232 / RS422 (switchable) adaptor cable
- 6. 100-240 V AC to 24 V DC power supply
- 7. Transport Case

#### 6.2 Quick Start

- 1. Position the two GNSS antennas in a level orientation with a clear view of the sky. The primary antenna should be positioned directly forwards of the secondary antenna with separation of at least 0.5 metres.
- 2. Connect the coaxial cables between the antennas and Spatial FOG Dual.
- 3. Attach the interface cable harness to the Spatial FOG Dual unit and screw up finger tight.
- 4. Plug the power supply into the cable harness and then into the wall socket
- 5. Plug the USB to RS422/RS232 cable into the cable harness primary RS422 socket and your computer
- 6. Download the Spatial FOG Manager software from the Advanced Navigation website. Java

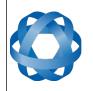

11 is required to run Spatial FOG Manager. Adoptium JRE 11 is the recommended Java installer to be used on all platforms. Install the latest version of Java 11 from <u>Adoptium</u>, selecting the correct operating system and architecture for your computer.

Note: Spatial FOG Manager is only available for systems with x64 and ARM architectures.

7. Click the connect button in Spatial FOG Manager.

ADVANCED

NAVIGATION

- 8. The various windows in Spatial FOG Manager can be used to view the real time data.
- 9. If dual antenna heading will take a short time to initialise. The progress can be monitored in the status view.
- 10. To view the data logs, click disconnect in Spatial FOG Manager. In the tools menu, select log converter and press convert. The \*.anpp binary log file will be converted to CSV files that can be opened with popular data processing programs such as Matlab or Microsoft Excel. The log files can be found in the same folder as the Spatial FOG Manager software.

#### 6.3 Antenna Survey Mount Assembly

The Antcom G5Ant-53A4T1 antennas included in the evaluation kit can either be mounted to a panel or mounted to a standard 5/8"-11 survey mount thread with the optional survey mount kit included in the evaluation kit. Please see Illustration 10 below for assembly of antenna with the survey mount kit.

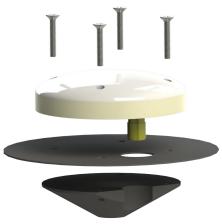

Illustration 10: Antenna survey mount exploded view

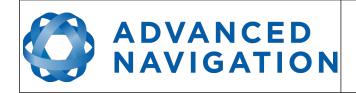

### 7 Part Numbers and Ordering Options

#### 7.1 Evaluation Kit

| Part Number         | Description                        | Notes                                                                                                    |
|---------------------|------------------------------------|----------------------------------------------------------------------------------------------------|
| SPATIAL-FOG-DUAL-EK | Spatial FOG Dual<br>Evaluation Kit | Spatial FOG Dual evaluation kit<br>Includes items listed in section 6.1<br>Aries GNSS Receiver<br>GPS, GLONASS, BeiDou and Galileo 1 cm RTK<br>RS422 communication |

Table 4: Evaluation kit part numbers

#### 7.2 Standalone Unit

The standard Spatial FOG Dual is shipped with RS422, RS232 is available upon request.

| Part Number      | Description              | Notes                                                                                                    |
|------------------|--------------------------|----------------------------------------------------------------------------------------------------|
| SPATIAL-FOG-DUAL | Spatial FOG Dual<br>Unit | Spatial FOG Dual unit<br>Aries GNSS Receiver<br>GPS, GLONASS, BeiDou and Galileo 1 cm RTK<br>No cables included<br>RS422 communication |

Table 5: Standalone unit part numbers

#### 7.3 Internal GNSS Receiver License Upgrades

**Note:** These license upgrades are only applicable to Spatial FOG Dual units with a Trimble MB-Two GNSS Receiver (hardware version 2.4 and earlier).

These license upgrades can either be ordered with the unit or purchased later and installed in the field using Spatial FOG Manager.

| Part Number | Description Notes |                                                                                     |
|-------------|-------------------|-------------------------------------------------------------------------------------|
|             |                   | GNSS receiver software license upgrade that enables 8mm RTK, L2, BeiDou and Galileo |

Table 6: Internal GNSS receiver license upgrade part numbers

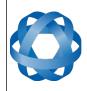

#### 7.4 Accessories

ADVANCED NAVIGATION

| Part Number            | Description                                     | Notes                                                                                               |
|------------------------|-------------------------------------------------|----------------------------------------------------------------------------------------------------|
| 8071-4336-78           | Unterminated<br>Interface Cable                 | Spatial FOG Dual connector with 2 metres of<br>unterminated cable<br>See section 8.11               |
| SF-CABLE-KIT           | Spatial FOG Dual<br>Evaluation Cable<br>Harness | Spatial FOG Dual connector with 2 metres of cable to industry standard connectors See section 8.12  |
| CABLE-FTDI             | USB to RS232 /<br>RS422 cable 1 m               | FTDI USB to RS232 / RS422 (selectable) 1 metre cable                                                |
| SUPPLY-24V             | 24V DC Power<br>Supply                          | 100-240V AC Mains to 24V DC Power Supply<br>(DC jack)<br>Includes 2-pin plug types A/C/G/I          |
| CAR12VPWR              | Car auxiliary power outlet supply               | Car auxiliary power supply to DC jack power supply                                                  |
| BF046WS180427-03       | SMA to TNC 4m<br>Cable                          | SMA to TNC connector 4 metre antenna cable                                                          |
| G5ANT-53A4T1           | Antcom GNSS<br>Antenna                          | Antcom G5 L1/L2/L5 GNSS antenna with survey mount                                                   |
| VSP6337L               | VeroStar GNSS<br>Antenna                        | VeroStar GNSS Antenna - L1/L2/L5 plus L-<br>band, pole mount, TNC Female Connector                  |
| OBDII-ODOMETER         | OBDII Odometer                                  | OBDII Odometer Interface<br>See section 9.8.2                                                       |
| Various Air Data Units | Air Data Unit                                   | Air data unit provides pitot and static air data aiding for Spatial FOG Dual in fixed wing aircraft |
| MOUNT-SUCT             | Suction Cup<br>Antenna Mount                    | Suction cup 5/8" GNSS antenna survey mount for easy installation of GNSS antenna on vehicles        |

Table 7: Accessories part numbers

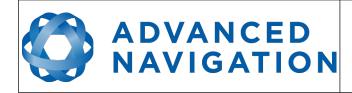

#### 8 Specifications

#### 8.1 Mechanical Drawings

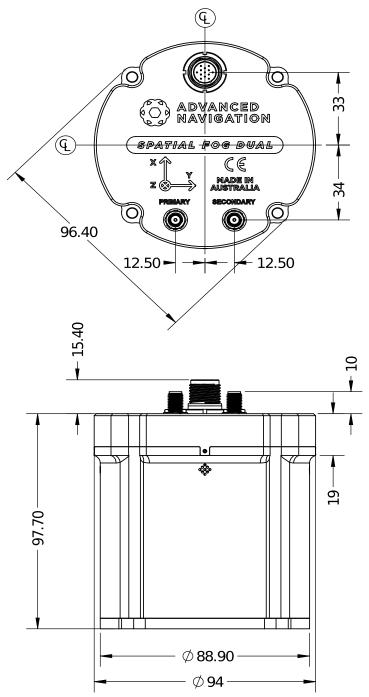

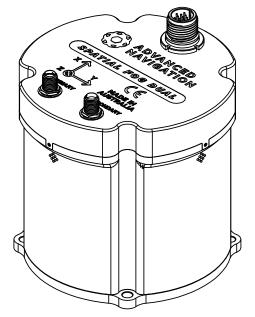

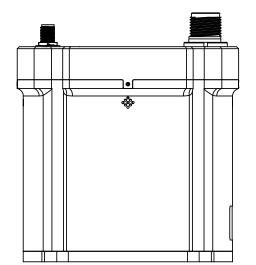

Illustration 11: Mechanical drawings of Spatial FOG Dual

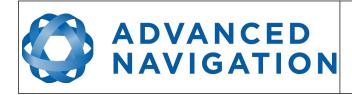

#### 8.2 Centre of Gravity Drawings

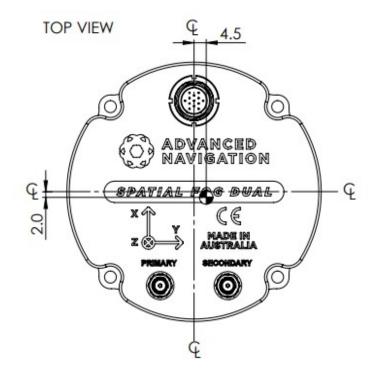

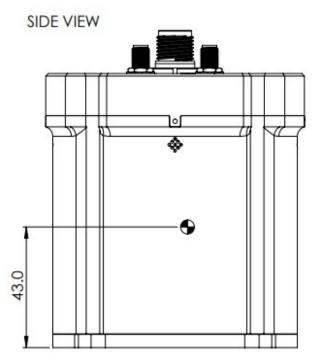

Illustration 12: Centre of Gravity mechanical drawing of Spatial FOG Dual

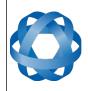

#### 8.3 Navigation Specifications

| Parameter                                                           | Value                  |
|---------------------------------------------------------------------|------------------------|
| Horizontal Position Accuracy                                        | 0.8 m                  |
| Vertical Position Accuracy                                          | 1.5 m                  |
| Horizontal Position Accuracy<br>(RTK or Kinematica Post Processing) | 0.01 m                 |
| Vertical Position Accuracy<br>(RTK or Kinematica Post Processing)   | 0.015 m                |
| Velocity Accuracy                                                   | 0.005 m/s              |
| Roll & Pitch Accuracy                                               | 0.01 °                 |
| Heading Accuracy                                                    | 0.01 °                 |
| Heading Accuracy (north seeking only)                               | 0.25 ° secant latitude |
| Roll & Pitch Accuracy<br>(Kinematica Post Processing)               | 0.01 °                 |
| Heading Accuracy<br>(Kinematica Post Processing)                    | 0.01 °                 |
| Orientation Range                                                   | Unlimited              |
| Hot Start Time                                                      | 2 s                    |
| Internal Filter Rate                                                | 1000 Hz                |
| Output Data Rate                                                    | Up to 1000 Hz          |

Table 8: Navigation specifications

#### 8.4 Heading Accuracy

| Antenna Separation | Accuracy |
|--------------------|----------|
| 0.5 m              | 0.03 °   |
| 1 m                | 0.01 °   |
| 2 m                | 0.007 °  |
| 5 m                | 0.005 °  |
| 10 m               | 0.002 °  |

Table 9: Heading accuracy

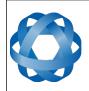

#### **Sensor Specifications** 8.5

| Parameter                      | Accelerometers               | Gyroscopes                    | Magnetometers | Pressure      |
|--------------------------------|------------------------------|-------------------------------|---------------|---------------|
| Range                          | ±10 g                        | ±490 °/s                      | ±8 G          | 10 to 120 KPa |
| Noise Density<br>(Random Walk) | 120 ug/√Hz<br>(0.07 m/s/√hr) | 0.7 °/hr/√Hz<br>(0.012 °/√hr) | 210 uG/√Hz    | 0.56 Pa/√Hz   |
| Bias Instability               | 15 ug                        | 0.1 °/hr                      | -             | 10 Pa         |
| Initial Bias                   | < 1 mg                       | < 2 °/hr                      | -             | < 100 Pa      |
| Non-linearity                  | < 0.03 %                     | < 0.005 %                     | < 0.08 %      | -             |
| Scale Factor<br>Stability      | < 0.04 %                     | < 0.02 %                      | < 0.09 %      | -             |
| Cross-axis<br>Alignment Error  | < 0.04 °                     | < 0.02 °                      | < 0.05 °      | -             |
| Bandwidth                      | 200 Hz                       | 440 Hz                        | 110 Hz        | 50 Hz         |

Table 10: Sensor specifications

#### **GNSS Specifications** 8.6

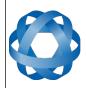

**Spatial FOG Dual Reference Manual** ADVANCED NAVIGATION Page 29 of 147

Version 1.7 14/11/2023

| Parameter                                  | Value                                                            |                                                                  |  |  |
|--------------------------------------------|------------------------------------------------------------------|------------------------------------------------------------------|--|--|
| Parameter                                  | <b>Trimble MB-Two Receiver</b><br>(HW version 2.4 and earlier)   | Aries Receiver<br>(HW version 2.5 and later)                     |  |  |
| Supported Navigation Systems               | GPS L1, L2<br>GLONASS L1, L2<br>Galileo E1, E5b<br>BeiDou B1, B2 | GPS L1, L2<br>GLONASS L1, L2<br>Galileo E1, E5b<br>BeiDou B1, B2 |  |  |
| Supported SBAS Systems                     | WAAS<br>EGNOS<br>MSAS<br>GAGAN<br>QZSS<br>Trimble RTX            | WAAS<br>EGNOS<br>MSAS<br>GAGAN<br>QZSS                           |  |  |
| Update Rate                                | 20 Hz                                                            | Up to 20 Hz                                                      |  |  |
| Hot Start First Fix                        | 3 s                                                              | 2 s                                                              |  |  |
| Cold Start First Fix                       | 30 s                                                             | 30 s                                                             |  |  |
| Horizontal Position Accuracy               | 1.2 m                                                            | 1.2 m                                                            |  |  |
| Horizontal Position Accuracy (with SBAS)   | 0.5 m                                                            | 0.5 m                                                            |  |  |
| Horizontal Position Accuracy<br>(with RTK) | 0.008 m                                                          | 0.010 m                                                          |  |  |
| Velocity Accuracy                          | 0.005 m/s                                                        | 0.05 m/s                                                         |  |  |
| Timing Accuracy                            | 20 ns                                                            | 20 ns                                                            |  |  |
| Acceleration Limit                         | 11 g                                                             | 4 g                                                              |  |  |

Table 11: GNSS Specifications

#### 8.7 **Communication Specifications**

| Parameter            | Value                                                      |
|----------------------|------------------------------------------------------------|
| Interface            | RS422 (RS232 optional)                                     |
| Primary Port Speed   | 2400 to 10 M baud                                          |
| Auxiliary Port Speed | 2400 to 2 M baud                                           |
| GPIO Port Speed      | 2400 to 250 K baud                                         |
| Protocol             | AN Packet Protocol                                         |
| Peripheral Interface | 2x GPIO<br>1x Auxiliary RS232<br>1x GNSS corrections RS232 |
| GPIO Level           | 5 V or RS232                                               |

Table 12: Communication specifications

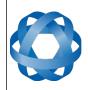

#### 8.8 Hardware Specifications

| Parameter                  | Value                |
|----------------------------|----------------------|
| Backup Battery Capacity    | > 48 hrs             |
| Backup Battery Charge Time | 30 mins              |
| Backup Battery Endurance   | > 10 years           |
| Operating Temperature      | -40 °C to 75 °C      |
| Environmental Sealing      | IP68<br>MIL-STD-810G |
| МТВЕ                       | > 36,000 hours       |
| Shock Limit                | 40 g 11 ms           |
| Dimensions                 | 94 x 94 x 98 mm      |
| Weight                     | 740 grams            |

Table 13: Hardware specifications

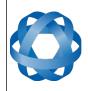

Spatial FOG Dual Reference Manual Page 31 of 147

> Version 1.7 14/11/2023

#### 8.9 Electrical Specifications

ADVANCED NAVIGATION

| Parameter                     | Minimum      | Typical       | Maximum |
|-------------------------------|--------------|---------------|---------|
|                               | Power Supply |               |         |
| Input Supply Voltage          | 9 V          |               | 36 V    |
| Input Protection Range        | -40 V        |               | 100 V   |
| Power Consumption             |              | 510 mA @ 12 V |         |
| Inrush Current                |              | 1.5 A @ 12 V  |         |
|                               | RS232        |               |         |
| Tx Voltage Low                |              | -5.4 V        | -5 V    |
| Tx Voltage High               | 5 V          | 5.4 V         |         |
| Tx Short Circuit Current      |              |               | ±60 mA  |
| Rx Threshold Low              | 0.6 V        | 1.2 V         |         |
| Rx Threshold High             |              | 1.5 V         | 2.0 V   |
|                               | RS422        |               |         |
| Tx Differential Output        | 1.5 V        |               |         |
| Tx Short Circuit Current      |              |               | ±250 mA |
| Rx Differential Threshold     | -0.2 V       |               | -0.05 V |
|                               | GPIO         |               |         |
| Output Voltage Low            | 0 V          |               | 0.3 V   |
| Output Voltage High           | 4.8 V        |               | 5 V     |
| Output Current                |              |               | 5 mA    |
| Input Voltage                 | -20 V        |               | 20 V    |
| Input Threshold Low           |              |               | 1.5 V   |
| Input Threshold High          | 3.5 V        |               |         |
|                               | GNSS Antenna |               |         |
| Active Antenna Supply Voltage | 4.8 V        |               | 5 V     |
| Antenna Supply Current        |              |               | 150 mA  |

Table 14: Electrical specifications

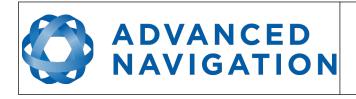

Spatial FOG Dual Reference Manual Page 32 of 147

> Version 1.7 14/11/2023

#### 1000 900 800 Current Consumption (mA) 700 600 500 Maximum 400 Typical 300 200 100 0 5 10 15 20 25 30 35 40 Voltage (V)

#### 8.10 Power Consumption

Illustration 13: Maximum and typical current consumption across operating voltage

#### 8.11 Connector Pin-out

Power supply and signal connections are made through a 13 pin Glenair mighty mouse series 801 connector. The Glenair part number is 801-007-16M8-13SA. The connector provides a reliable and rugged connection to Spatial FOG Dual under demanding conditions and is rated to IP68 in the mated condition. Connection to Spatial FOG Dual may be made with the Spatial FOG Dual evaluation cable harness, which provides a pre-terminated 2 metre cable assembly with all signals broken out to industry standard connectors, see section 8.12. Advanced Navigation also supplies connectors with 2 metres of unterminated cable, see Illustration 14. Custom lengths are available on request.

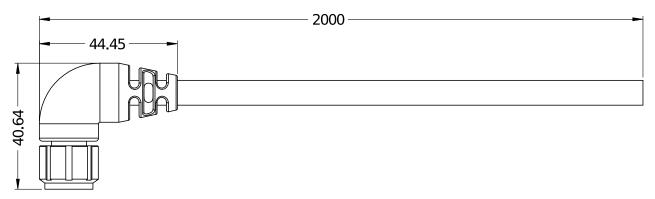

Illustration 14: Spatial FOG Dual connector with 2 metres of unterminated cable

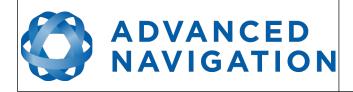

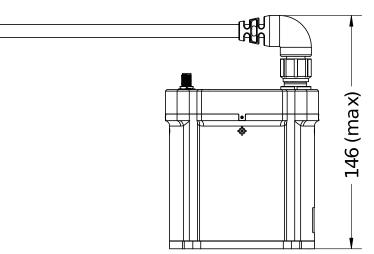

Illustration 15: Spatial FOG Dual mated connector clearance

| Pin | Colour      | Function                       |
|-----|-------------|--------------------------------|
| 1   | Black       | GPIO 1                         |
| 2   | Brown       | GPIO 2                         |
| 3   | Red         | Signal Ground                  |
| 4   | Orange      | Power Ground                   |
| 5   | Yellow      | Power Supply                   |
| 6   | Green       | Primary RS422 Rx(+) / RS232 Rx |
| 7   | Blue        | Primary RS422 Rx(-)            |
| 8   | Violet      | Primary RS422 Tx(+) / RS232 Tx |
| 9   | Grey        | Primary RS422 Tx(-)            |
| 10  | White       | Auxiliary RS232 Tx             |
| 11  | White/Black | Auxiliary RS232 Rx             |
| 12  | White/Brown | GNSS RS232 Rx                  |
| 13  | White/Red   | GNSS RS232 Tx                  |

Table 15: Pin allocation table for Spatial FOG Dual connector

#### 8.12 Spatial FOG Dual Evaluation Cable Harness

Advanced Navigation offers a pre-terminated evaluation cable harness for quick connection to Spatial FOG Dual. All external signal and power connections are provided with 2 metres of cable. For quick testing in applications, the interface cable is provided with industry standard 9 pin DSUB connectors on the communication channels with industry standard pinouts. The evaluation cable harness is supplied as part of the Spatial FOG Dual Evaluation Kit, see section 6.

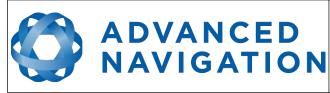

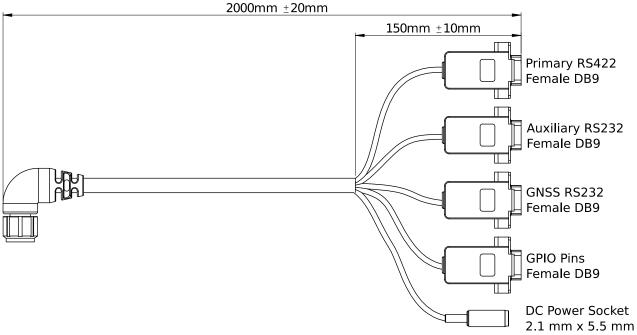

Illustration 16: Spatial FOG Dual evaluation cable harness diagram

| Function            | Primary | Auxiliary | GNSS | GPIO | Power |
|---------------------|---------|-----------|------|------|-------|
| GPIO 1              |         |           |      | 2    |       |
| GPIO 2              |         |           |      | 3    |       |
| Signal Ground       | 5       | 5         | 5    | 5    |       |
| Power Ground        |         |           |      |      | Ring  |
| Power Supply        |         |           |      |      | Тір   |
| Primary RS422 Rx(+) | 3       |           |      |      |       |
| Primary RS422 Rx(-) | 7       |           |      |      |       |
| Primary RS422 Tx(+) | 2       |           |      |      |       |
| Primary RS422 Tx(-) | 8       |           |      |      |       |
| Auxiliary RS232 Tx  |         | 2         |      |      |       |
| Auxiliary RS232 Rx  |         | 3         |      |      |       |
| GNSS RS232 Rx       |         |           | 3    |      |       |
| GNSS RS232 Tx       |         |           | 2    |      |       |

Table 16: Spatial FOG Dual evaluation cable harness connector pin-out

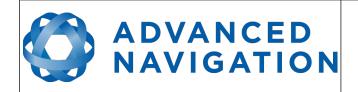

#### 8.13 Serial Number

The serial number can be inspected by using the device information dialogue in the Spatial FOG Manager software, see section 11.7.1. The primary serial number label is located inside the enclosure and is accessible only by Advanced Navigation technicians. The secondary serial number label is located on the outside rear of the enclosure with the serial number encoded in a 2D data matrix bar code to assist customers in tracking their units. The external label also contains the hardware version and build date. Applications are available for most smart-phones that can scan the 2D data matrix bar code to display the serial number.

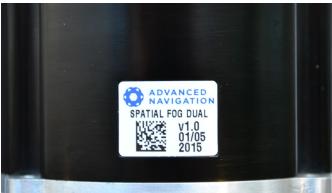

Illustration 17: Spatial FOG Dual external serial number label

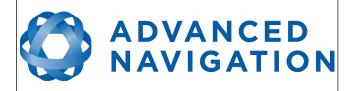

# 9 Installation

# 9.1 Installation Checklist

- 1. Securely mount the unit to the vehicle following the guidelines in section 9.2.
- 2. Mount the two GNSS antennas following the guidelines in section 9.5 and then connect the antenna cables between the antennas and the Spatial FOG Dual unit. If the two antennas are not installed in the standard configuration of primary front and secondary rear, the offset will need to be entered into the Dual Antenna dialogue in Spatial FOG Manager.
- 3. Connect the connector cable to Spatial FOG Dual and then connect a suitable power supply as specified in section 9.4. A suitable power supply is included in the evaluation kit.
- 4. Connect the USB converter cable to the primary port and a computer, open the Spatial FOG Manager software and click connect.

**Note:** Spatial FOG Manager is only available for systems with x64 and ARM architectures.

- 5. If the unit is mounted in an alignment other than the standard alignment of X pointing forward and Z pointing down, this alignment offset will need to be entered into the Alignment Configuration dialogue in Spatial FOG Manager. Please see section 9.2.1 for more details.
- 6. Accurately measure the GNSS antenna offset from the centre of the Spatial FOG Dual unit to the central base of the antenna in the body co-ordinate frame (X positive forward and Z positive down) and enter these values into the Alignment Configuration dialogue in Spatial FOG Manager. Please see section 9.5 for more details. Please note that the body axes are always X positive forward and Z positive down irrespective of any alignment offset entered in the previous step.
- 7. Enter the vehicle type in the Filter Options dialogue in Spatial FOG Manager.
- 8. The system is now ready for use.

# 9.2 Position and Alignment

When installing Spatial FOG Dual into a vehicle, correct positioning and alignment are essential to achieve good performance. There are a number of goals in selecting a mounting site in your application, these are:

- 1. Spatial FOG Dual should be mounted in an area that is not going to exceed it's temperature range and mounted in a manner that will properly dissipate heat; please contact <a href="support@advancednavigation.com">support@advancednavigation.com</a> for advice specific to your application.
- 2. Spatial FOG Dual should be mounted away from vibration where possible.
- 3. Spatial FOG Dual should be mounted within several metres of the GNSS antenna where possible.
- 4. If atmospheric altitude is going to be used, the two vents on the sides of Spatial FOG Dual should not be obstructed.
- 5. Spatial FOG Dual should be mounted close to the centre of gravity of the vehicle where possible.

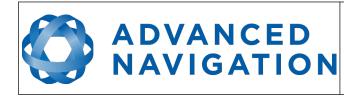

6. As FOG technology is subject to minor bias variations under strong magnetic fields, Spatial FOG Dual should be mounted at least 0.25 metres away from sources of dynamic magnetic interference such as high current wiring, large motors and rotating or reciprocating machinery.

### 9.2.1 Alignment

The easiest way to align Spatial FOG Dual is by installing it with the sensor axes aligned with the vehicle axes. This means that the X axis points forward towards the front of the vehicle and the Z axis points down towards the ground.

If aligning Spatial FOG Dual with the vehicle axes is not possible or not optimal, it may be mounted in a different alignment and the alignment offset should be configured using the alignment configuration dialogue in Spatial FOG Manager, see section 11.8.4. For easy alignment, the set zero orientation button in the Spatial FOG Manager alignment dialogue can be used to set the current orientation as the zero orientation alignment, see section 11.8.4. Please note that this will only correct for roll and pitch offsets. Any heading offset will need to be entered manually and saved before using this function.

# 9.3 Mounting Plate

Spatial FOG Dual's mounting plate and hole guide is shown below in Illustration 18. The holes are designed for M4 bolts. The alignment holes can be used to ensure precise alignment of Spatial FOG Dual through the use of alignment pins.

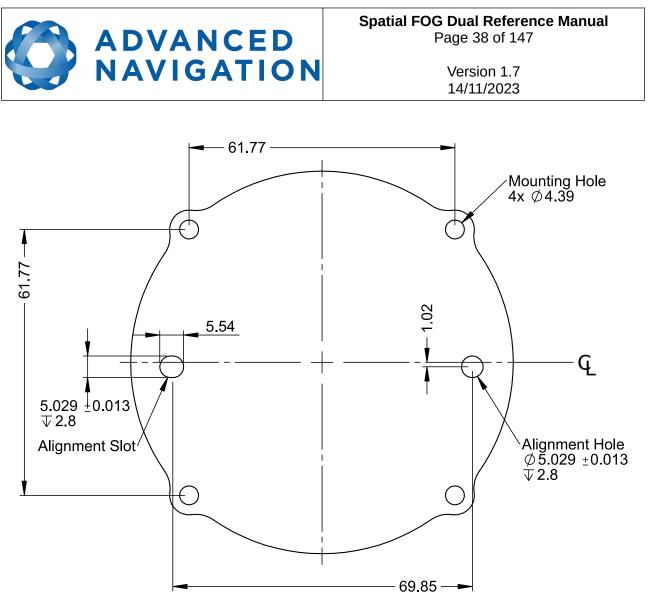

Illustration 18: Spatial FOG Dual mounting plate

# 9.4 Power Supply

A high level of power supply filtering has been built into Spatial FOG Dual to allow for reliable operation in demanding environments. Spatial FOG Dual contains a fully isolated power supply and has separate grounds for power and signal to ensure that power supply noise does not corrupt communications or cause ground loops with other equipment. When wiring the system, the signal ground should be routed with the primary RS232, auxiliary RS232, GNSS RS232 and GPIO pins. The power ground should be routed with the power supply to the power source.

A power supply should be selected that can provide at least the maximum current calculated from the graph in Illustration 13.

Spatial FOG Dual contains an active protection circuit on the power supply input that protects the unit from under-voltage, over-voltage and reverse polarity events. The protection circuit shuts off power and automatically recovers the unit to full operation once the fault is removed. Take care when running the unit close to its under-voltage lockout of 9 V because small voltage drops can engage the under-voltage shutdown and potentially oscillate between the on and off state. It is recommended that the unit is always run at 10 V or more to avoid issues associated with this.

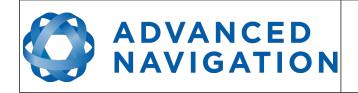

# 9.5 GNSS Antennas

The GNSS antennas should be installed level with a clear unobstructed view of the sky and close to the Spatial FOG Dual unit where possible. The antennas should be mounted away from any RF emitters. It is important to have a ground plane (flat conductive surface such as a piece of plate aluminium) under the antenna with a minimum radius of 60mm. Correct antenna positioning is very important for Spatial FOG Dual's heading to function correctly.

The primary antenna position offset should be configured in the Spatial FOG Dual unit by using the alignment configuration dialogue in Spatial FOG Manager, see section 11.8.4. The antenna offset is measured from the centre of the Spatial FOG Dual unit to the central base (ARP) of the antenna in the body frame. It is very important to set the antenna offset accurately as Spatial FOG Dual corrects for lever arm velocities. Incorrect GNSS antenna offset will lead to performance degradation under turning and angular rotations.

An example installation with axes marked is shown below in Illustration 19 and Illustration 20. In this installation there would be a positive X antenna offset value, a negative Y antenna offset value and a negative Z offset value.

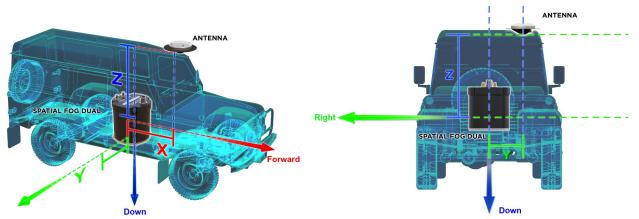

Illustration 19: Spatial FOG Dual antenna offset isometric view

Illustration 20: Spatial FOG Dual antenna offset front view

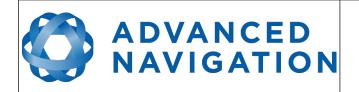

The secondary antenna should be mounted directly behind the primary antenna with as much separation as possible. The higher the separation the better the orientation accuracy. See Illustration 21 for example mounting on a car. If it is impractical to mount the secondary antenna directly behind the primary antenna, it can be mounted in another position. In this case the secondary antenna offset must be accurately measured and entered using the dual antenna configuration dialogue in Spatial FOG Manager, see section 11.8.12.

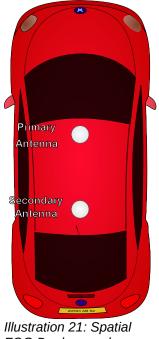

FOG Dual example antenna placement

The standard antenna supplied in the Spatial FOG Dual evaluation kit is the Antcom G5Ant-53A4T1. It is an L1/L2/L5 RTK antenna that supports GPS, GLONASS, BeiDou, Galileo, Omnistar and SBAS. It is environmentally sealed to the IP68 standard.

If you are supplying your own antenna it is important to ensure that the antenna is able to receive all constellations and not just GPS, otherwise you will not achieve full performance. It is also important to select an IP67 antenna with an IP67 SMA connector, otherwise the system will not be environmentally sealed.

It is recommended to use an antenna with the following characteristics:

- The antenna should be capable of receiving GPS, GLONASS, BeiDou and Galileo.
- The antenna needs to have an accurate phase centre. This is required for the dual antenna heading to function correctly. Low performance (low cost) antennas are typically not able to achieve good heading performance.
- If the unit is being used for RTK, the antenna needs to be capable of receiving both L1 and L2. It should also have an accurate phase centre.
- The antenna should have a minimum LNA gain of 29dB and a maximum gain of 50dB.

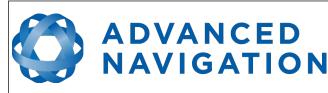

• The antenna should be environmentally sealed, including connectors.

If you are sourcing your own antenna cables it is important to ensure that the antenna has enough gain to support the loss over the cable. Spatial FOG Dual requires a minimum of 25dB of gain at the connector. With the standard 4 metre RG-58/U antenna cables supplied by Advanced Navigation, the minimum antenna gain is 27dB.

# 9.6 GNSS Antenna Cables

The antenna cables should be routed away from powerful RF emitters, high current wiring, high temperatures and any rotating or reciprocating machinery. It is very important not to bend the antenna cable beyond it's maximum bend radius. It is recommended to use wide cable ties and be careful not to do them up too tight. Advanced Navigation recommends using either RG58 low loss or LMR240 coaxial cable combined with high quality connectors. LMR300 and LMR400 can also be used to minimise loss for very long antenna cables.

| Cable Type       | Minimum Bend Radius | Signal Loss |
|------------------|---------------------|-------------|
| RG-58/U Low Loss | 20 mm               | ~0.92 dB/m  |
| LMR240           | 20 mm               | ~0.33 dB/m  |
| LMR300           | 22.2 mm             | ~0.26 dB/m  |
| LMR400           | 25.4 mm             | ~0.17 dB/m  |

Table 17: GNSS antenna co-axial cable properties

# 9.7 Static Port

Spatial FOG Dual uses atmospheric pressure to stabilise its vertical velocity. The static port vents can be found on the sides of the Spatial FOG Dual enclosure at the top. These are special vents that do not allow water to enter the enclosure.

# 9.8 Odometer

On ground vehicles, the use of an odometer input can greatly improve Spatial FOG Dual's navigation and orientation solution during GNSS dropouts. With a high resolution wheel encoder Spatial FOG Dual can be used to navigate indoors with GNSS disabled altogether.

There are several different options for odometer installation which are listed below.

### 9.8.1 Factory VSS Signal

Most road cars since 1980 contain a VSS (vehicle speed sensor) signal that can be wired directly into one of Spatial FOG Dual's GPIO pins. The vehicle should be taken to an automotive electrician to perform the work.

To setup the odometer, the appropriate GPIO pin should be set to the odometer input function using Spatial FOG Manager, see section 11.8.6. The odometer pulse length must then be set either manually or automatically, please see section 10.9 for more information.

For more information on the GPIO signals and their requirements please see section 12.4.3.

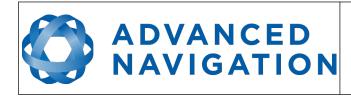

### 9.8.2 OBDII Odometer Interface

For applications where it is undesirable to modify the vehicle or the system needs to be used with multiple vehicles, the OBDII odometer interface may be a better solution. OBDII is a vehicle diagnostic port standard and most vehicles from the mid 1990s onwards contain an OBDII port in the drivers side foot well. Advanced Navigation produces an OBDII odometer interface that plugs into this OBDII port and feeds Spatial FOG Dual with odometer data over the Auxiliary RS232 port, please see Illustration 22. These units are priced at approximately AUD 500. Please contact Advanced Navigation sales for more information.

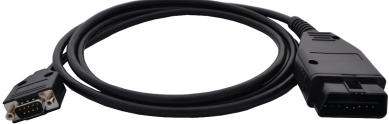

Illustration 22: Advanced Navigation OBDII Odometer

### 9.8.3 Aftermarket Wheel Speed Sensor

Applications requiring very high performance are recommended to use a high precision aftermarket wheel speed sensor. Advanced Navigation recommends aftermarket wheel speed sensors from Pegasem or GMH Engineering.

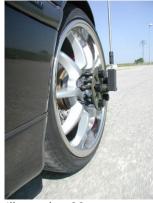

Illustration 23: Aftermarket wheel speed sensor

### 9.8.4 Radar Speed Sensor

For applications requiring high performance in harsh conditions where aftermarket wheel speed sensors are not feasible, a radar speed sensor is recommended. Advanced Navigation recommends radar speed sensors from Stalker or GMH Engineering.

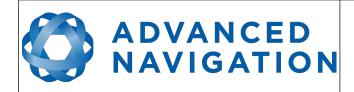

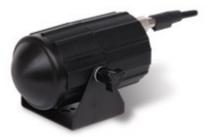

Illustration 24: Radar speed sensor

# 9.9 Vibration

Spatial FOG Dual is able to tolerate a high level of vibration compared to other inertial systems. There is however a limit to the amount of vibration that Spatial FOG Dual can tolerate and large levels of vibration will cause Spatial FOG Dual's accuracy to degrade.

When mounting Spatial FOG Dual to a platform with vibration there are several options. It is recommended to first try mounting Spatial FOG Dual and see whether it can tolerate the vibrations. The raw sensor view in the Spatial FOG Manager software can give you a good idea of how bad the vibrations are. If the vibrations are causing the sensors to go over range you will need to take preventative steps against the vibration.

If Spatial FOG Dual is unable to tolerate the vibrations there are several options:

- 1. Try to find a mounting point with less vibration.
- 2. Spatial FOG Dual can be mounted on top of a small flat piece of rubber. Please note that this may cause small changing orientation errors due to flexing of the rubber.
- 3. Spatial FOG Dual can be mounted to a plate which is then mounted to the platform through vibration isolation mounts.

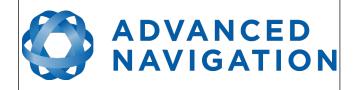

# 10 Operation

# 10.1 Filter

Spatial FOG Dual contains a sophisticated filter which it uses to fuse all it's sensors into a state estimation. The filter is a set of custom algorithms that have similar principles to a kalman filter, but operate differently. Spatial FOG Dual's custom filter makes decisions based upon context and history which greatly improves performance and makes it more resilient to error sources than a typical kalman filter.

Under rare conditions, when there are large errors present that Spatial FOG Dual's filter cannot compensate for, it can become unstable. If Spatial FOG Dual's filter does become unstable a monitoring process will immediately reset the filter to the last known good state. The filter initialised flag will remain reset until the filter stabilises again. In real time control applications it is very important to monitor Spatial FOG Dual's filter status, so that data can be ignored if a situation occurs causing the filter to reset.

# 10.2 Initialisation

There are four different levels of initialisation on Spatial FOG Dual. These are orientation, navigation, heading and time. The initialisation can be monitored by inspecting the status view in Spatial FOG Manager, see section 11.7.2.

| Filter Status             |
|---------------------------|
| Initialisation            |
| ✓ Orientation             |
| ✓ Navigation              |
| ✓ Heading                 |
| 🗹 Time                    |
| Illustration 25. The form |

Illustration 25: The four initialisation levels

After all four levels of initialisation, Spatial FOG Dual's filter takes several minutes to achieve it's full accuracy. It is recommended to wait two minutes after initialisation for applications requiring high accuracy.

### 10.2.1 Orientation Initialisation

Orientation initialisation occurs automatically upon power on and typically completes within several seconds. Once orientation initialisation is complete, the roll, pitch and angular velocity values will be valid.

When Spatial FOG Dual starts up, it assumes that it can be in any orientation. To determine it's orientation it uses the accelerometers to detect the gravity vector. Whilst this is occurring, if there are random accelerations present, these can cause an incorrect orientation to be detected. To prevent this, Spatial FOG Dual monitors the accelerometers and gyroscopes and restarts the orientation detection if there are sudden movements. It is however still possible under some

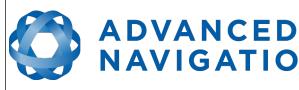

circumstances for it to miss minor movements and start with a small orientation error. In this scenario Spatial FOG Dual will progressively correct the orientation error over a period of several seconds.

#### 10.2.2 **Navigation Initialisation**

NAVIGATION

Navigation initialisation completes once the system has determined a starting position. The most common method of navigation initialisation is for the system to get a 3D GNSS fix. If the system is hot starting it will remember it's position from when it was switched off and use this as the starting position. The other possibility for navigation initialisation is an external position source, see section 12.2 for more information. In a situation where a GNSS fix is not available to initialise navigation, it can be initialised manually by entering a position into the position dialogue in Spatial FOG Manager, see section 11.8.11.

Once navigation initialisation is complete, the position, velocity and acceleration values will be valid.

#### 10.2.3 **Heading Initialisation**

Heading initialisation completes once the system has determined a heading. The conditions required to determine a heading depend upon the heading source being used, see section 10.5. The default heading source is dual antenna heading and this will initialise the heading within several minutes of power on assuming both antennas are connected with a clear unobstructed view of the sky. The system can be stationary or moving during this initialisation. If the system is hot starting it will remember it's heading from when it was switched off and use this as the starting heading until another source becomes available.

Until the heading has been initialised, the system will not be able to navigate without a GNSS fix and the roll and pitch values will not be able to reach full accuracy.

#### 10.2.4 **Time Initialisation**

Time initialisation completes once the system has determined time accurately. This occurs as soon as the GNSS receiver obtains it's first fix. It is also possible to provide an external source of time, see section 12.2 for more information on external time sources.

Until the time has initialised the values of unix time and formatted time that Spatial FOG Dual outputs will not be valid and may change.

#### 10.3 Hot Start

Spatial FOG Dual is the first GNSS/INS on the market with hot start functionality. This allows Spatial FOG Dual to start inertial navigation within 2 seconds and obtain a GNSS fix in as little as 3 seconds. Spatial FOG Dual's hot start is always on and fully automatic.

A next generation backup battery system within Spatial FOG Dual provides the hot start ability for more than 24 hours without power. When Spatial FOG Dual hot starts it assumes that it is in the same state it was when it lost power and begins navigating from that position. The hot start also provides ephemeris, almanac and time information to the GNSS receiver which allows it to achieve a fix far more guickly than it otherwise would. When the GNSS achieves it's first fix, if this position deviates from the hot start position, Spatial FOG Dual will jump to the new position without causing any side effects to the filter.

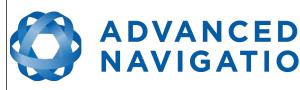

Whilst Spatial FOG Dual is without power it keeps track of the time accurately to within 1 second so that the time is immediately valid on a hot start.

NAVIGATION

Spatial FOG Dual's hot start is of particular benefit to vehicle tracking and robotics applications. The primary benefits are immunity and fast recovery from power failure as well as fast startup time.

#### 10.4 Time

Spatial FOG Dual was designed to provide a highly accurate time reference. When a GNSS fix is available Spatial FOG Dual's time is accurate to within 50 nanoseconds. When a GNSS fix is lost, Spatial FOG Dual's time accuracy typically remains within 10 microseconds over extended time periods. When Spatial FOG Dual hot starts the time accuracy is typically within 1 second immediately on startup and corrected to within 50 nanoseconds as soon as a GNSS fix is achieved. To synchronise with Spatial FOG Dual's high accuracy time, both the packet protocol and a 1PPS line must be used.

#### 10.5 **Heading Source**

There are four different heading sources available for Spatial FOG Dual. By default Spatial FOG Dual uses dual antenna heading. This can be complemented with velocity heading for forward driving vehicles such as cars. In applications where GNSS is not available, north seeking gyrocompass heading can be used. It is possible to use multiple heading sources and this will often provide performance benefits.

#### **Dual Antenna Heading** 10.5.1

Dual antenna heading is the default heading source and provides very accurate heading while GNSS is available. Dual antenna heading works under both stationary and moving conditions and does not require any specific initialisation procedure. Dual antenna heading only works when there is a good GNSS fix available. It requires a clear view of the sky with minimal nearby sources of interference or multipath.

#### 10.5.2 North Seeking Gyrocompass Heading

Spatial FOG Dual's high accuracy gyroscopes allow it to detect the rotation of the earth and seek north with a high degree of accuracy. When used as the sole heading source, initialisation of the north seeking takes 15 minutes and requires that the unit remain stationary in between three rotations. With the assistance of another heading source, the gyrocompass heading can take as little as 60 seconds to initialise and will not require any rotations or stationary time.

For example once the system has initialised with either dual antenna heading or velocity heading. the north seeking algorithm will automatically initialise during the first 60 seconds of operation without any intervention required.

When used as the sole heading source, the north seeking initialisation procedure is:

- 1. Turn on Spatial FOG Dual and leave stationary for 5 minutes.
- 2. Rotate Spatial FOG Dual approximately +90 degrees about the Z axis and leave stationary for 3 minutes.
- 3. Rotate Spatial FOG Dual approximately +90 degrees about the Z axis and leave stationary for 3 minutes.

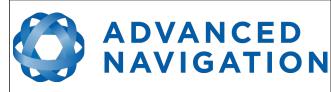

4. Rotate Spatial FOG Dual approximately +90 degrees about the Z axis and leave stationary for 3 minutes.

To assist users in getting accustomed to the north seeking procedure there is a north seeking status dialogue in Spatial FOG Manager that provides feedback and guides the user through the initialisation process, see section 11.7.11.

Spatial FOG Dual's gyrocompass heading is fully automatic and always on. For all applications, the gyrocompass heading requires approximate position. For moving applications, the gyrocompass heading function requires continuous velocity updates to provide accurate heading. This data is typically provided by the internal GNSS receiver, however it can also be provided by an odometer or other type of speed sensor.

Applications where north seeking should not be used as the sole heading source include

- Environments with high vibration.
- Environments with rapid temperature fluctuations.
- Environments with strong changing magnetic fields close to the FOG unit (the fibre optic gyroscopes bias is affected by strong magnetic fields).
- Applications where it is impractical to perform the initialisation procedure.
- Applications where the system is moving at speeds of over 1 metre/second and no velocity aiding information is available.

In these scenarios an alternative heading source should be considered. Please see the alternative options of Dual Antenna Heading, Velocity Heading and External Heading. If in doubt, please contact Advanced Navigation support for assistance in selecting the correct heading source for your application.

### 10.5.3 Velocity Heading

Velocity heading works by deriving heading from the direction of velocity and acceleration. Velocity heading works well with cars, boats, fixed wing aircraft and other vehicles that don't move sideways. Velocity heading does not work with helicopters and other 3D vehicles. The downside of velocity heading is that heading can not be measured until the vehicle moves at a horizontal speed of over 1.15 metres/second with a GNSS fix. Velocity heading is very useful for getting accurate heading quickly on moving vehicles without requiring any specific initialisation procedure.

### 10.5.4 External Heading

External heading can be used if there is some other way to derive heading that is external to Spatial FOG Dual. Examples include reference markers and SLAM systems. The heading must be fed into Spatial FOG Dual using the External Heading Packet or through NMEA into a GPIO pin.

# 10.6 Magnetics

Spatial FOG Dual uses magnetometers to detect changes in heading which allows the north seeking algorithm to initialise faster if another heading source is not available. If strong dynamic magnetic disturbances are present this will not effect the accuracy of the heading but may cause the north seeking initialisation to take longer when GNSS is not available.

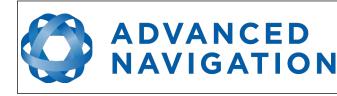

# 10.7 Data Anti Aliasing

Internally Spatial FOG Dual's filters update at 1000 Hz. When Spatial FOG Dual outputs data, most applications require the data at a much lower rate (typically < 100 Hz). This causes a problem for time based data such as velocities and accelerations where aliasing will occur at the lower rate. To prevent this problem, if the output rate is lower than 1000 Hz, Spatial FOG Dual will low pass filter the values of the time dependent data between packets to prevent aliasing. This is only the case when a packet is set up to output at a certain rate. If the packet is simply requested no anti aliasing will occur. Additionally there is no anti aliasing for non time dependent fields such as position.

# **10.8** Vehicle Profiles

Spatial FOG Dual supports a number of different vehicle profiles. These vehicle profiles impose constraints upon the filter that can increase performance. If your application matches one of the available vehicle profiles, it is recommended to select it for use in the filter options dialogue in Spatial FOG Manager, see section 11.8.2. For a list of the different vehicle profiles please see section 13.10.5.1. Please note that if the wrong vehicle profile is selected it can cause a significant decrease in performance.

# 10.9 Odometer Pulse Length

For Spatial FOG Dual to use a wheel speed sensor or odometer input, it must know the pulse length of the signal. The pulse length is the distance in metres between low to high transitions of the signal. The odometer pulse length can either be entered manually or automatically calibrated by Spatial FOG Dual. To enter the pulse length manually, please use the odometer configuration dialogue in Spatial FOG Manager, see section 11.8.7. To automatically calibrate the odometer pulse length please use the procedure listed below in section 10.9.1. By default the odometer will automatically calibrate itself.

# 10.9.1 Odometer Automatic Pulse Length Calibration Procedure

- 1. Ensure that the signal is connected correctly and that the GPIO pin is configured as an odometer input using the GPIO configuration dialogue in Spatial FOG Manager, see section 11.8.6.
- 2. Open Spatial FOG Manager, connect to Spatial FOG Dual and open the odometer configuration dialogue. In the odometer configuration dialogue tick the automatic pulse length calibration check box and press the write button, see section 11.8.7.
- 3. Wait until Spatial FOG Dual has a continuous GNSS fix and then drive 1000 metres over flat terrain with as little turning as possible.
- 4. If Spatial FOG Dual loses a GNSS fix for any extended period of time during the calibration, the distance travelled will be reset. The distance travelled can be checked in the odometer configuration dialogue to ensure that it has passed 1000 metres.
- 5. Once 1000 metres has been driven, press the read button and check that the automatic pulse length check box becomes un-ticked and the pulse length value is read.

# **10.10** Reversing Detection

Reversing detection is an algorithm that can detect when the vehicle is travelling in reverse. Knowledge of reverse motion is important when using velocity heading or odometer input to

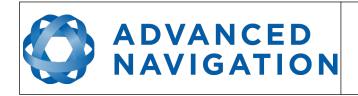

provide correct results. If Spatial FOG Dual is fitted to a vehicle that does not reverse or doesn't use velocity heading or odometer, this function should be disabled. Reversing detection is enabled by default and it can be disabled using the filter configuration dialogue in Spatial FOG Manager, see section 11.8.2.

# 10.11 Motion Analysis

Motion analysis is an artificial intelligence algorithm that associates patterns in high frequency inertial data with the speed of the vehicle. After power on it takes some time to match patterns with speed before it will become active. Motion analysis only activates when dead reckoning and is most effective when the vehicle is near stationary. Motion analysis does not work in all situations and it's primary benefit is in ground vehicles. When active it can be recognised by 2Hz steps in velocity data. Motion analysis is disabled by default and can be enabled using the filter configuration window in Spatial FOG Manager, see section 11.8.2.

# 10.12 RAIM

RAIM stands for receiver autonomous integrity monitoring. It allows a GNSS receiver to detect and exclude both faulty and fraudulent satellite signals. Spatial FOG Dual's internal GNSS is equipped with RAIM and it is enabled by default.

# 10.13 RTK

Spatial FOG Dual's internal GNSS receiver supports RTK GNSS which uses correction data from a base station to provide significantly higher positional accuracy than standard GNSS. RTK requires additional infrastructure equipment to receive corrections and is not practical for all applications. There are two different options for receiving RTK corrections. For applications that are within good cellular coverage we recommend cellular RTK corrections, see section 10.13.1. For applications that have poor or no cellular coverage we recommend base station radio modem RTK corrections, see section 10.13.2.

### 10.13.1 Cellular RTK corrections

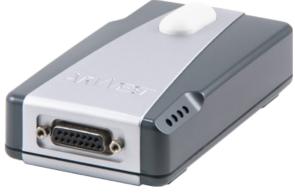

Illustration 26: ARWest JLink GSM cellular corrections receiver

For cellular RTK corrections, Advanced Navigation recommends the ARWest JLink GSM cellular

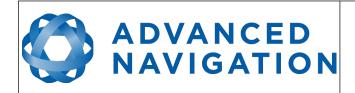

corrections receiver. This unit can be plugged directly into Spatial FOG Dual's GNSS RS232 port to receive cellular RTK corrections. Please contact ARWest for more information and pricing.

### **10.13.2** Base station radio modem RTK corrections

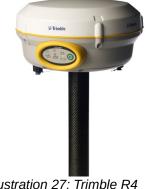

Illustration 27: Trimble R4 base station

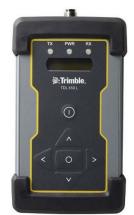

Illustration 28: Trimble TDL 450L radio modem

Base station radio modem RTK corrections require two additional pieces of hardware, these are the base station and the radio modem receiver. The base station is setup at a fixed location and transmits corrections to the radio modem receiver that is connected to the mobile Spatial FOG Dual unit. The radio modem receiver and Spatial FOG Dual unit must remain within range of the base station to receive these corrections, typically this range is approximately 20km. Advanced Navigation recommends the Trimble R4 base station combined with the Trimble TDL 450L radio modem. Please contact your local Trimble dealer for more information and pricing.

# 10.14 Heave

Spatial FOG Dual can provide vertical heave position at four different points on a ship. Spatial FOG Dual's heave filter is always on and fully automatic. After power on, Spatial FOG Dual requires approximately 5 minutes for it's heave filter to converge upon an accurate solution. Heave works without a GNSS fix, however best heave performance is achieved when Spatial FOG Dual has a GNSS fix.

By default Spatial FOG Dual provides heave from the point at which the Spatial FOG Dual unit is mounted, however it can provide heave at four different offset points on the ship. To set the heave offsets, either use the heave configuration dialogue in Spatial FOG Manager, see section 11.8.9.

# 10.15 Environmental Exposure

Whilst Spatial FOG Dual is environmentally protected, there are clearly defined limits to this protection that must be adhered to for reliable operation.

Spatial FOG Dual is only protected when it's connector is mated and two IP67 SMA GNSS antennas are attached. When any of these connections are not made the unit offers no environmental protection.

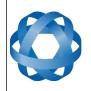

Spanners or tools should never be used to tighten the connectors. They should only ever be finger tight.

### 10.15.1 Temperature

**ADVANCED** 

NAVIGATION

Spatial FOG Dual should not be subjected to temperature's outside of it's operating range. Subjecting Spatial FOG Dual to temperature's outside of the storage range can cause failure of the system.

#### 10.15.2 Water

Spatial FOG Dual is water-proof to the IP68 standard which means that it can be submersed in water to a depth of up to 2 metres only. Submersion to depths beyond 2 metres can cause water entry and destruction of the internal electronics.

#### 10.15.3 Salt

Spatial FOG Dual is made from marine grade aluminium which gives it reasonably good salt water corrosion resistance. However Spatial FOG Dual cannot tolerate extended periods of time in salt water environments. After any contact with salt water environments, Spatial FOG Dual should be thoroughly rinsed with fresh water.

#### 10.15.4 Dirt and Dust

Spatial FOG Dual is completely sealed against dirt and dust entry. It is important to note that this is only the case when the connectors are mated. When un-mating the connectors if the Spatial FOG Dual unit is dirty or dusty, the dirt should be rinsed off with fresh water first and then dried off. This is to prevent dirt or dust entering the connectors which can cause them to fail.

#### 10.15.5 PH Level

Environments with a high or low PH level can cause the Spatial FOG Dual enclosure to corrode. If Spatial FOG Dual comes into contact with these environments it should be rinsed in fresh water as soon as possible. It is not recommended to operate Spatial FOG Dual in non neutral PH environments.

#### 10.15.6 Shocks

Spatial FOG Dual can tolerate shocks to 25g, however continuous shocks of this severity are likely to cause premature failure. Shocks above 25g can effect the factory sensor calibration and degrade performance. Normally shocks to Spatial FOG Dual when mounted in a vehicle are fine. Even a high speed car crash is likely to reach a peak of only 50g. Shocks directly to Spatial FOG Dual's enclosure can more easily go over the limit however so care should be taken when handling the unit prior to mounting.

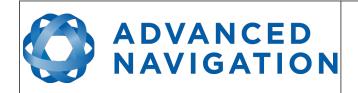

# **11** Spatial FOG Manager

Spatial FOG Manager is a software tool provided by Advanced Navigation for logging, testing, display and configuration of Spatial FOG Dual. It is designed to be simple and easy to use.

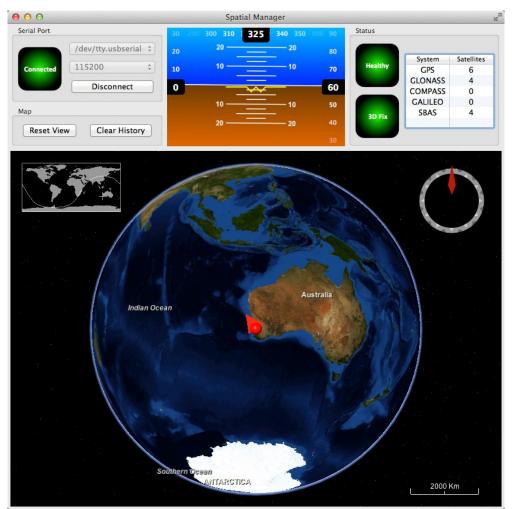

Illustration 29: Screenshot of Spatial FOG Manager

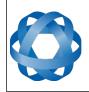

ADVANCED NAVIGATION Spatial FOG Dual Reference Manual Page 53 of 147

> Version 1.7 14/11/2023

# **11.1** Software Changelog

| Version | Date       | Changes                                                                                                    |
|---------|------------|----------------------------------------------------------------------------------------------------|
| 7.2     | 10/11/2023 | Clear map history on reconnection<br>Fix incorrect timezone text displayed in terminal.csv<br>Updated leap-seconds list URL<br>Add automatically log configuration at the start of a new log<br>Added elevation to the gimbal state packet<br>Fixed indicators behaviour on disconnect<br>In satellites window, only populate azimuth and elevation fields in<br>the table view when the values have been determined.<br>Increased NTRIP client timeout<br>Updated support for Mac silicon with latest macOS<br>Removed 3D model display for better cross platform compatibility.                                                                                                    |
| 7.0     | 13/02/2023 | Updated from JDK8 to JDK11. <b>JRE11/JDK11 required to run this</b><br>release<br>Refresh Port Mode information on reconnection<br>Refresh Packet Rates information on reconnection<br>Improved reliability of firmware update<br>Fixed issue with NTRIP client streaming from some servers<br>When the NTRIP sourcetable says authentication type is any of ",<br>'B', 'N', then use Basic Authentication. This is to workaround<br>NTRIP servers that incorrectly populate the authentication field.<br>Overwrite/clear existing packet rates on import of configuration<br>Added support for ARM (aarch64) processors with 64-bit OS<br>Updated Seastar frequencies for Trimble receivers<br>Updated RTX frequencies for Trimble receivers<br>Added support for Apple M1 processors and improved MacOS<br>support<br>Various UI improvements |
| 6.2     | 10/10/2022 | Removed of SBAS corrections option when SBAS is not supported<br>on the device<br>Renamed position error to position standard deviation in position<br>page of view menu<br>Allowed copying version numbers etc from Device Information and<br>GNSS Receiver Information dialog boxes. Clicking on the field will<br>copy it to the clipboard.<br>Supported NTRIP Casters that request Username & Password to<br>retrieve Source Table.<br>Renamed Log Conversion menu item<br>Added Settings menu item                                                                                                    |
| 6.1     | 18/02/2022 | Device information updated automatically after a firmware update<br>GNSS receiver information is updated after applying a receiver<br>option<br>Improve display of Trimble receiver options<br>Add ability to control log file location<br>Included software version number in title<br>Improved NTRIP mountpoint selection. Added handling of non-                                                                                                    |

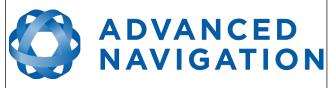

|     |            | standard NTRIP server responses<br>Improved NTRIP server reconnection<br>Improved Log files saved by default in the directory from where the<br>application is launched<br>Improve export configuration reliability<br>Updated source of map tiles<br>Force the device to exit bootloader mode if a firmware update is<br>not in progress                                                        |
|-----|------------|----------------------------------------------------------------------------------------------------|
| 5.6 | 09/09/2020 | Updated raw sensors dialogue to include all temperatures<br>Updated network connection functionality to improve usability<br>More information on the GNSS Receiver Information page<br>Fixed bug with communications statistics dialogue cutting off<br>numbers<br>Added zero angular velocity update GPIO function<br>Added Mavlink output GPIO function<br>Added GNSS Receiver Update dialogue |
| 4.6 | 18/09/2017 | Added new GPIO functions to GPIO configuration<br>Added new NMEA messages to GPIO output configuration<br>Update to 3D mapping fixes issues with map data not loading                                                                                                    |
| 4.5 | 17/03/2017 | Fix for incorrect leap second in RINEX files since 01/01/2017<br>More signals output in RINEX files                                                                                                    |
| 4.4 | 12/04/2016 | Extended NTRIP support for older versions<br>Log converter now outputs a KML file for Google Earth with<br>detailed information as well as the GPX file<br>Added serial port passthrough tool<br>Secondary antenna raw satellite data is now converted to RINEX<br>as well as the primary antenna                                                                                                |
| 4.3 | 17/08/2015 | Spatial Manager now requests all configuration upon<br>connection<br>Spatial Manager converts any configuration packets found<br>in ANPP log files into text<br>Bug fix for NTRIP invalid connection                                                                                                    |
| 4.2 | 02/04/2015 | Initial Release                                                                                                    |
|     |            |                                                                                                    |

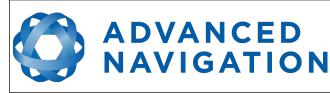

# **11.2** System Requirements

Spatial FOG Manager is only available for systems with x64 and ARM architectures.

The software includes a 3D mapping display which requires a modern 3D graphics card and up to date drivers to run. If your machine does not meet the graphics requirements the mapping view will only show space without a globe.

When Spatial FOG Dual is running at very high output rates e.g. 1000 Hz, Spatial FOG Manager can consume significant system resources handling the large quantity of data.

# 11.3 Installation

The latest version of Spatial FOG Manager can be downloaded from the Spatial FOG product page of the Advanced Navigation website. Installation notes are as follows:

- Java 11 is required to run Spatial FOG Manager. Adoptium JRE 11 is the recommended Java installer to be used on all platforms. Install the latest version of Java 11 from Adoptium, selecting the correct operating system and architecture for your computer.
- Spatial FOG Manager does not need to be installed and on a Windows system it can be run from any directory by simply double clicking on it. To open the program on some systems it may be necessary to right click and select open with → Java Runtime Environment.
- On MacOS systems it may be necessary to run the application from a terminal window:

java – jar XstartOnFirstThread SpatialFOGManager-7.x.jar

• On Linux systems it may be necessary to run the application from a terminal window:

java –jar SpatialFOGManager-7.x.jar

The Spatial FOG Dual evaluation kit makes use of an FTDI USB to RS422 device. The drivers are normally installed automatically, if not they are available from <a href="http://www.ftdichip.com/Drivers/VCP.htm">http://www.ftdichip.com/Drivers/VCP.htm</a>.

# 11.4 Troubleshooting

Please contact <a href="mailto:support@advancednavigation.com.au">support@advancednavigation.com.au</a> if you are having issues.

### 11.4.1 All Platforms

If the globe does not appear in the 3D map area, this indicates that either your graphics card is not powerful enough or your graphics card driver is out of date.

#### 11.4.2 Windows

There is a well known problem with USB serial devices under Windows known as "crazy mouse". The problem occurs when the system mistakenly installs the USB serial device as a mouse. Unfortunately Microsoft has not fixed this problem in over 15 years, so it probably won't be fixed. If you experience this problem, often a restart will resolve it. Otherwise there is a tool available at <a href="http://www.stentec.com/anonftp/pub/wingps/pnpblockersetup.exe">http://www.stentec.com/anonftp/pub/wingps/pnpblockersetup.exe</a> that can fix the issue.

If the serial port does not show up when you plug in your Spatial FOG Dual USB device, you may need to install the drivers from <u>http://www.ftdichip.com/Drivers/VCP.htm</u>.

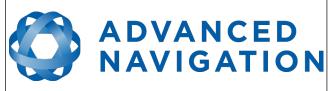

If you experience a blue screen of death whilst using Spatial FOG Manager, this is typically a problem associated with older FTDI drivers. To resolve the problem, install the latest drivers from <u>http://www.ftdichip.com/Drivers/VCP.htm</u>.

When operating Spatial FOG Dual at a very high data rate, data can be lost due to the latency of the FTDI driver. To resolve this problem the latency of the driver should be reduced by going to control panel  $\rightarrow$  system  $\rightarrow$  device manager  $\rightarrow$  ports and right click on the USB serial port, then click properties. In the properties window click the port settings tab and then the advanced button. You then need to change the latency timer setting to 1ms. Please see the screenshot in Illustration 30.

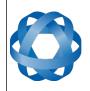

# ADVANCED NAVIGATION

Version 1.7 14/11/2023

| General Port S                                                                                                    | ettings [                                                            | Driver                     | Details             |               |        |       |                                                                       |                                                                   |                      |     |              |
|----------------------------------------------------------------------------------------------------|----------------------------------------------------------------------|----------------------------|---------------------|---------------|--------|-------|-----------------------------------------------------------------------|-------------------------------------------------------------------|----------------------|-----|--------------|
| -                                                                                                    |                                                                      |                            |                     |               |        |       |                                                                       |                                                                   |                      |     |              |
|                                                                                                    |                                                                      | Bits pe                    | r secon             | d: 9600       |        |       | •                                                                     |                                                                   |                      |     |              |
|                                                                                                    |                                                                      |                            | Data bit            | s: 8          |        |       | •                                                                     |                                                                   |                      |     |              |
|                                                                                                    |                                                                      |                            | Parity              | : None        |        |       | •                                                                     |                                                                   |                      |     |              |
|                                                                                                    |                                                                      |                            | Stop bits           |               |        |       |                                                                       |                                                                   |                      |     |              |
|                                                                                                    |                                                                      |                            |                     |               |        |       | •                                                                     |                                                                   |                      |     |              |
|                                                                                                    |                                                                      | Flor                       | w contro            | None          |        |       | •                                                                     |                                                                   |                      |     |              |
|                                                                                                    |                                                                      |                            | F                   | dvanced       | ]      | Resto | re Default                                                            | s                                                                 |                      |     |              |
|                                                                                                    |                                                                      |                            |                     |               |        |       |                                                                       |                                                                   |                      |     |              |
|                                                                                                    |                                                                      |                            |                     |               |        |       |                                                                       |                                                                   |                      |     |              |
|                                                                                                    |                                                                      |                            |                     |               |        |       |                                                                       |                                                                   |                      |     |              |
|                                                                                                    |                                                                      |                            |                     |               |        |       |                                                                       |                                                                   |                      |     |              |
|                                                                                                    |                                                                      |                            |                     |               |        |       |                                                                       |                                                                   |                      |     |              |
|                                                                                                    |                                                                      |                            |                     |               | ок     |       | Canc                                                                  | el                                                                |                      |     |              |
|                                                                                                    |                                                                      |                            |                     |               | OK     | :     | Canc                                                                  | el                                                                |                      |     |              |
| anced Settings                                                                                                    | for CON                                                              | 114                        |                     |               | OK     | :     | Canc                                                                  | el                                                                |                      |     | 8            |
|                                                                                                    |                                                                      | _                          |                     |               | OK     |       | Canc                                                                  | el                                                                |                      |     |              |
| COM Port Numbe                                                                                                    | er:                                                                  | _                          | M14                 |               | OK     | · · · | Canc                                                                  | el                                                                |                      |     | OK           |
| COM Port Numbe                                                                                                    | er:<br>:es                                                           | co                         |                     | nce probl     |        |       | ]                                                                     | el                                                                |                      |     |              |
| COM Port Numb<br>USB Transfer Siz<br>Select lower set                                                                                                    | er:<br>tes<br>tings to co                                            | CO<br>orrect p             | erforma             |               |        |       | ]                                                                     | el                                                                |                      |     | OK           |
| COM Port Numbe<br>USB Transfer Siz<br>Select lower set<br>Select higher se                                                                                                    | er:<br>tings to co<br>ttings for                                     | CO<br>orrect p             | erforma             | ance.         |        |       | ]                                                                     |                                                                   |                      |     | OK<br>Cancel |
| COM Port Number<br>USB Transfer Siz<br>Select lower set<br>Select higher se<br>Receive (Bytes)                                                                                       | er:<br>zes<br>tings to co<br>ttings for<br>:                         | CO<br>orrect p             | erforma             | ance.<br>4096 | ems at |       | ]                                                                     | e                                                                 |                      |     | OK<br>Cancel |
| COM Port Numbe<br>USB Transfer Siz<br>Select lower set<br>Select higher se                                                                                                    | er:<br>zes<br>tings to co<br>ttings for<br>:                         | CO<br>orrect p             | erforma             | ance.         | ems at |       | ]                                                                     | el                                                                |                      |     | OK<br>Cancel |
| COM Port Number<br>USB Transfer Siz<br>Select lower set<br>Select higher se<br>Receive (Bytes)<br>Transmit (Bytes)<br>BM Options                                                     | er:<br>tings to co<br>ttings for<br>:<br>:                           | CO<br>orrect p<br>faster p | erforma<br>performa | 4096<br>4096  | ems at |       | ]<br>ud rates.<br>Miscellar                                           | neous Op                                                          |                      |     | OK<br>Cancel |
| COM Port Number<br>USB Transfer Siz<br>Select lower set<br>Select higher se<br>Receive (Bytes)<br>Transmit (Bytes)                                                                   | er:<br>tings to co<br>ttings for<br>:<br>:                           | CO<br>orrect p<br>faster p | erforma<br>performa | 4096<br>4096  | ems at |       | d rates.<br>Miscellar<br>Serial Er                                    | neous Op                                                          |                      |     | OK<br>Cancel |
| COM Port Number<br>USB Transfer Siz<br>Select lower set<br>Select higher se<br>Receive (Bytes)<br>Transmit (Bytes)<br>BM Options                                                     | er:<br>tes<br>ttings to co<br>ttings for<br>:<br>):<br>tings to co   | CO<br>orrect p<br>faster p | erforma<br>performa | 4096<br>4096  | ems at |       | d rates.<br>Miscellar<br>Serial Er<br>Serial Pr                       | neous Op                                                          | or                   |     | OK<br>Cancel |
| COM Port Number<br>USB Transfer Siz<br>Select lower set<br>Select higher se<br>Receive (Bytes)<br>Transmit (Bytes)<br>BM Options<br>Select lower set<br>Latency Timer (r             | er:<br>tes<br>ttings to co<br>ttings for<br>:<br>):<br>tings to co   | CO<br>orrect p<br>faster p | erforma<br>performa | 4096<br>4096  | ems at |       | Miscellar<br>Serial Er<br>Serial Pr<br>Cancel J<br>Event C            | neous Op<br>numerato<br>inter<br>if Power<br>in Surpris           | or<br>Off<br>se Remo | val | OK<br>Cancel |
| COM Port Number<br>USB Transfer Siz<br>Select lower set<br>Select higher se<br>Receive (Bytes)<br>Transmit (Bytes)<br>BM Options<br>Select lower set<br>Latency Timer (r<br>Timeouts | er:<br>tings to co<br>ttings for<br>:<br>):<br>tings to co<br>msec): | CO<br>orrect p<br>faster p | erforma<br>performa | 4096<br>4096  | ems at |       | Miscellar<br>Serial Er<br>Serial Pr<br>Cancel J<br>Event C<br>Set RTS | neous Op<br>numerato<br>inter<br>if Power                         | or<br>Off<br>se Remo |     | OK<br>Cancel |
| COM Port Number<br>USB Transfer Siz<br>Select lower set<br>Select higher se<br>Receive (Bytes)<br>Transmit (Bytes)<br>BM Options<br>Select lower set<br>Latency Timer (r             | er:<br>tings to co<br>ttings for<br>:<br>):<br>tings to co<br>msec): | CO<br>orrect p<br>faster p | erforma<br>performa | 4096<br>4096  | ems at |       | Miscellar<br>Serial Er<br>Serial Pr<br>Cancel J<br>Event C<br>Set RTS | neous Op<br>numeratu<br>inter<br>f Power<br>n Surpris<br>On Closs | or<br>Off<br>se Remo |     | OK<br>Cancel |

Illustration 30: Screenshot of latency timer setting

#### 11.4.3 Linux

If serial ports do not show up, the typical cause is permissions. The user should add themselves to the dialout group with the command *sudo adduser username dialout*.

Compiz causes issues with the 3D mapping. If you are experiencing problems it is recommended to turn off compiz.

Modemmanager can also sometimes cause problems on Linux installations. If you are not using a modem, it is recommended to remove modemmanager with the command sudo apt-get remove modemmanager.

Note: When using Spatial FOG Manager on Linux devices, some 3D models might not be visible

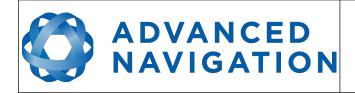

on some platforms.

Spatial FOG Manager is able to run on the OpenJDK JRE but it uses significantly more system resources than when it is running on the Oracle JRE.

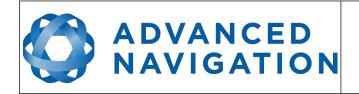

# 11.5 Main View

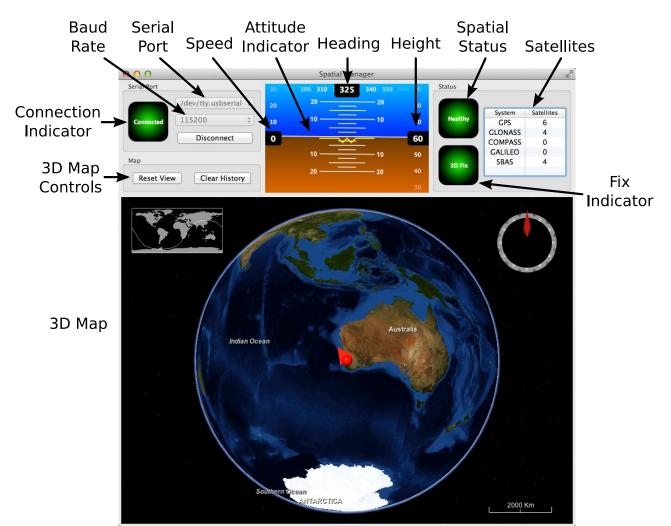

Illustration 31: Screenshot of Spatial FOG Manager main view

### 11.5.1 Serial Port

The serial port dialogue is used to connect to Spatial FOG Dual. You should select a serial port and baud rate and click connect. The default baud rate of Spatial FOG Dual is 115200. The connection indicator displays whether there is communication with a Spatial FOG Dual unit.

# 11.5.2 Attitude Indicator

The aircraft style attitude indicator shows roll and pitch through a virtual horizon. Around the sides heading, speed and height are shown. All units are SI (metric) and degrees.

### 11.5.3 Status Indicator

The status indicator section contains a Spatial FOG Dual status indicator, a fix indicator and a satellites table.

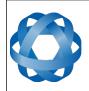

### 11.5.3.1 Spatial Status Indicator

**ADVANCED** 

NAVIGATION

This indicator shows any problems with Spatial FOG Dual. Before a GNSS fix is achieved it will show the status "Filter not initialised". Once the filter has initialised it should show "Healthy". Clicking on the indicator will show the detailed status flags.

### 11.5.3.2 Fix Indicator

This shows the status of the GNSS fix. Under normal operating conditions it should show either "3D Fix" or "SBAS Fix". When satellite visibility is poor it may show either "2D Fix" or "No Fix".

#### 11.5.3.3 Satellites Table

The satellites table shows the number of active satellites being used in the current GNSS solution. More detailed information can be found in the satellites view.

#### 11.5.4 3D Map

The 3D map shows Spatial FOG Dual's position on the Earth as well as a red trail of position history. When the filter initialises the map will automatically reset the view to Spatial FOG Dual's location. To move the camera click and drag on the map. To zoom in and out use the scroll wheel. To change the camera view right click and drag or shift click and drag.

### 11.5.5 3D Map Controls

11.5.5.1 Reset View

This resets the map view to Spatial FOG Dual's current position.

### 11.5.5.2 Clear History

This clears the current position history, this is the red trail shown on the map.

# 11.6 Logging

Spatial FOG Manager features a fully automatic logging system. Every time the serial port connect button is clicked Spatial FOG Manager starts a new log file in either the current directory or the user's home directory. The log file is given the file name SpatialLog\_date\_time.anpp and contains all of the raw data received from Spatial FOG Dual in the AN packet protocol. The log files are closed when the serial port is disconnected.

Logging can be disabled via command line -n,--logdisable, and log file location can be set via command line -l,--logpath <Path of output logfile>.

To convert these log files into easily accessible formats, the log converter dialogue in the tools menu can be used, see section 11.9.2. The log converter dialogue creates a folder and generates files in the CSV (comma separated values) format that can be easily opened with Microsoft Excel, Matlab, libreoffice and most other data analysis programs. It also creates a GPX file of position that is designed to be opened with Google Earth.

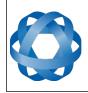

ADVANCED NAVIGATION

Version 1.7 14/11/2023

| 🔻 🚞 SpatialLog_13-02-11_11-30-52  | Today 1:02 PM  |        | Folder     |
|-----------------------------------|----------------|--------|------------|
| EulerOrientation.csv              | Today 1:02 PM  | 40 KB  | commvalues |
| EulerStandardDeviation.csv        | Today 1:02 PM  | 39 KB  | commvalues |
| GoogleEarth.kml                   | Today 1:02 PM  | 78 KB  | Googlument |
| RawSensors.csv                    | Today 1:02 PM  | 101 KB | commvalues |
| Satellites.csv                    | Today 1:02 PM  | 8 KB   | commvalues |
| State.csv                         | Today 1:02 PM  | 753 KB | commvalues |
| Status.csv                        | Today 1:02 PM  | 57 KB  | commvalues |
| SpatialLog_13-02-11_11-30-52.anpp | Today 11:32 AM | 264 KB | Document   |
| -                                 |                |        |            |

Illustration 32: Screenshot showing log file and log conversion folder

### 11.7 Views

The views menu contains a number of different options for viewing data from Spatial FOG Dual.

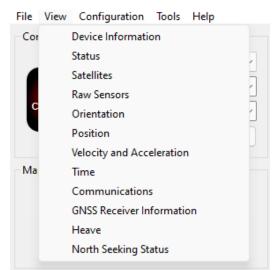

Illustration 33: Screenshot of Spatial FOG Manager views menu

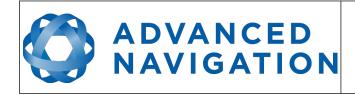

#### **11.7.1** Device Information

| Serial #: 0032003 | 353233471533343637 |
|-------------------|--------------------|
| Device ID:        | 4 (Spatial FOG)    |
| Firmware Version: | 1.995              |
| Hardware Version: | 2.1                |

#### 11.7.2 Status

Status shows Spatial FOG Dual's complete status as contained in the system state packet detailed in section 13.9.1.1.

| ystem Status                                           |                                                                        |                                                                                                    |
|--------------------------------------------------------|------------------------------------------------------------------------|----------------------------------------------------------------------------------------------------|
| Failures                                               | Overrange                                                              | Alarms                                                                                                    |
| O System                                               | Accelerometers                                                         | O Minimum Temperature                                                                                                   |
| Accelerometers                                         | Gyroscopes                                                             | O Maximum Temperature                                                                                                   |
| Gyroscopes                                             | O Magnetometers                                                        | 🔿 Low Voltage                                                                                                    |
| O Magnetometers                                        | O Pressure                                                             | O High Voltage                                                                                                    |
| O Pressure                                             |                                                                        | O GNSS Antenna                                                                                                    |
|                                                        |                                                                        | O Serial Port Overflow                                                                                                  |
| ilter Status                                           |                                                                        |                                                                                                    |
| ilter Status<br>Initialisation                         | GNSS Fix                                                               | Filter Sources                                                                                                    |
|                                                        | GNSS Fix                                                               | Filter Sources                                                                                                    |
| Initialisation                                         |                                                                        | -                                                                                                    |
| Initialisation<br>O Orientation                        | O 2D                                                                   | O Internal GNSS                                                                                                    |
| Initialisation<br>Orientation<br>Navigation            | O 2D<br>O 3D                                                           | <ul> <li>Internal GNSS</li> <li>Dual Antenna Heading</li> </ul>                                                         |
| Initialisation<br>Orientation<br>Navigation<br>Heading | O 2D<br>O 3D<br>O SBAS                                                 | <ul> <li>Internal GNSS</li> <li>Dual Antenna Heading</li> <li>Velocity Heading</li> </ul>                               |
| Initialisation<br>Orientation<br>Navigation<br>Heading | <ul> <li>2D</li> <li>3D</li> <li>SBAS</li> <li>Differential</li> </ul> | <ul> <li>Internal GNSS</li> <li>Dual Antenna Heading</li> <li>Velocity Heading</li> <li>Atmospheric Altitude</li> </ul> |

Illustration 35: Screenshot of Spatial FOG Manager status dialogue

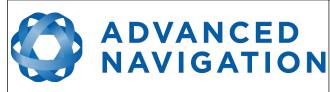

### 11.7.3 Satellites

Satellites shows detailed information on the satellites that Spatial FOG Dual's GNSS receiver is tracking. Elevation and azimuth are in units of degrees.

| 00      |     | Sate          | ellites   |         |     |
|---------|-----|---------------|-----------|---------|-----|
| System  | PRN | Frequency     | Elevation | Azimuth | SNR |
| GLONASS | 1   | L1C/A L1P L2P | 50        | 187     | 43  |
| GPS     | 22  | L1C/A         | 16        | 63      | 28  |
| GPS     | 23  | L1C/A         | 17        | 275     | 41  |
| GLONASS | 8   | L1C/A L1P L2P | 38        | 104     | 43  |
| GLONASS | 11  | L1C/A L1P L2P | 63        | 52      | 43  |
| GLONASS | 17  | L1C/A L1P L2P | 15        | 231     | 38  |
| GLONASS | 10  | L1C/A L1P L2P | 35        | 140     | 39  |
| GLONASS | 24  | L1C/A L1P L2P | 18        | 286     | 36  |
| GPS     | 31  | L1C/A L2P     | 68        | 98      | 44  |
| GPS     | 20  | L1C/A L2P     | 28        | 228     | 42  |
| GPS     | 1   | L1C/A L2P     | 50        | 259     | 45  |
| GPS     | 11  | L1C/A L2P     | 37        | 293     | 45  |
| GPS     | 32  | L1C/A L2P     | 65        | 199     | 44  |
| GPS     | 14  | L1C/A         | 20        | 123     | 34  |
|         | 14  | L1C/A         | 49        | 347     | 38  |
|         |     |               |           |         |     |
|         |     |               |           |         |     |
|         |     |               |           |         |     |
|         |     |               |           |         |     |
|         |     |               |           |         |     |
|         |     |               |           |         |     |

Illustration 36: Screenshot of Spatial FOG Manager satellites dialogue

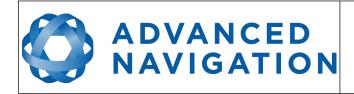

### 11.7.4 Raw Sensors

Raw sensors shows the temperature calibrated raw sensor values.

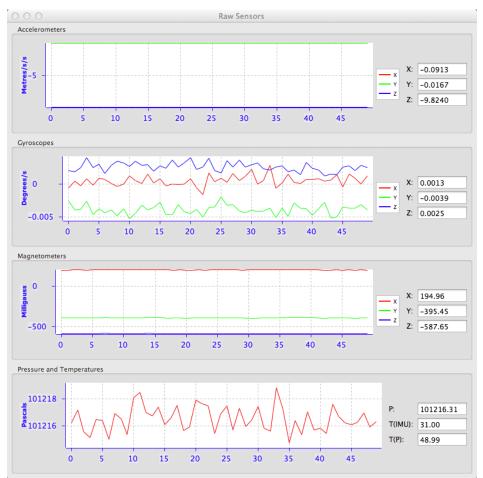

Illustration 37: Screenshot of Spatial FOG Manager raw sensors dialogue

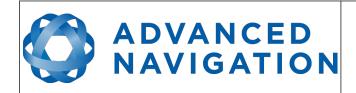

### 11.7.5 Orientation

Orientation shows Spatial FOG Dual's orientation, angular velocity and orientation error.

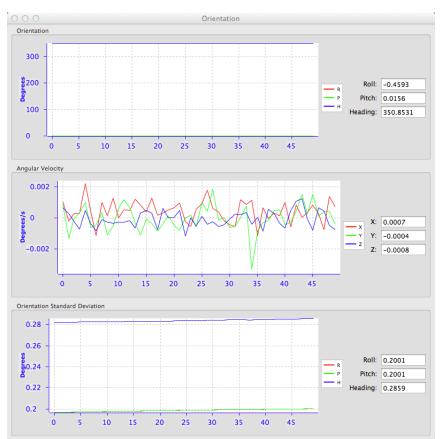

Illustration 38: Screenshot of Spatial FOG Manager orientation dialogue

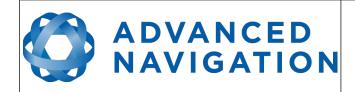

### 11.7.6 Position

Position shows Spatial FOG Dual's position and position error. Latitude and longitude are converted to North and East metres from a reference point that can be reset.

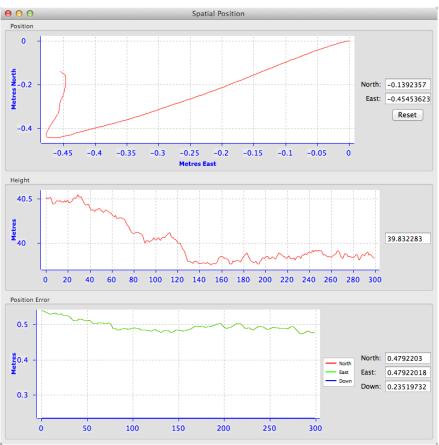

Illustration 39: Screenshot of Spatial FOG Manager position dialogue

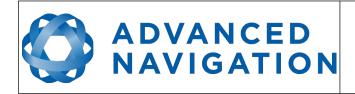

# 11.7.7 Velocity and Acceleration

Velocity and Acceleration shows Spatial FOG Dual's velocity, acceleration and g-force.

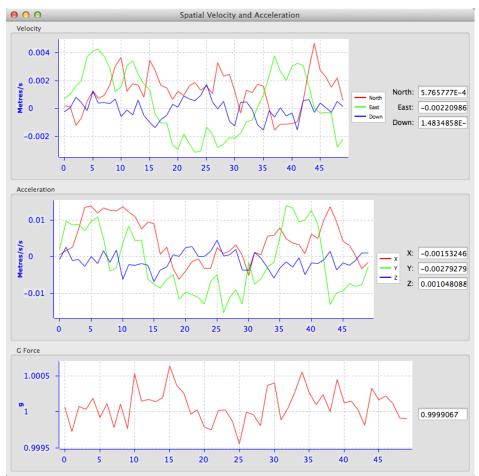

Illustration 40: Screenshot of Spatial FOG Manager velocity and acceleration dialogue

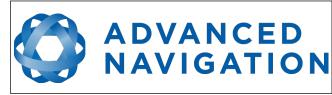

### 11.7.8 Communications Statistics

This dialogue shows statistics on the data packets received from Spatial FOG Dual and can be useful in diagnosing signal integrity problems.

| OOO Commun                                              | ications Statistics |
|---------------------------------------------------------|---------------------|
| Packets Decoded:                                        | 7796                |
| Bytes Decoded:                                          | 649627              |
| Bytes Discarded:                                        | 0                   |
| LRC Errors:                                             | 0                   |
| CRC Errors:                                             | 0                   |
| Illustration 41: Screer<br>FOG Manager comm<br>dialogue |                     |

### 11.7.9 GNSS Receiver Information

This dialogue shows information on the internal GNSS receiver contained inside of Spatial FOG Dual.

| GNSS Receiver Inform | nation                   |
|----------------------|--------------------------|
| Model:               | Trimble BD930            |
| Serial Number:       | 5351C01171               |
| Firmware Version:    | 4.81                     |
| License:             | 00000004129980032020678F |

Illustration 42: Screenshot of Spatial FOG Manager GNSS receive information dialogue

#### 11.7.10 Heave

For the heave dialogue to function the heave packet (ID 58) must be set to output periodically using the Packet Rates dialogue.

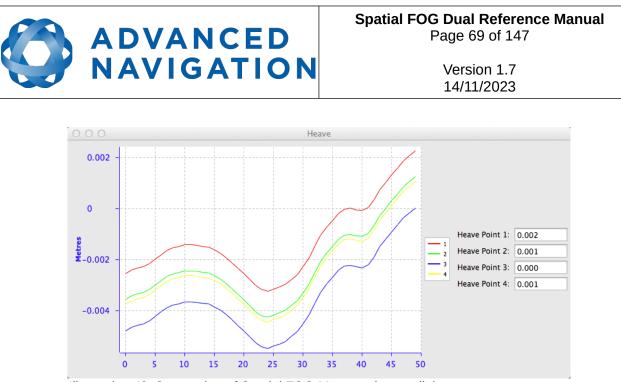

Illustration 43: Screenshot of Spatial FOG Manager heave dialogue

### 11.7.11 North Seeking Status

The north seeking status view guides the user through the north seeking initialisation procedure and provides feedback on the progress. It is not necessary to use this dialogue to perform the north seeking initialisation, however it can be very helpful for users getting accustomed to the process. The error value provided gives an approximation of the bias convergence accuracy. A good initialisation should yield an error of less than 10%. Each quadrant represents a 90 degree segment about the Z axis in which data must be collected and the unit starts at zero degrees in quadrant 1 when powered on, see Illustration 45.

|              |                                            | gress             |
|--------------|--------------------------------------------|-------------------|
| Rotate       | unit 90 degrees                            |                   |
| Compl        | etion:                                     |                   |
| Quadra       | ant 1:                                     |                   |
| Quadra       | ant 2:                                     |                   |
| Quadra       | ant 3:                                     |                   |
|              |                                            |                   |
| Quadra       | ant 4:                                     |                   |
|              | ant 4:<br>It Gyroscope Bias Es<br>0.684109 | stimate<br>°/hour |
|              | t Gyroscope Bias Es                        |                   |
| Curren<br>X: | t Gyroscope Bias Es                        | °/hour            |

Illustration 44: Screenshot of Spatial FOG Manager north seeking status dialogue

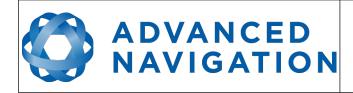

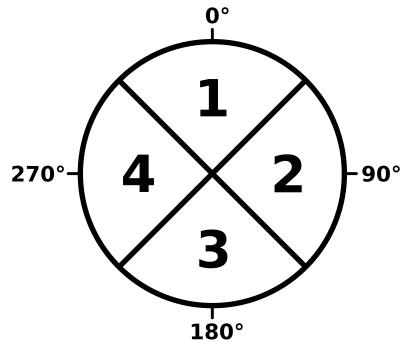

Illustration 45: North seeking quadrants around Z axis

# 11.8 Configuration

The configuration menu contains a number of dialogues for the configuration of Spatial FOG Dual.

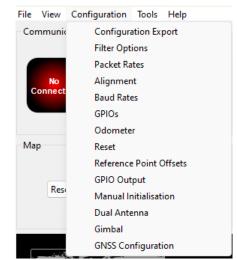

Illustration 46: Screenshot of Spatial FOG Manager configuration menu

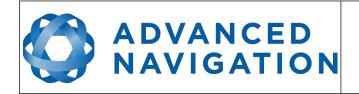

### **11.8.1** Configuration Export

The configuration export dialogue can be used to export all Spatial FOG Dual settings to a file. This file can be imported at a later date or on other units. This is useful to restore a unit to preset configuration at a later date or for batch configuration of multiple units.

| 000            | Configuration Export |        |
|----------------|----------------------|--------|
| Status : Ready |                      | Export |
|                | Select File          | Import |

Illustration 47: Screenshot of Spatial Manager configuration export dialogue

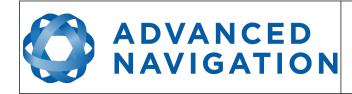

## 11.8.2 Filter Options

For most applications the default filter options should be used and only the vehicle profile set. If in doubt please contact <a href="mailto:support@advancednavigation.com.au">support@advancednavigation.com.au</a>.

| Vehicle Profile: | Car ‡                        |  |  |
|------------------|------------------------------|--|--|
|                  | Internal GNSS Enabled        |  |  |
|                  | Atmospheric Altitude Enabled |  |  |
|                  | Velocity Heading Enabled     |  |  |
|                  | Reversing Detection Enabled  |  |  |
|                  | Motion Analysis Enabled      |  |  |

Illustration 48: Screenshot of Spatial FOG Manager filter options dialogue

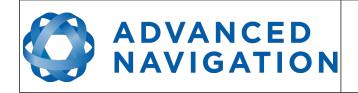

#### 11.8.3 Packet Rates

The packet rates dialogue allows the user to specify which packets output on a periodic basis and at what rate. The default packets enabled are the System State Packet (ID 20) and the Raw Sensors Packet (ID 28) at 20Hz and these typically provide all the data that a user will require. These two packets need to be enabled for the data graphs to update in Spatial FOG Manager. Other state packets can be enabled as required. Please see the Packet Summary table in section 13.7 for a list of all packets.

| Period: 100                 | 0 M         | licroseconds |
|-----------------------------|-------------|--------------|
| Rate: 100                   | 0.0 H       | z Save       |
|                             | hronisation |              |
| Packet Periods<br>Packet ID | Period      | Output Rate  |
| 20                          | 50          | 20.0 Hz      |
| 28                          | 200         | 5.0 Hz       |
|                             |             |              |
|                             |             |              |
|                             |             |              |

Illustration 49: Screenshot of Spatial FOG Manager packet rates dialogue

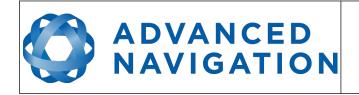

# 11.8.4 Alignment Configuration

The alignment configuration dialogue is used to set the alignment offsets of the system installation. It is important to set the values in this dialogue correctly for accurate results. For most applications only the GNSS antenna offset values need to be entered and the rest of the values can be left at their factory defaults of zero.

|            |                    |         | Odometer    | Offset     |        |
|------------|--------------------|---------|-------------|------------|--------|
| Roll Offse | t: 0.000           | Degrees |             |            |        |
| Pitch Offs | et: -0.000         | Degrees | X Offset:   | 0.000      | Metres |
| Heading (  | Offset: 0.000      | Degrees | Y Offset:   | 0.000      | Metres |
| _          | ro Current Orienta |         | Z Offset:   | 0.000      | Metres |
| GNSS Ante  | nna Offset         |         | External Da | ata Offset |        |
| X Offset:  | 1.800              | Metres  | X Offset:   | 0.000      | Metres |
| Y Offset:  | 0.000              | Metres  | Y Offset:   | 0.000      | Metres |
| Z Offset:  | -0.800             | Metres  | Z Offset:   | 0.000      | Metres |

Illustration 50: Screenshot of Spatial FOG Manager alignment configuration dialogue

## 11.8.4.1 Alignment Offset

If Spatial FOG Dual is installed into the vehicle with the X axis pointing forwards and the Z axis pointing down, then no alignment offset is required and the roll, pitch and heading offset values can remain at the factory defaults of zero.

If the unit is installed in a different orientation then the roll, pitch and heading offset must be entered. For example if the unit is installed on its side with the X axis pointing up and the Z axis pointing forwards and no change to the Y axis, then this would result in a pitch offset of +90 degrees with roll and heading remaining zero.

If there is a small misalignment due to mechanical mounting error this can be compensated for by setting the vehicle stationary on a level surface and pressing the zero current orientation button. Please note that this will only correct for roll and pitch offsets, the heading offset must be entered manually and saved before using this function.

All the other offsets will be measured in the realigned body co-ordinate frame (X positive forward, Z positive down) after being corrected for any alignment offset entered.

#### 11.8.4.2 GNSS Antenna Offset

The GNSS antenna offset is measured from the centre of the Spatial FOG Dual unit to the centre of the antenna in the body co-ordinate frame (X positive forward, Z positive down).

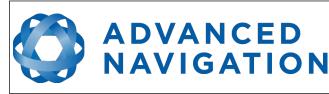

#### 11.8.4.3 Odometer Offset

The odometer offset is measured from the centre of the Spatial FOG Dual unit to the point at which the vehicle's tyre makes contact with the road in the body co-ordinate frame (X positive forward, Z positive down).

#### 11.8.4.4 External Data Offset

These values are only required for speciality applications operating with external sources of data. Please contact <a href="mailto:support@advancednavigation.com.au">support@advancednavigation.com.au</a> for assistance with these values.

#### 11.8.5 Baud Rates

When changing baud rates, some Microsoft Windows machines are unable to function at the higher baud rates. It is recommended to test the baud rate first with the permanent box unticked. This way, if it is not possible to communicate at the higher baud rate, a power cycle can be used to revert to the previous baud rate.

| Primary Port:   | 115200      | •  |
|-----------------|-------------|----|
| GPIO 1 and 2:   | 115200      | -  |
| Auxiliary Port: | 115200      | -  |
| Permane         | nt (Be Sure | 2) |

rates dialogue

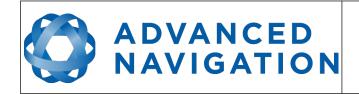

## 11.8.6 GPIO Configuration

This dialogue allows the user to select the function of the GPIO pins and Auxiliary RS232. These functions change dynamically and are effective immediately upon pressing save. Please note that GPIO pins function at RS232 levels for data functions and 0 to 5 volt levels for all other functions. The internal hardware automatically reconfigures based upon the selected function.

| GPIO1 Function:        | Wheel Encoder Phase A   | \$ |
|------------------------|-------------------------|----|
| GPIO2 Function:        | Wheel Encoder Phase B   | \$ |
| Auxiliary Tx Function: | Serial Port Passthrough | \$ |
| Auxiliary Rx Function: | ANPP Input              | \$ |
|                        | Save                    |    |

# 11.8.7 Odometer

The odometer dialogue allows the user to configure the odometer pulse length and view the real time odometer data to verify correct operation.

| Pulse Length          |               |               |
|-----------------------|---------------|---------------|
| Automati              | c pulse lengt | h calibration |
| Pulse Length:         |               | Metres        |
|                       |               |               |
|                       | Savo          |               |
|                       | Save          |               |
| State                 | Save          |               |
| State                 | Save          |               |
| State<br>Pulse Count: | Save          |               |
| Pulse Count:          |               | Metres        |

Illustration 53: Screenshot of Spatial FOG Manager odometer configuration dialogue

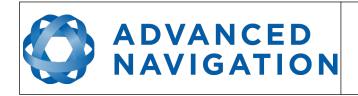

#### 11.8.8 Reset

The Reset button causes the system to perform a power cycle. No configuration settings or state data are lost. The Cold Start button clears all filters, and connections are reset and must reestablished. No configuration settings are lost. The Factory Reset button resets all settings back to their factory defaults, including state data and all configuration settings. It also erases the hot start data so that the system is forced to perform a cold start.

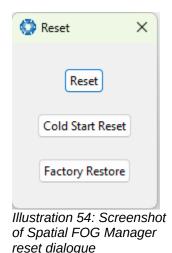

## 11.8.9 Heave Offset

The heave offset dialogue allows the user to move the heave measurement points to different positions on the vessel. When the values are zero the measurement point is the centre of the Spatial FOG Dual unit. This can be offset to a different position on the ship by entering the offset value from the centre of the Spatial FOG Dual unit to the desired position in the body co-ordinate frame (X positive forwards, Z positive down). Please note that these values only apply to the Heave Packet. NMEA, TSS and Simrad heave is not affected by the values in this dialogue which are always measured at the centre of the Spatial FOG Dual unit.

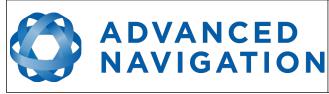

Spatial FOG Dual Reference Manual Page 78 of 147

> Version 1.7 14/11/2023

| X Offset:  | 0.000 | Metres | X Offset:  | 0.000 | Metres |
|------------|-------|--------|------------|-------|--------|
| Y Offset:  | 0.000 | Metres | Y Offset:  | 0.000 | Metres |
| Z Offset:  | 0.000 | Metres | Z Offset:  | 0.000 | Metres |
| Heave Poir |       | Metres | Heave Poin |       | Metres |
| Y Offset:  | 0.000 | Metres | Y Offset:  | 0.000 | Metres |
| Z Offset:  | 0.000 | Metres | Z Offset:  | 0.000 | Metres |

Illustration 55: Screenshot of Spatial FOG Manager heave offset dialogue

## 11.8.10 GPIO Output

The GPIO output configuration dialogue allows the user to configure the output rates for the GPIO and Auxiliary RS232 data functions NMEA, TSS and PASHR.

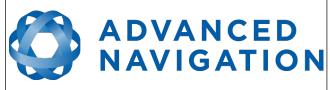

Spatial FOG Dual Reference Manual Page 79 of 147

> Version 1.7 14/11/2023

| 000         | GPIO Outp  | ut                |
|-------------|------------|-------------------|
| NMEA        |            |                   |
| Fix Mode:   | Normal     | \$                |
|             | GPIO1 Rate | Auxiliary Tx Rate |
| GPZDA Rate: | Disabled 🔻 | Disabled 🔻        |
| GPGGA Rate: | Disabled 🔻 | Disabled 🔻        |
| GPVTG Rate: | Disabled 🔻 | Disabled 🔻        |
| GPRMC Rate: | 1 Hz 🔻     | 1 Hz 🔻            |
| GPHDT Rate: | Disabled 🔻 | Disabled 🔻        |
| GPGLL Rate: | Disabled 🔻 | Disabled 🔻        |
| PASHR Rate: | Disabled 🔻 | Disabled 🔻        |
| TSS         |            |                   |
| GPIO1 Ra    | te Au      | xiliary Tx Rate   |
| 1 Hz        | ▼ 1 Hz     | •                 |
| Simrad      |            |                   |
| GPIO1 Ra    | το Διι     | xiliary Tx Rate   |
| 1 Hz        | ▼ 1 Hz     |                   |
| 1112        | 1 112      |                   |
|             | Save       |                   |

Illustration 56: Screenshot of Spatial FOG Manager GPIO output configuration dialogue

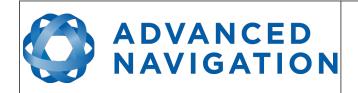

#### 11.8.11 Manual Initialisation

The manual initialisation dialogue can be used to set the position of Spatial FOG Dual when the unit is supplied without a GNSS receiver or when a GNSS fix is not available. Setting this value will initialise navigation. The heading value can also be set manually in the absence of a heading source, this will initialise the heading filter.

| 💮 Manual Initi | alisation | 23      |
|----------------|-----------|---------|
| Position       |           |         |
| Latitude:      | 0.000000  | Degrees |
| Longitude:     | 0.000000  | Degrees |
| Height:        | 0.000     | Metres  |
|                | Save      |         |
| Heading        |           |         |
| 0.00           |           | Degrees |
|                | Save      |         |
|                |           |         |

Illustration 57: Screenshot of Spatial FOG Manager Manual Initialisation configuration dialogue

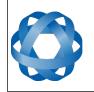

#### 11.8.12 Dual Antenna

**ADVANCED** 

NAVIGATION

The dual antenna configuration dialogue is only used when Spatial FOG Dual is being operated with the optional dual antenna upgrade kit.

The recommended installation is with the primary antenna to the front and the secondary antenna directly to the rear along the same axis, in which case the values in this dialogue can be left at their factory defaults.

If it is not practical to mount the antennas in the recommended alignment, the alternate alignment must be entered into this dialogue. It is recommended to try and use one of the automatic offsets where possible where the antennas must be installed in one of four different automatic offset orientations aligned on an axis.

If it is not possible to use one of the automatic offsets, the antennas can be installed in any configuration and a manual offset should be entered. The manual offset is measured from the central base of the secondary antenna to the central base of the primary antenna in the body coordinate frame (X positive forward, Z positive down). If using a manual offset, please be careful to measure the offset accurately, as even small offset errors can result in relatively large heading errors e.g. 2 cm error = 1.15 degrees heading error with a 1 metre separation.

When using an automatic offset, the manual offset values are ignored and when using a manual offset, the automatic offset selection is ignored.

|     | tomatic Offset           |                         |
|-----|--------------------------|-------------------------|
| Aut | tomatic Offset           |                         |
| P   | rimary Front and Secon   | ndary Rear 💲            |
|     |                          |                         |
| Ma  | nual Offset              |                         |
| Of  | fset from secondary ante | enna to primary antenna |
| X:  | 0.0                      | Metres                  |
| Y:  | 0.0                      | Metres                  |
| Z:  | 0.0                      | Metres                  |
|     |                          |                         |

Illustration 58: Screenshot of Spatial FOG Manager dual antenna configuration dialogue

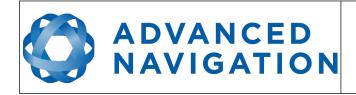

# 11.9 Tools

The tools menu contains tools for performing procedures with Spatial FOG Dual.

| File V | iew    | Configuration | Tools Help           |
|--------|--------|---------------|----------------------|
| Comn   | nunic  | ations        | Firmware Update      |
|        |        | Network       | GNSS Firmware Update |
|        |        | 192.168.4.    | Log Converter        |
|        | No     |               | NTRIP Client         |
| Con    | nectio | 16721         | Serial Passthrough   |

Illustration 59: Screenshot of Spatial FOG Manager tools menu

#### 11.9.1 Firmware Update

The firmware update dialogue is used to update Spatial FOG Dual's firmware. Advanced Navigation firmware files have the extension .anfw. The dialogue shows the version number of the firmware file along with the date and time it was generated by engineering.

| 00           | Spatial Firmware Updat | te          |
|--------------|------------------------|-------------|
| Status: Firm | ware Update Ready      |             |
| /Users       | /spatial.anfw          | Select File |
| Version: 2.9 | 5                      |             |
| Date: Sun Se | p 01 13:45:05 EST 2013 |             |
|              |                        | Upload      |
|              |                        |             |

Illustration 60: Screenshot of Spatial FOG Manager firmware update dialogue

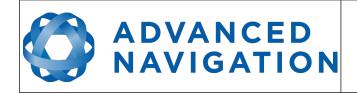

#### 11.9.2 Log Converter

This tool allows the user to convert Spatial FOG Dual log files into various standard formats that are readable by many programs, as well as set a user configurable log path. The position offset values can used to project the exported position to a point other than the centre of the Spatial FOG Dual unit. For most users these values should be left at zero.

| 🔅 Log Converter  |   | ×       |
|------------------|---|---------|
| Select Log File: |   |         |
| C:\              |   | Browse  |
| Ready            |   |         |
|                  |   | Convert |
| Position Offset  |   |         |
| X:               | 0 | Metres  |
| Y:               | 0 | Metres  |
| Z:               | 0 | Metres  |
|                  |   |         |

Illustration 61: Screenshot of Spatial FOG Manager Log Converter dialogue

To configure the Log path, navigate to Settings under the File menu

| 🔅 Settings                  | ×      |
|-----------------------------|--------|
| Logging<br>Select Log Path: |        |
| C:\                         | Browse |
|                             |        |

Illustration 62: Settings menu for configuring log path

#### 11.9.3 NTRIP Client

The NTRIP client can be used to connect to a network DGPS or RTK service to stream correction data to Spatial FOG for DGPS or RTK. The NTRIP client requires an internet connection to function. Please contact <a href="mailto:support@advancednavigation.com.au">support@advancednavigation.com.au</a> for guidance on getting set up with network DGPS or RTK.

| ADVANCED<br>NAVIGATION                         |                                                                                             | Spatial FOG Dual Reference Manual<br>Page 84 of 147<br>Version 1.7<br>14/11/2023 |                                         |  |
|------------------------------------------------|---------------------------------------------------------------------------------------------|----------------------------------------------------------------------------------|-----------------------------------------|--|
| Mountpoint:<br>NTRIP Caster Host:<br>Username: | NTRIP (<br>2SIL_RTCM30<br>connect.alldayrtk.com.au<br>AdvancedNavigation<br>Get mountpoints | Status:                                                                          | Mountpoints Received<br>2101<br>Connect |  |

Illustration 63: Screenshot of Spatial FOG Manager NTRIP client dialogue

## 11.9.4 Network Connect

The network connect dialogue allows Spatial FOG Manager to make a connection to Spatial FOG over a TCP/IP network rather than the default serial port connection. This allows Spatial FOG to be used with ethernet to serial converters. Advanced Navigation recommends Lantronix ethernet to serial converters.

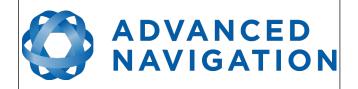

# 12 Interfacing

# 12.1 Communication

Communication with Spatial FOG Dual is over the primary RS422 or RS232 interface in the Advanced Navigation Packet Protocol (ANPP). The RS422 or RS232 format is fixed at 1 start bit, 8 data bits, 1 stop bit and no parity. See section 13 for details on the protocol.

# 12.1.1 Baud Rate

The default baud rate of Spatial FOG Dual is 115,200. The primary port RS422 baud rate can be set anywhere from 2400 to 10,000,000 baud and can be modified using the Spatial FOG Manager software or the baud rate packet, see section 13.10.3. It is important to select a baud rate that is capable of carrying the amount of data that Spatial FOG Dual is set to send. See packet rates in section 13.5 for more details on data output calculation. The data rate in bytes per second can be calculated by dividing the baud rate by 10. For example if the baud rate is 115,200, then the data rate is 11,520 bytes per second.

# 12.2 External Data

External sources of position, velocity and/or heading can be integrated into Spatial FOG Dual's filter solution. The data can be sent to Spatial FOG Dual in the ANPP format over the primary port or through one of the GPIO pins in a number of different formats. If using the ANPP, please use Table 18 below to find the relevant section. If using the GPIOs, please see section 12.3.

| Packet                         | Section |
|--------------------------------|---------|
| External Position and Velocity | 13.9.25 |
| External Position              | 13.9.26 |
| External Velocity              | 13.9.27 |
| External Body Velocity         | 13.9.28 |
| External Heading               | 13.9.29 |
| External Time                  | 13.9.33 |
| External Depth                 | 13.9.34 |
| External Odometer              | 13.9.42 |
| External Air Data              | 13.9.43 |

Table 18: ANPP external data reference

# 12.3 GPIO Pins and Auxiliary RS232

Spatial FOG Dual contains two general purpose input output pins and one auxiliary RS232 port on the main connector. These pins are multi function and can be used to extend Spatial FOG Dual with additional peripherals, sensors and data formats. The GPIO pins have digital input, digital output, frequency input and frequency output functionality. Additionally GPIO1 can function as an RS232 serial transmit line and GPIO2 can function as an RS232 serial receive line. The GPIO serial baud rate can be configured anywhere from 2400 to 250 K baud. The auxiliary serial baud

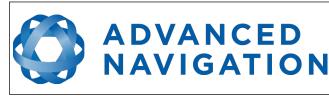

rate can be configured anywhere from 2400 to 2 M baud. Changes to these baud rates can be made by using the Baud Rates dialog box in Spatial FOG Manager (see section 11.8.5) or the Baud Rates Packet (see section 13.10.3).

The available GPIO pin functions and auxiliary RS232 functions are listed below in section 12.4. The function of a GPIO pin or auxiliary RS232 can be changed at any time using the GPIO Configuration dialogue in Spatial FOG Manager (see section 11.8.6) or the GPIO Configuration Packet (see section 13.10.7). The receive and transmit functions of the auxiliary RS232 port can be configured independently with different functionality.

## 12.3.1 GPIO Pins Voltage Level

GPIO1 and GPIO2 are dual voltage level pins that can function at either 0 to 5 volt levels or RS232 levels. When these pins are used for digital input, digital output, frequency input or frequency output the pins operate at standard 0 to 5 volt levels (-20 to 20 volt tolerant). When the pins are used for serial receive or serial transmit, the pins automatically switch to RS232 voltage levels.

#### 12.3.2 GNSS RS232

The GNSS RS232 is a fixed function RS232 port that is directly connected to the internal Trimble MB-Two GNSS receiver. This allows for configuration and upgrades of the internal GNSS receiver and can also be used for sending differential or RTK corrections.

# **12.4** Dynamic Pin Functions

| Function                       | Туре            | GPIOs | Auxiliary<br>RS232 |
|--------------------------------|-----------------|-------|--------------------|
| Inactive                       | Tristate        | All   | All                |
| 1PPS Output                    | Digital Output  | All   | Transmit           |
| GNSS Fix Output                | Digital Output  | All   | Transmit           |
| Odometer Input                 | Frequency Input | All   | Receive            |
| Zero Velocity Input            | Digital Input   | All   | Receive            |
| Pitot Tube Input               | Frequency Input | All   | Receive            |
| NMEA Input                     | Serial Receive  | 2     | Receive            |
| NMEA Output                    | Serial Transmit | 1     | Transmit           |
| Novatel GNSS Input             | Serial Receive  | 2     | Receive            |
| Topcon GNSS Input              | Serial Receive  | 2     | Receive            |
| ANPP Input                     | Serial Receive  | 2     | Receive            |
| ANPP Output                    | Serial Transmit | 1     | Transmit           |
| Disable GNSS                   | Digital Input   | All   | Receive            |
| Disable Pressure               | Digital Input   | All   | Receive            |
| Set Zero Orientation Alignment | Digital Input   | All   | Receive            |
| System State Packet Trigger    | Digital Input   | All   | Receive            |

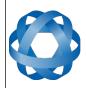

# ADVANCED NAVIGATION

Spatial FOG Dual Reference Manual Page 87 of 147

> Version 1.7 14/11/2023

| Function                                 | Туре            | GPIOs | Auxiliary<br>RS232 |  |
|------------------------------------------|-----------------|-------|--------------------|--|
| Raw Sensors Packet Trigger               | Digital Input   | All   | Receive            |  |
| Pressure Depth Transducer                | Frequency Input | All   | Receive            |  |
| RTCM Differential GNSS Corrections Input | Serial Receive  | 2     | Receive            |  |
| Trimble GNSS Input                       | Serial Receive  | 2     | Receive            |  |
| u-blox GNSS Input                        | Serial Receive  | 2     | Receive            |  |
| Hemisphere GNSS Input                    | Serial Receive  | 2     | Receive            |  |
| Teledyne DVL Input                       | Serial Receive  | 2     | Receive            |  |
| Tritech USBL Input                       | Serial Receive  | 2     | Receive            |  |
| Linkquest DVL Input                      | Serial Receive  | 2     | Receive            |  |
| Linkquest USBL Input                     | Serial Receive  | 2     | Receive            |  |
| Nortek DVL Input                         | Serial Receive  | 2     | Receive            |  |
| Left Wheel Speed Sensor                  | Frequency Input | All   | Receive            |  |
| Right Wheel Speed Sensor                 | Frequency Input | All   | Receive            |  |
| 1PPS Input                               | Digital Input   | All   | Receive            |  |
| Wheel Speed Sensor                       | Frequency Input | All   | Receive            |  |
| Wheel Encoder Phase A                    | Frequency Input | All   |                    |  |
| Wheel Encoder Phase B                    | Frequency Input | All   |                    |  |
| Event 1 Input                            | Digital Input   | All   | Receive            |  |
| Event 2 Input                            | Digital Input   | All   | Receive            |  |
| TSS1 Output                              | Serial Transmit | 1     | Transmit           |  |
| Simrad 1000 Output                       | Serial Transmit | 1     | Transmit           |  |
| Simrad 3000 Output                       | Serial Transmit | 1     | Transmit           |  |
| Serial Port Passthrough                  | Serial          | All   | All                |  |
| GNSS Receiver Passthrough                | Serial          | All   | All                |  |
| Gimbal Encoder Phase A                   | Frequency Input | All   |                    |  |
| Gimbal Encoder Phase B                   | Frequency Input | All   |                    |  |
| Odometer Direction, Forward Low          | Digital Input   | All   | Receive            |  |
| Odometer Direction, Forward High         | Digital Input   | All   | Receive            |  |
| Reverse Alignment, Forward Low           | Digital Input   | All   | Receive            |  |
| Reverse Alignment, Forward High          | Digital Input   | All   | Receive            |  |
| Zero Angular Velocity Input              | Digital Input   | All   | Receive            |  |

Table 19: GPIO pin functions

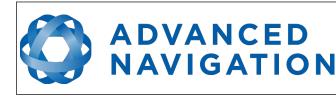

# 12.4.1 1PPS Output

In this function, the pin pulses for 50 milliseconds to signal the precise second. The 1PPS line starts pulsing approximately 100 milliseconds after power up and always fires irrespective of whether Spatial FOG Dual has accurate time or not. It is important to note that when Spatial FOG Dual acquires time corrections from it's GNSS receiver, the 1PPS signal may fire at an interval of less than 1 second. This typically only occurs the first time the GNSS receiver obtains a fix after startup. The time initialised status flag can be used to determine whether the time and 1PPS line is accurate or not.

| 1PPS Source | Voltage Level | Trigger      |
|-------------|---------------|--------------|
| Auxiliary   | -5v to 5v     | Falling Edge |
| GPIO        | 0 to 5v       | Rising Edge  |

Table 20: 1PPS Specifications

#### 12.4.2 GNSS Fix Output

In this function, the pin is low when there is no GNSS fix or a 2D fix and high when there is a 3D, SBAS, Differential or RTK GNSS fix.

#### 12.4.3 Odometer Input

This function is designed for low resolution vehicle speed sensors and odometers. It expects a normally low input with a high state for the trigger. If the pulse length is more than 0.1 metres this odometer input function should be used, if it is less than 0.1 metres the wheel speed sensor function should be used. Please contact Advanced Navigation support for help integrating with your speed sensor.

| Parameter          | Value                |
|--------------------|----------------------|
| Trigger            | Low → High           |
| Maximum Frequency  | 600Khz               |
| Maximum Pulse Rate | 4294967 pulses/metre |

Table 21: Odometer Specifications

## 12.4.4 Zero Velocity Input

When using this function, a high state indicates to Spatial FOG Dual that it is stationary. The low state indicates that the vehicle is not stationary. Use of this function can significantly improve drift performance when a GNSS signal is not available.

#### 12.4.5 Pitot Tube Input

This function is designed for fixed wing aircraft to enhance navigation through the use of a pitot tube to measure airspeed. It requires a differential pressure sensor that has a frequency output such as the Kavlico P992 (frequency output option) or the Paroscientific series 5300. Please contact Advanced Navigation support for help integrating with a pitot tube.

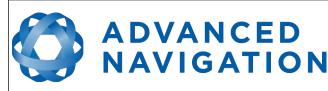

#### 12.4.6 NMEA Input

This function accepts external data in the NMEA format. Advanced Navigation recommends against using NMEA where possible due to the inefficiency, inaccuracy and poor error checking of the format. All NMEA messages received must have a valid checksum. Supported messages are listed below. The recommended combination of messages are GPGGA, GPVTG and GPZDA with optional messages GPGSV and GPGSA.

| Message ID              | Description                              |
|-------------------------|------------------------------------------|
| GPGGA<br>GNGGA          | 3D position                              |
| GPGLL<br>GNGLL          | 2D position                              |
| GPRMC<br>GNRMC          | 2D position, 2D velocity and coarse time |
| GPVTG<br>GNVTG          | 2D velocity                              |
| GPHDT<br>GNHDT<br>HEHDT | Heading                                  |
| GPGSV<br>GNGSV          | Satellites                               |
| GPGSA<br>GNGSA          | Dilution of Position                     |
| GPZDA<br>GNZDA          | Time                                     |

Table 22: Supported NMEA messages

#### 12.4.7 NMEA Output

This function outputs a configurable combination of the NMEA messages GPZDA, GPGGA, GPVTG, GPRMC, GPHDT and PASHR at up to 50 Hz. The messages output and the output rate can be configured using the NMEA output configuration dialogue in Spatial FOG Manager. Advanced Navigation recommends against using NMEA where possible due to the inefficiency, inaccuracy and poor error checking of the format. An example output is shown below.

\$GPZDA,031644.460,07,05,2013,00,00\*52

\$GPGGA,031644.460,3352.3501851,S,15112.2355488,E,6,00,1.4,150.0,M,0.0,M,,\*7E

\$GPVTG,089.19,T,089.19,M,000.00,N,000.00,K,E\*27

\$GPRMC,031644.460,A,3352.3501851,S,15112.2355488,E,0.0,89.2,070513,12.5,W,E\*02

\$GPHDT,89.2,T\*06

\$PASHR,031644.460,089.19,T,-00.01,-00.47,-00.00,,,,0,0\*2E

## 12.4.8 Novatel GNSS Input

This function is designed for interfacing Spatial FOG Dual with a Novatel GNSS receiver. It accepts

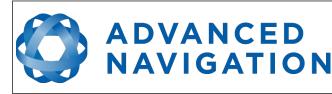

data in the Novatel binary format and requires messages BESTPOSB and BESTVELB at rates higher than 1 Hz (20Hz recommended). The message BESTSATSB is optional to display detailed satellite information. The message HEADING is also supported for ALIGN capable receivers.

# 12.4.9 Topcon GNSS Input

This function is designed for interfacing Spatial FOG Dual with a Topcon GNSS receiver. It accepts data in the GRIL TPS binary format and expects messages PG and VG at rates higher than 1 Hz.

## 12.4.10 ANPP Input

This function accepts data in the ANPP format as specified in section 13.

#### 12.4.11 ANPP Output

This function outputs data in the ANPP format as specified in section 13. For packets to be sent out they must be requested through another GPIO functioning as ANPP input.

## 12.4.12 Disable GNSS

This function accepts a digital input with a low state enabling the GNSS and a high state disabling the GNSS.

#### 12.4.13 Disable Pressure

This function accepts a digital input with a low state enabling the atmospheric pressure sensor and a high state disabling the atmospheric pressure sensor.

#### 12.4.14 Set Zero Orientation Alignment

This function accepts a digital input. The input is normally low and a transition from low to high causes Spatial FOG Dual to set it's alignment so that the current orientation is zero. Due to the risk of exhausting the flash cycles, the change is not permanent and will disappear on reset. To make it permanent the Installation Alignment Packet must be read and then sent back to Spatial FOG Dual with the permanent flag set. This function requires de-bouncing if attached to a switch.

#### 12.4.15 System State Packet Trigger

This function accepts a digital input. The input is normally low and a transition from low to high causes Spatial FOG Dual to send the system state packet. This function requires de-bouncing if attached to a switch.

## 12.4.16 Raw Sensors Packet Trigger

This function accepts a digital input. The input is normally low and a transition from low to high causes Spatial FOG Dual to send the raw sensors packet. This function requires de-bouncing if attached to a switch.

## 12.4.17 Pressure Depth Transducer

This function is designed for interfacing with a legacy pressure depth transducer. These are no

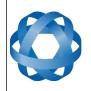

longer available and the function is now deprecated.

# 12.4.18 RTCM Differential GNSS Corrections Input

**ADVANCED** 

NAVIGATION

This function accepts RTCM differential GPS corrections. This allows for Differential GNSS or RTK with Spatial FOG Dual's internal GNSS receiver.

# 12.4.19 Trimble GNSS Input

This function is designed for interfacing Spatial FOG Dual with an external Trimble GNSS receiver. It accepts data in the Trimble binary format GSOF and expects packet 0x40 with records 1, 2, 8, and 12 at rates higher than 1Hz (20Hz recommended) and optional records 9 and 34 at 1 to 2Hz.

## 12.4.20 u-blox GNSS Input

This function is designed for interfacing Spatial FOG Dual with a u-blox GNSS receiver. It accepts data in the u-blox binary format and expects message NAV-PVT at rates higher than 1Hz.

# 12.4.21 Hemisphere GNSS Input

This function is designed for interfacing Spatial FOG Dual with a Hemisphere GNSS receiver. It accepts data in the Hemisphere binary format and expects message Bin1 at rates higher than 1Hz. For Hemisphere receivers that provide heading using two antennas, NMEA should be used instead as the binary format does not allow for transmission of heading information.

## 12.4.22 Teledyne DVL Input

This function accepts DVL data from a Teledyne DVL. For assistance with configuration please contact <a href="mailto:support@advancednavigation.com.au">support@advancednavigation.com.au</a>.

## 12.4.23 Tritech USBL Input

This function accepts USBL data from a Tritech USBL. For assistance with configuration please contact <a href="mailto:support@advancednavigation.com.au">support@advancednavigation.com.au</a>.

## 12.4.24 Linkquest DVL Input

This function accepts DVL data from a Linkquest DVL. For assistance with configuration please contact <a href="mailto:support@advancednavigation.com.au">support@advancednavigation.com.au</a>.

## 12.4.25 Linkquest USBL Input

This function accepts USBL data from a Linkquest USBL. For assistance with configuration please contact <a href="mailto:support@advancednavigation.com.au">support@advancednavigation.com.au</a>.

## 12.4.26 Nortek DVL Input

This function accepts DVL data in the Nortek DVL binary format. It accepts the packets 0x1B (DVL Bottom Track) and 0x1D (DVL Water Track). The recommended update rate is 8Hz.

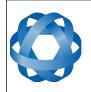

# 12.4.27 Left Wheel Speed Sensor

**ADVANCED** 

NAVIGATION

This function is designed for the left wheel of a vehicle with dual wheel speed sensors.

# 12.4.28 Right Wheel Speed Sensor

This function is designed for the right wheel of a vehicle with dual wheel speed sensors.

## 12.4.29 1PPS Input

This function is designed to allow external GNSS receivers to synchronise time with Spatial FOG Dual. It triggers on a transition from low to high.

#### 12.4.30 Wheel Speed Sensor

This function is designed for high resolution vehicle speed sensors and wheel speed sensors. It expects a normally low input with a high state for the trigger. If the pulse length is more than 0.1 metres the odometer input function should be used, if it is less than 0.1 metres this wheel speed sensor function should be used. Please contact Advanced Navigation support for help integrating with your speed sensor.

| Parameter                                    | Value      |  |
|----------------------------------------------|------------|--|
| Trigger                                      | Low → High |  |
| Maximum Frequency                            | 40 MHz     |  |
| Aaximum Pulse Rate 4,294,967,295 pulses/metr |            |  |

Table 23: Wheel Speed Sensor Specifications

## 12.4.31 Wheel Encoder Phase A

This function is designed for interfacing with a rotary incremental quadrature encoder that is measuring the wheel speed of a ground vehicle such as a car. It should be used in combination with Wheel Encoder Phase B.

## 12.4.32 Wheel Encoder Phase B

This function is designed for interfacing with a rotary incremental quadrature encoder that is measuring the wheel speed of a ground vehicle such as a car. It should be used in combination with Wheel Encoder Phase A.

## 12.4.33 Event 1 Input

This function is designed to allow external events to be recorded inside Spatial FOG Dual's output. The event is recorded in the filter status, see section 13.9.1.2, and resets after the next packet is output. The event triggers on a transition from low to high.

## 12.4.34 Event 2 Input

This function is designed to allow external events to be recorded inside Spatial FOG Dual's output. The event is recorded in the filter status, see section 13.9.1.2, and resets after the next packet is output. The event triggers on a transition from low to high.

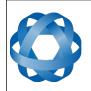

# 12.4.35 TSS1 Output

This function outputs the TSS1 format at a user configurable rate up to 50 Hz. The output rate can be configured using the GPIO output configuration dialogue in Spatial FOG Manager, see section 11.8.10.

# 12.4.36 Simrad 1000 Output

**ADVANCED** 

NAVIGATION

This function outputs the Simrad 1000 format at a user configurable rate up to 50 Hz. The output rate can be configured using the GPIO output configuration dialogue in Spatial FOG Manager, see section 11.8.10.

# 12.4.37 Simrad 3000 Output

This function outputs the Simrad 3000 format at a user configurable rate up to 50 Hz. The output rate can be configured using the GPIO output configuration dialogue in Spatial FOG Manager, see section 11.8.10.

# 12.4.38 Serial Port Passthrough

This function allows passthrough communication through either GPIO 1 and 2 or the Auxiliary RS232. To transmit data use the Serial Port Pass-through Packet. When data is received it will be sent back using the same Serial Port Pass-through Packet.

## 12.4.39 GNSS Receiver Passthrough

This function allows for pass through connection to the internal GNSS receiver. This is useful for firmware updates of the internal GNSS receiver.

## 12.4.40 Gimbal Encoder Phase A

This function is designed for interfacing with a rotary incremental quadrature encoder to measure the azimuth angle of a gimbal that Spatial FOG Dual is installed in. It should be used in combination with Gimbal Encoder Phase B.

## 12.4.41 Gimbal Encoder Phase B

This function is designed for interfacing with a rotary incremental quadrature encoder to measure the azimuth angle of a gimbal that Spatial FOG Dual is installed in. It should be used in combination with Gimbal Encoder Phase A.

## 12.4.42 Odometer Direction, Forward Low

This function is designed to take a reversing indication input for direction with an odometer or wheel encoder. It should be used in combination with Odometer Input or Wheel Speed Sensor.

# 12.4.43 Odometer Direction, Forward High

This function is designed to take a reversing indication input for direction with an odometer or wheel encoder. It should be used in combination with Odometer Input or Wheel Speed Sensor.

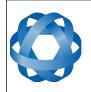

# 12.4.44 Reverse Alignment, Forward Low

**ADVANCED** 

NAVIGATION

This function is designed to reverse the alignment settings for vehicles that can have two vehicle forward directions, such as locomotives.

#### 12.4.45 Reverse Alignment, Forward High

This function is designed to reverse the alignment settings for vehicles that can have two vehicle forward directions, such as locomotives.

#### 12.4.46 Zero Angular Velocity Input

In this function, a high state indicates to Spatial FOG Dual that the vehicle is not rotating. The low state indicates that the vehicle could be rotating. Use of this function can significantly improve heading drift performance when a GNSS signal is not available.

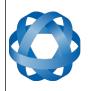

# **13** Advanced Navigation Packet Protocol

ADVANCED NAVIGATION

The Advanced Navigation Packet Protocol (ANPP) is a binary protocol designed with high error checking, high efficiency and safe design practices. It has a well defined specification and is very flexible. It is used across all existing and future Advanced Navigation products.

# 13.1 Data Types

The following data types are used in the packet protocol. All data types in the protocol are little endian byte ordering.

| Abbreviation | Bytes | Also known as                         |  |  |
|--------------|-------|---------------------------------------|--|--|
| u8           | 1     | unsigned char, unsigned byte, uint8_t |  |  |
| s8           | 1     | char, byte, int8_t                    |  |  |
| u16          | 2     | unsigned short, uint16_t              |  |  |
| s16          | 2     | short, int16_t                        |  |  |
| u32          | 4     | unsigned int, unsigned long, uint32_t |  |  |
| s32          | 4     | int, long, int32_t                    |  |  |
| u64          | 8     | unsigned long long, uint64_t          |  |  |
| s64          | 8     | long long, int64_t                    |  |  |
| fp32         | 4     | float                                 |  |  |
| fp64         | 8     | double                                |  |  |

Table 24: Data type abbreviations used in the ANPP

# **13.2** Packet Structure

The ANPP packet structure is shown in Table 25 and the header format is shown in Table 26. Example code can be downloaded from the software section.

| Header     |           |               |       |             |
|------------|-----------|---------------|-------|-------------|
| Header LRC | Packet ID | Packet Length | CRC16 | Packet Data |

Table 25: ANPP Packet Structure

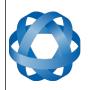

|         | ANPP Header Format |              |      |                                   |  |  |  |
|---------|--------------------|--------------|------|-----------------------------------|--|--|--|
| Field # | Bytes<br>Offset    | Data<br>Type | Size | Description                       |  |  |  |
| 1       | 0                  | u8           | 1    | Header LRC, see section 13.2.1    |  |  |  |
| 2       | 1                  | u8           | 1    | Packet ID, see section 13.2.2     |  |  |  |
| 3       | 2                  | u8           | 1    | Packet Length, see section 13.2.3 |  |  |  |
| 4       | 3                  | u16          | 2    | CRC16, see section 13.2.4         |  |  |  |

Table 26: ANPP header format

#### 13.2.1 Header LRC

The header LRC (Longitudinal Redundancy Check) provides error checking on the packet header. It also allows the decoder to find the start of a packet by scanning for a valid LRC. The LRC can be found using the following:

LRC = ((packet\_id + packet\_length + crc[0] + crc[1])^0xFF) + 1

ADVANCED NAVIGATION

#### 13.2.2 Packet ID

The packet ID is used to distinguish the contents of the packet. Packet IDs range from 0 to 255.

Within this range there are three different sub-ranges, these are system packets, state packets and configuration packets.

System packets have packet IDs in the range 0 to 19. These packets are implemented the same by every device using ANPP.

State packets are packets that contain data that changes with time, i.e. temperature. State packets can be set to output at a certain rate. State packets are packet IDs in the range 20 to 179.

Configuration packets are used for reading and writing device configuration. Configuration packets are packet IDs in the range 180 to 255.

#### 13.2.3 Packet Length

The packet length denotes the length of the packet data, i.e. from byte index 5 onwards inclusive. Packet length has a range of 0 - 255.

## 13.2.4 CRC

The CRC is a CRC16-CCITT. The starting value is 0xFFFF. The CRC covers only the packet data.

# **13.3** Packet Requests

Any packet can be requested at any time using the request packet. See section 13.8.2.

## 13.4 Packet Acknowledgement

When configuration packets are sent to Spatial FOG Dual, it will reply with an acknowledgement

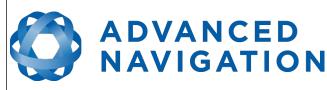

packet that indicates whether the configuration change was successful or not. For details on the acknowledgement packet, see section 13.8.1.

External data packets will also generate negative acknowledgement packets if there is a problem with the packet. Positive acknowledgements will not be sent.

# 13.5 Packet Rates

The packet rates can be configured either using Spatial Manager or through the Packets Period Packet. By default Spatial FOG Dual is configured to output the System State Packet at 50Hz. When configuring packet rates it is essential to ensure the baud rate is capable of handling the data throughput. This can be calculated using the rate and packet size. The packet size is the packet length add five to account for the packet overhead. For example to output the system state packet at 50Hz the calculation would be:

Data throughput = (100 (packet length) + 5 (fixed packet overhead)) \* 50 (rate)

Data throughput = 5250 bytes per second

Minimum baud rate = data throughput x 11 = 57750 Baud

Closest standard baud rate = 115200 Baud

When multiple packets are set to output at the same rate, the order the packets output is from lowest ID to highest ID.

# 13.6 Packet Timing

Packets are output in order of packet ID from lowest ID to highest ID and all packets that are output in one sequence have their data matched to the same time of validity. The time of validity can be found in either the System State Packet, the Unix Time Packet or the Formatted Time Packet. For example if the Unix Time Packet, Status Packet and NED Velocity Packet packet were all set to output at 10 Hz, at each 0.1 second period the three packets would output consecutively by order of packet ID with all data synchronised between them and the Unix Time Packet providing the time of validity for the other two packets.

| Packet ID | Length         | R/W | Name                            |  |  |  |  |  |
|-----------|----------------|-----|---------------------------------|--|--|--|--|--|
|           | System Packets |     |                                 |  |  |  |  |  |
| 0         | 4              | R   | Acknowledge Packet              |  |  |  |  |  |
| 1         | Varies         | W   | Request Packet                  |  |  |  |  |  |
| 2         | 1              | R/W | Boot Mode Packet                |  |  |  |  |  |
| 3         | 24             | R   | Device Information Packet       |  |  |  |  |  |
| 4         | 4              | W   | Restore Factory Settings Packet |  |  |  |  |  |
| 5         | 4              | W   | Reset Packet                    |  |  |  |  |  |
| 10        | Varies         | R/W | Serial Port Pass-through Packet |  |  |  |  |  |
|           | State Packets  |     |                                 |  |  |  |  |  |

# **13.7** Packet Summary

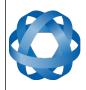

# ADVANCED NAVIGATION

Spatial FOG Dual Reference Manual Page 98 of 147

> Version 1.7 14/11/2023

| Packet ID | Length   | R/W | Name                                             |
|-----------|----------|-----|--------------------------------------------------|
| 20        | 100      | R   | System State Packet                              |
| 21        | 8        | R   | Unix Time Packet                                 |
| 22        | 14       | R   | Formatted Time Packet                            |
| 23        | 4        | R   | Status Packet                                    |
| 24        | 12       | R   | Position Standard Deviation Packet               |
| 25        | 12       | R   | Velocity Standard Deviation Packet               |
| 26        | 12       | R   | Euler Orientation Standard Deviation Packet      |
| 27        | 16       | R   | Quaternion Orientation Standard Deviation Packet |
| 28        | 48       | R   | Raw Sensors Packet                               |
| 29        | 74       | R   | Raw GNSS Packet                                  |
| 30        | 13       | R   | Satellites Packet                                |
| 31        | Varies   | R   | Detailed Satellites Packet                       |
| 32        | 24       | R   | Geodetic Position Packet                         |
| 33        | 24       | R   | ECEF Position Packet                             |
| 34        | 25       | R   | UTM Position Packet                              |
| 35        | 12       | R   | NED Velocity Packet                              |
| 36        | 12       | R   | Body Velocity Packet                             |
| 37        | 12       | R   | Acceleration Packet                              |
| 38        | 16       | R   | Body Acceleration Packet                         |
| 39        | 12       | R   | Euler Orientation Packet                         |
| 40        | 16       | R   | Quaternion Orientation Packet                    |
| 41        | 36       | R   | DCM Orientation Packet                           |
| 42        | 12       | R   | Angular Velocity Packet                          |
| 43        | 12       | R   | Angular Acceleration Packet                      |
| 44        | 60       | R/W | External Position & Velocity Packet              |
| 45        | 36       | R/W | External Position Packet                         |
| 46        | 24       | R/W | External Velocity Packet                         |
| 47        | 16 or 24 | R/W | External Body Velocity Packet                    |
| 48        | 8        | R/W | External Heading Packet                          |
| 49        | 8        | R   | Running Time Packet                              |
| 50        | 12       | R   | Local Magnetic Field Packet                      |
| 51        | 20       | R   | Odometer State Packet                            |
| 52        | 8        | R   | External Time Packet                             |
| 53        | 8        | R/W | External Depth Packet                            |

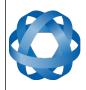

# **Spatial FOG Dual Reference Manual** ADVANCED NAVIGATION Page 99 of 147

Version 1.7 14/11/2023

| Packet ID | Length | R/W | Name                                       |
|-----------|--------|-----|--------------------------------------------|
| 54        | 4      | R   | Geoid Height Packet                        |
| 55        | Varies | W   | RTCM Corrections Packet                    |
| 56        | 8      | -   | External Pitot Pressure Packet             |
| 57        | 12     | R/W | Wind Packet                                |
| 58        | 16     | R   | Heave Packet                               |
| 59        | -      | R   | Post Processing Packet                     |
| 60        | Varies | R   | Raw Satellite Data Packet                  |
| 67        | 13     | W   | External Odometer Packet                   |
| 68        | 25     | R/W | External Air Data Packet                   |
| 69        | 48     | R/W | GNSS Receiver Information Packet           |
| 70        | 60     | R   | Raw DVL Data Packet                        |
| 71        | 28     | R   | North Seeking Initialisation Status Packet |
| 72        | 8      | R/W | Gimbal State Packet                        |
| 73        | 24     | R   | Automotive Packet                          |
|           |        |     | Configuration Packets                      |
| 180       | 4      | R/W | Packet Timer Period Packet                 |
| 181       | Varies | R/W | Packets Period Packet                      |
| 182       | 17     | R/W | Baud Rates Packet                          |
| 185       | 73     | R/W | Installation Alignment Packet              |
| 186       | 17     | R/W | Filter Options Packet                      |
| 187       | -      | R/W | Advanced Filter Parameters Packet          |
| 188       | 13     | R/W | GPIO Configuration Packet                  |
| 192       | 8      | R/W | Odometer Configuration Packet              |
| 193       | 5      | W   | Set Zero Orientation Alignment Packet      |
| 194       | 49     | R/W | Reference Point Offsets Packet             |
| 195       | 33     | R/W | GPIO Output Configuration Packet           |
| 196       | 17     | R/W | Dual Antenna Configuration Packet          |
| 198       | 64     | R/W | User Data Packet                           |
| 199       | 65     | R/W | GPIO Input Configuration Packet            |

Table 27: Packet summary

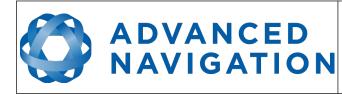

# **13.8** System Packets

#### 13.8.1 Acknowledge Packet

|         | Acknowledgement Packet                 |       |      |                                          |  |  |  |
|---------|----------------------------------------|-------|------|------------------------------------------|--|--|--|
|         | Packe                                  | et ID |      | 0                                        |  |  |  |
|         | Len                                    | gth   |      | 4                                        |  |  |  |
| Field # | Field # Bytes Data Size<br>Offset Type |       | Size | Description                              |  |  |  |
| 1       | 0                                      | u8    | 1    | Packet ID being acknowledged             |  |  |  |
| 2       | 1                                      | u16   | 2    | CRC of packet being acknowledged         |  |  |  |
| 3       | 3                                      | u8    | 1    | Acknowledge Result, see section 13.8.1.1 |  |  |  |

Table 28: Acknowledge packet

#### 13.8.1.1 Acknowledge Result

| Value | Description                                         |
|-------|-----------------------------------------------------|
| 0     | Acknowledge success                                 |
| 1     | Acknowledge failure, CRC error                      |
| 2     | Acknowledge failure, packet size incorrect          |
| 3     | Acknowledge failure, values outside of valid ranges |
| 4     | Acknowledge failure, system flash memory failure    |
| 5     | Acknowledge failure, system not ready               |
| 6     | Acknowledge failure, unknown packet                 |

Table 29: Acknowledge result

## 13.8.2 Request Packet

|         | Request Packet                         |       |      |                                                |  |  |  |
|---------|----------------------------------------|-------|------|------------------------------------------------|--|--|--|
|         | Packe                                  | et ID |      | 1                                              |  |  |  |
|         | Len                                    | gth   |      | 1 x number of packets requested                |  |  |  |
| Field # | Field # Bytes Data Size<br>Offset Type |       | Size | Description                                    |  |  |  |
| 1       | 0                                      | u8    | 1    | Packet ID requested                            |  |  |  |
| +       |                                        |       |      | Field 1 repeats for additional packet requests |  |  |  |

Table 30: Request packet

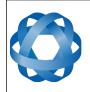

Spatial FOG Dual Reference Manual Page 101 of 147

> Version 1.7 14/11/2023

## 13.8.3 Boot Mode Packet

ADVANCED NAVIGATION

|         | Boot Mode Packet |              |      |                                 |  |  |  |
|---------|------------------|--------------|------|---------------------------------|--|--|--|
|         | Packe            | et ID        |      | 2                               |  |  |  |
|         | Len              | gth          |      | 1                               |  |  |  |
| Field # | Bytes<br>Offset  | Data<br>Type | Size | Description                     |  |  |  |
| 1       | 0                | u8           | 1    | Boot mode, see section 13.8.3.1 |  |  |  |

Table 31: Boot mode packet

## 13.8.3.1 Boot Mode Types

| Value | Description  |
|-------|--------------|
| 0     | Bootloader   |
| 1     | Main Program |

Table 32: Boot mode types

# 13.8.4 Device Information Packet

|         | Device Information Packet |              |      |                                 |  |  |  |
|---------|---------------------------|--------------|------|---------------------------------|--|--|--|
|         | Packe                     | et ID        |      | 3                               |  |  |  |
|         | Len                       | gth          |      | 24                              |  |  |  |
| Field # | Bytes<br>Offset           | Data<br>Type | Size | Description                     |  |  |  |
| 1       | 0                         | u32          | 4    | Software version                |  |  |  |
| 2       | 4                         | u32          | 4    | Device ID, see section 13.8.4.1 |  |  |  |
| 3       | 8                         | u32          | 4    | Hardware revision               |  |  |  |
| 4       | 12                        | u32          | 4    | Serial number part 1            |  |  |  |
| 5       | 16                        | u32          | 4    | Serial number part 2            |  |  |  |
| 6       | 20                        | u32          | 4    | Serial number part 3            |  |  |  |

Table 33: Device information packet

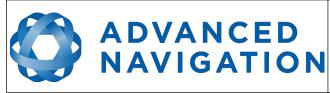

Spatial FOG Dual Reference Manual Page 102 of 147

> Version 1.7 14/11/2023

| 13.8.4.1 Devic | ce ID            |
|----------------|------------------|
| Bit            | Description      |
| 1              | Spatial          |
| 4              | Spatial FOG      |
| 5              | Spatial Dual     |
| 11             | Orientus >v3     |
| 13             | Air Data Unit    |
| 14             | Subsonus         |
| 16             | Spatial FOG Dual |
| 17             | Motus            |
| 19             | GNSS Compass     |
| 21             | Subsonus Tag     |
| 22             | Poseidon         |
| 26             | Certus           |
| 27             | Aries            |
| 28             | Boreas D90       |

Table 34: Device ID

#### 13.8.5 Restore Factory Settings Packet

| Restore Factory Settings Packet |                 |              |      |                                           |  |  |
|---------------------------------|-----------------|--------------|------|-------------------------------------------|--|--|
|                                 | Packe           | et ID        |      | 4                                         |  |  |
|                                 | Len             | gth          |      | 4                                         |  |  |
| Field #                         | Bytes<br>Offset | Data<br>Type | Size | Description                               |  |  |
| 1                               | 0               | u32          | 4    | Verification Sequence (set to 0x85429E1C) |  |  |

Table 35: Restore factory settings packet

#### 13.8.6 Reset Packet

| Reset Packet |                 |              |      |                                             |  |  |  |
|--------------|-----------------|--------------|------|---------------------------------------------|--|--|--|
|              | Packe           | et ID        |      | 5                                           |  |  |  |
|              | Len             | gth          |      | 4                                           |  |  |  |
| Field #      | Bytes<br>Offset | Data<br>Type | Size | Description                                 |  |  |  |
| 1            | 0               | u32          | 4    | Verification sequence, see section 13.8.6.1 |  |  |  |

Table 36: Reset packet

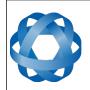

#### 13.8.6.1 Verification Sequence Values

ADVANCED NAVIGATION

| Value      | Description              |
|------------|--------------------------|
| 0x21057A7E | Standard hot start reset |
| 0x9A5D38B7 | Cold start reset         |

Table 37: Verification sequence values

#### 13.8.7 Serial Port Pass-through Packet

|         | Serial Port Pass-through Packet |              |      |                                          |  |  |  |  |
|---------|---------------------------------|--------------|------|------------------------------------------|--|--|--|--|
|         | Packe                           | et ID        |      | 10                                       |  |  |  |  |
|         | Len                             | gth          |      | Variable, up to 255 bytes                |  |  |  |  |
| Field # | Bytes<br>Offset                 | Data<br>Type | Size | Description                              |  |  |  |  |
| 1       | 0                               | u8           | 1    | Pass-through route, see section 13.8.7.1 |  |  |  |  |
| 2       | 1                               |              |      | Pass-through data                        |  |  |  |  |

Table 38: Serial port pass-through packet

## 13.8.7.1 Pass-through Routes

| Value | Description     |
|-------|-----------------|
| 1     | GPIO 1 and 2    |
| 2     | Auxiliary RS232 |

Table 39: Pass-through routes

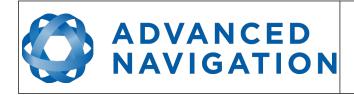

# **13.9** State Packets

Spatial FOG Dual supports a large number of packets providing extensive functionality. However for the majority of users the easiest approach is to configure Spatial FOG Dual using the Spatial Manager software and then support only the single system state packet shown below in section 13.9.1. Advanced functionality can be added as required through the other packets.

#### 13.9.1 System State Packet

| System State Packet |                 |              |      |                                         |  |  |  |
|---------------------|-----------------|--------------|------|-----------------------------------------|--|--|--|
|                     | Packe           | et ID        |      | 20                                      |  |  |  |
|                     | Len             | gth          |      | 100                                     |  |  |  |
| Field #             | Bytes<br>Offset | Data<br>Type | Size | Description                             |  |  |  |
| 1                   | 0               | u16          | 2    | System status, see section 13.9.1.1     |  |  |  |
| 2                   | 2               | u16          | 2    | Filter status, see section 13.9.1.2     |  |  |  |
| 3                   | 4               | u32          | 4    | Unix time seconds, see section 13.9.1.4 |  |  |  |
| 4                   | 8               | u32          | 4    | Microseconds, see section 13.9.1.5      |  |  |  |
| 5                   | 12              | fp64         | 8    | Latitude (rad)                          |  |  |  |
| 6                   | 20              | fp64         | 8    | Longitude (rad)                         |  |  |  |
| 7                   | 28              | fp64         | 8    | Height (m)                              |  |  |  |
| 8                   | 36              | fp32         | 4    | Velocity north (m/s)                    |  |  |  |
| 9                   | 40              | fp32         | 4    | Velocity east (m/s)                     |  |  |  |
| 10                  | 44              | fp32         | 4    | Velocity down (m/s)                     |  |  |  |
| 11                  | 48              | fp32         | 4    | Body acceleration X (m/s/s)             |  |  |  |
| 12                  | 52              | fp32         | 4    | Body acceleration Y (m/s/s)             |  |  |  |
| 13                  | 56              | fp32         | 4    | Body acceleration Z (m/s/s)             |  |  |  |
| 14                  | 60              | fp32         | 4    | G force (g)                             |  |  |  |
| 15                  | 64              | fp32         | 4    | Roll (radians)                          |  |  |  |
| 16                  | 68              | fp32         | 4    | Pitch (radians)                         |  |  |  |
| 17                  | 72              | fp32         | 4    | Heading (radians)                       |  |  |  |
| 18                  | 76              | fp32         | 4    | Angular velocity X (rad/s)              |  |  |  |
| 19                  | 80              | fp32         | 4    | Angular velocity Y (rad/s)              |  |  |  |
| 20                  | 84              | fp32         | 4    | Angular velocity Z (rad/s)              |  |  |  |
| 21                  | 88              | fp32         | 4    | Latitude standard deviation (m)         |  |  |  |
| 22                  | 92              | fp32         | 4    | Longitude standard deviation (m)        |  |  |  |
| 23                  | 96              | fp32         | 4    | Height standard deviation (m)           |  |  |  |

Table 40: System state packet

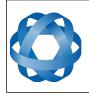

#### Spatial FOG Dual Reference Manual Page 105 of 147

Version 1.7 14/11/2023

# 13.9.1.1 System Status

ADVANCED NAVIGATION

This field contains 16 bits that indicate problems with the system. These are boolean fields with a zero indicating false and one indicating true.

| Bit | Description                                |
|-----|--------------------------------------------|
| 0   | System Failure                             |
| 1   | Accelerometer Sensor Failure               |
| 2   | Gyroscope Sensor Failure                   |
| 3   | Magnetometer Sensor Failure                |
| 4   | Pressure Sensor Failure                    |
| 5   | GNSS Failure                               |
| 6   | Accelerometer Over Range                   |
| 7   | Gyroscope Over Range                       |
| 8   | Magnetometer Over Range                    |
| 9   | Pressure Over Range                        |
| 10  | Minimum Temperature Alarm                  |
| 11  | Maximum Temperature Alarm                  |
| 12  | Low Voltage Alarm                          |
| 13  | High Voltage Alarm                         |
| 14  | GNSS Antenna Disconnected or Short Circuit |
| 15  | Data Output Overflow Alarm                 |

Table 41: System status

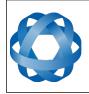

# 13.9.1.2 Filter Status

ADVANCED NAVIGATION

This field contains 16 bits that indicate the status of the filters. These are boolean fields with a zero indicating false and one indicating true.

| Bit | Description                           |
|-----|---------------------------------------|
| 0   | Orientation Filter Initialised        |
| 1   | Navigation Filter Initialised         |
| 2   | Heading Initialised                   |
| 3   | UTC Time Initialised                  |
| 4   | GNSS Fix Status, see section 13.9.1.3 |
| 5   |                                       |
| 6   |                                       |
| 7   | Event 1 Occurred                      |
| 8   | Event 2 Occurred                      |
| 9   | Internal GNSS Enabled                 |
| 10  | Dual Antenna Heading Active           |
| 11  | Velocity Heading Enabled              |
| 12  | Atmospheric Altitude Enabled          |
| 13  | External Position Active              |
| 14  | External Velocity Active              |
| 15  | External Heading Active               |

Table 42: Filter status

## 13.9.1.3 GNSS Fix Status

| Value | Bit 6 | Bit 5 | Bit 4 | Description                |
|-------|-------|-------|-------|----------------------------|
| 0     | 0     | 0     | 0     | No GNSS fix                |
| 1     | 0     | 0     | 1     | 2D GNSS fix                |
| 2     | 0     | 1     | 0     | 3D GNSS fix                |
| 3     | 0     | 1     | 1     | SBAS GNSS fix              |
| 4     | 1     | 0     | 0     | Differential GNSS fix      |
| 5     | 1     | 0     | 1     | Omnistar/Starfire GNSS fix |
| 6     | 1     | 1     | 0     | RTK Float GNSS fix         |
| 7     | 1     | 1     | 1     | RTK Fixed GNSS fix         |

Table 43: GNSS fix status

# 13.9.1.4 Unix Time Seconds

This field provides UTC time in seconds since January 1, 1970 including leap seconds.

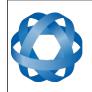

#### 13.9.1.5 Microseconds

ADVANCED NAVIGATION

This field provides the sub-second component of time. It is represented as microseconds since the last second. Minimum value is 0 and maximum value is 999999.

#### 13.9.2 Unix Time Packet

| Unix Time Packet |                 |              |      |                                         |  |  |  |
|------------------|-----------------|--------------|------|-----------------------------------------|--|--|--|
|                  | Packe           | et ID        |      | 21                                      |  |  |  |
|                  | Len             | gth          |      | 8                                       |  |  |  |
| Field #          | Bytes<br>Offset | Data<br>Type | Size | Description                             |  |  |  |
| 1                | 0               | u32          | 4    | Unix time seconds, see section 13.9.1.4 |  |  |  |
| 2                | 4               | u32          | 4    | Microseconds, see section 13.9.1.5      |  |  |  |

Table 44: Unix time packet

## 13.9.3 Formatted Time Packet

| Formatted Time Packet |                                     |       |      |                   |  |  |  |
|-----------------------|-------------------------------------|-------|------|-------------------|--|--|--|
|                       | Packe                               | et ID |      | 22                |  |  |  |
|                       | Len                                 | gth   |      | 14                |  |  |  |
| Field #               | ld # Bytes Data Size<br>Offset Type |       | Size | Description       |  |  |  |
| 1                     | 0                                   | u32   | 4    | Microseconds      |  |  |  |
| 2                     | 4                                   | u16   | 2    | Year              |  |  |  |
| 3                     | 6                                   | u16   | 2    | Year day, 0 - 365 |  |  |  |
| 4                     | 8                                   | u8    | 1    | Month, 0 - 11     |  |  |  |
| 5                     | 9                                   | u8    | 1    | Month Day, 1 - 31 |  |  |  |
| 6                     | 10                                  | u8    | 1    | Week Day, 0 - 6   |  |  |  |
| 7                     | 11                                  | u8    | 1    | Hour, 0 - 23      |  |  |  |
| 8                     | 12                                  | u8    | 1    | Minute, 0 - 59    |  |  |  |
| 9                     | 13                                  | u8    | 1    | Second, 0 - 59    |  |  |  |

Table 45: Formatted time packet

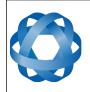

Spatial FOG Dual Reference Manual Page 108 of 147

> Version 1.7 14/11/2023

# 13.9.4 Status Packet

|         | Status Packet                  |       |      |                                     |  |  |  |  |
|---------|--------------------------------|-------|------|-------------------------------------|--|--|--|--|
|         | Packe                          | et ID |      | 23                                  |  |  |  |  |
|         | Len                            | gth   |      | 4                                   |  |  |  |  |
| Field # | Bytes Data Size<br>Offset Type |       | Size | Description                         |  |  |  |  |
| 1       | 0                              | u16   | 2    | System status, see section 13.9.1.1 |  |  |  |  |
| 2       | 2                              | u16   | 2    | Filter status, see section 13.9.1.2 |  |  |  |  |

Table 46: Status packet

### 13.9.5 Position Standard Deviation Packet

|         | Position Standard Deviation Packet |       |      |                                  |  |  |  |  |
|---------|------------------------------------|-------|------|----------------------------------|--|--|--|--|
|         | Packe                              | et ID |      | 24                               |  |  |  |  |
|         | Len                                | gth   |      | 12                               |  |  |  |  |
| Field # | Bytes Data Size<br>Offset Type     |       | Size | Description                      |  |  |  |  |
| 1       | 0                                  | fp32  | 4    | Latitude standard deviation (m)  |  |  |  |  |
| 2       | 4                                  | fp32  | 4    | Longitude standard deviation (m) |  |  |  |  |
| 3       | 8                                  | fp32  | 4    | Height standard deviation (m)    |  |  |  |  |

Table 47: Position standard deviation packet

# 13.9.6 Velocity Standard Deviation Packet

|         | Velocity Standard Deviation Packet |       |      |                                         |  |  |  |  |
|---------|------------------------------------|-------|------|-----------------------------------------|--|--|--|--|
|         | Packe                              | et ID |      | 25                                      |  |  |  |  |
|         | Len                                | gth   |      | 12                                      |  |  |  |  |
| Field # | # Bytes Data Size<br>Offset Type   |       | Size | Description                             |  |  |  |  |
| 1       | 0                                  | fp32  | 4    | Velocity north standard deviation (m/s) |  |  |  |  |
| 2       | 4                                  | fp32  | 4    | Velocity east standard deviation (m/s)  |  |  |  |  |
| 3       | 8                                  | fp32  | 4    | Velocity down standard deviation (m/s)  |  |  |  |  |

Table 48: Velocity standard deviation packet

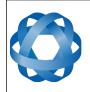

# 13.9.7 Euler Orientation Standard Deviation Packet

|         | Euler Orientation Standard Deviation Packet |       |   |                                 |  |  |  |
|---------|---------------------------------------------|-------|---|---------------------------------|--|--|--|
|         | Packe                                       | et ID |   | 26                              |  |  |  |
|         | Len                                         | gth   |   | 12                              |  |  |  |
| Field # | Bytes Data Size<br>Offset Type              |       |   | Description                     |  |  |  |
| 1       | 0                                           | fp32  | 4 | Roll standard deviation (rad)   |  |  |  |
| 2       | 4                                           | fp32  | 4 | Pitch standard deviation(rad)   |  |  |  |
| 3       | 8                                           | fp32  | 4 | Heading standard deviation(rad) |  |  |  |

Table 49: Euler orientation standard deviation packet

### 13.9.8 Quaternion Orientation Standard Deviation Packet

|         | Quaternion Orientation Standard Deviation Packet |              |      |                       |  |  |  |  |
|---------|--------------------------------------------------|--------------|------|-----------------------|--|--|--|--|
|         | Packe                                            | et ID        |      | 27                    |  |  |  |  |
|         | Len                                              | gth          |      | 16                    |  |  |  |  |
| Field # | Bytes<br>Offset                                  | Data<br>Type | Size | Description           |  |  |  |  |
| 1       | 0                                                | fp32         | 4    | QS standard deviation |  |  |  |  |
| 2       | 4                                                | fp32         | 4    | QX standard deviation |  |  |  |  |
| 3       | 8                                                | fp32         | 4    | QY standard deviation |  |  |  |  |
| 4       | 12                                               | fp32         | 4    | QZ standard deviation |  |  |  |  |

Table 50: Quaternion orientation standard deviation packet

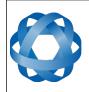

Spatial FOG Dual Reference Manual Page 110 of 147

> Version 1.7 14/11/2023

# 13.9.9 Raw Sensors Packet

|         | Raw Sensors Packet |              |      |                              |  |  |  |
|---------|--------------------|--------------|------|------------------------------|--|--|--|
|         | Packe              | et ID        |      | 28                           |  |  |  |
|         | Len                | gth          |      | 48                           |  |  |  |
| Field # | Bytes<br>Offset    | Data<br>Type | Size | Description                  |  |  |  |
| 1       | 0                  | fp32         | 4    | Accelerometer X (m/s/s)      |  |  |  |
| 2       | 4                  | fp32         | 4    | Accelerometer Y (m/s/s)      |  |  |  |
| 3       | 8                  | fp32         | 4    | Accelerometer Z (m/s/s)      |  |  |  |
| 4       | 12                 | fp32         | 4    | Gyroscope X (rad/s)          |  |  |  |
| 5       | 16                 | fp32         | 4    | Gyroscope Y (rad/s)          |  |  |  |
| 6       | 20                 | fp32         | 4    | Gyroscope Z (rad/s)          |  |  |  |
| 7       | 24                 | fp32         | 4    | Magnetometer X (mG)          |  |  |  |
| 8       | 28                 | fp32         | 4    | Magnetometer Y (mG)          |  |  |  |
| 9       | 32                 | fp32         | 4    | Magnetometer Z (mG)          |  |  |  |
| 10      | 36                 | fp32         | 4    | IMU Temperature (deg C)      |  |  |  |
| 11      | 40                 | fp32         | 4    | Pressure (Pascals)           |  |  |  |
| 12      | 44                 | fp32         | 4    | Pressure Temperature (deg C) |  |  |  |

Table 51: Raw sensors packet

# 13.9.10 Raw GNSS Packet

This packet represents the raw data as it is received from the GNSS receiver. The position is not corrected for antenna position offset and the velocity is not compensated for the antenna lever arm offset. The INS position and velocity that are in the other packets are corrected for antenna position offset and lever arm.

Please note that the tilt and heading fields will only be valid when operating with the optional dual antenna upgrade kit or the add on SAASM GPS heading unit.

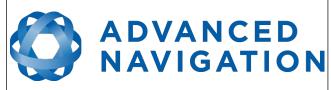

Spatial FOG Dual Reference Manual Page 111 of 147

> Version 1.7 14/11/2023

|         | Raw GNSS Packet |              |      |                                  |  |  |  |
|---------|-----------------|--------------|------|----------------------------------|--|--|--|
|         | Packe           | et ID        |      | 29                               |  |  |  |
|         | Len             | gth          |      | 74                               |  |  |  |
| Field # | Bytes<br>Offset | Data<br>Type | Size | Description                      |  |  |  |
| 1       | 0               | u32          | 4    | Unix time stamp (seconds)        |  |  |  |
| 2       | 4               | u32          | 4    | Microseconds                     |  |  |  |
| 3       | 8               | fp64         | 8    | Latitude (rad)                   |  |  |  |
| 4       | 16              | fp64         | 8    | Longitude (rad)                  |  |  |  |
| 5       | 24              | fp64         | 8    | Height (m)                       |  |  |  |
| 6       | 32              | fp32         | 4    | Velocity north (m/s)             |  |  |  |
| 7       | 36              | fp32         | 4    | Velocity east (m/s)              |  |  |  |
| 8       | 40              | fp32         | 4    | Velocity down (m/s)              |  |  |  |
| 9       | 44              | fp32         | 4    | Latitude standard deviation (m)  |  |  |  |
| 10      | 48              | fp32         | 4    | Longitude standard deviation (m) |  |  |  |
| 11      | 52              | fp32         | 4    | Height standard deviation (m)    |  |  |  |
| 12      | 56              | fp32         | 4    | Tilt (rad)                       |  |  |  |
| 13      | 60              | fp32         | 4    | Heading (rad)                    |  |  |  |
| 14      | 64              | fp32         | 4    | Tilt standard deviation (rad)    |  |  |  |
| 15      | 68              | fp32         | 4    | Heading standard deviation (rad) |  |  |  |
| 16      | 72              | u16          | 2    | Status, see section 13.9.10.1    |  |  |  |

Table 52: Raw GNSS packet

### 13.9.10.1 Raw GNSS Status

| Bit  | Description                           |
|------|---------------------------------------|
| 0    | GNSS Fix Status, see section 13.9.1.3 |
| 1    |                                       |
| 2    |                                       |
| 3    | Doppler velocity valid                |
| 4    | Time valid                            |
| 5    | External GNSS                         |
| 6    | Tilt valid                            |
| 7    | Heading valid                         |
| 8    | Floating ambiguity heading            |
| 9-15 | Reserved (set to zero)                |

Table 53: Raw GNSS status

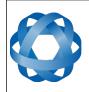

**Spatial FOG Dual Reference Manual** ADVANCED NAVIGATION Page 112 of 147

Version 1.7 14/11/2023

#### 13.9.11 **Satellites Packet**

|         | Satellites Packet |              |      |                    |  |  |  |  |
|---------|-------------------|--------------|------|--------------------|--|--|--|--|
|         | Packe             | et ID        |      | 30                 |  |  |  |  |
|         | Len               | gth          |      | 13                 |  |  |  |  |
| Field # | Bytes<br>Offset   | Data<br>Type | Size | Description        |  |  |  |  |
| 1       | 0                 | fp32         | 4    | HDOP               |  |  |  |  |
| 2       | 4                 | fp32         | 4    | VDOP               |  |  |  |  |
| 3       | 8                 | u8           | 1    | GPS satellites     |  |  |  |  |
| 4       | 9                 | u8           | 1    | GLONASS satellites |  |  |  |  |
| 5       | 10                | u8           | 1    | BeiDou satellites  |  |  |  |  |
| 6       | 11                | u8           | 1    | GALILEO satellites |  |  |  |  |
| 7       | 12                | u8           | 1    | SBAS satellites    |  |  |  |  |

Table 54: Satellites packet

#### **Detailed Satellites Packet** 13.9.12

|         | Detailed Satellites Packet     |       |      |                                              |  |  |  |
|---------|--------------------------------|-------|------|----------------------------------------------|--|--|--|
|         | Packe                          | et ID |      | 31                                           |  |  |  |
|         | Len                            | gth   |      | 7 x number of satellites                     |  |  |  |
| Field # | Bytes Data Size<br>Offset Type |       | Size | Description                                  |  |  |  |
| 1       | 0                              | u8    | 1    | Satellite system, see section 13.9.12.1      |  |  |  |
| 2       | 1                              | u8    | 1    | Satellite number (PRN)                       |  |  |  |
| 3       | 2                              | s8    | 1    | Satellite frequencies, see section 13.9.12.2 |  |  |  |
| 4       | 3                              | u8    | 1    | Elevation (deg)                              |  |  |  |
| 5       | 4                              | u16   | 2    | Azimuth (deg)                                |  |  |  |
| 6       | 6                              | u8    | 1    | SNR                                          |  |  |  |
| +       |                                |       |      | Fields 1-6 repeat for additional satellites  |  |  |  |

Table 55: Detailed satellites packet

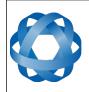

# 13.9.12.1 Satellite Systems

| Value | System   |
|-------|----------|
| 0     | Unknown  |
| 1     | GPS      |
| 2     | GLONASS  |
| 3     | BeiDou   |
| 4     | GALILEO  |
| 5     | SBAS     |
| 6     | QZSS     |
| 7     | Starfire |
| 8     | Omnistar |

Table 56: Satellite systems

### 13.9.12.2 Satellite Frequencies

| Bit | Description |
|-----|-------------|
| 0   | L1 C/A      |
| 1   | L1 C        |
| 2   | L1 P        |
| 3   | L1 M        |
| 4   | L2 C        |
| 5   | L2 P        |
| 6   | L2 M        |
| 7   | L5          |

Table 57: Satellite frequencies

# 13.9.13 Geodetic Position Packet

|         | Geodetic Position Packet |              |      |                 |  |  |  |
|---------|--------------------------|--------------|------|-----------------|--|--|--|
|         | Packe                    | et ID        |      | 32              |  |  |  |
|         | Len                      | gth          |      | 24              |  |  |  |
| Field # | Bytes<br>Offset          | Data<br>Type | Size | Description     |  |  |  |
| 1       | 0                        | fp64         | 8    | Latitude (rad)  |  |  |  |
| 2       | 8                        | fp64         | 8    | Longitude (rad) |  |  |  |
| 3       | 16                       | fp64         | 8    | Height (m)      |  |  |  |

Table 58: Geodetic position packet

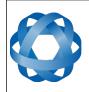

Spatial FOG Dual Reference Manual Page 114 of 147

> Version 1.7 14/11/2023

# 13.9.14 ECEF Position Packet

|         | ECEF Position Packet |              |      |             |  |  |  |
|---------|----------------------|--------------|------|-------------|--|--|--|
|         | Packe                | et ID        |      | 33          |  |  |  |
|         | Len                  | gth          |      | 24          |  |  |  |
| Field # | Bytes<br>Offset      | Data<br>Type | Size | Description |  |  |  |
| 1       | 0                    | fp64         | 8    | ECEF X (m)  |  |  |  |
| 2       | 8                    | fp64         | 8    | ECEF Y (m)  |  |  |  |
| 3       | 16                   | fp64         | 8    | ECEF Z (m)  |  |  |  |

Table 59: ECEF position packet

# 13.9.15 UTM Position Packet

|         | UTM Position Packet |              |      |                |  |  |
|---------|---------------------|--------------|------|----------------|--|--|
|         | Packe               | et ID        |      | 34             |  |  |
|         | Len                 | gth          |      | 26             |  |  |
| Field # | Bytes<br>Offset     | Data<br>Type | Size | Description    |  |  |
| 1       | 0                   | fp64         | 8    | Northing (m)   |  |  |
| 2       | 8                   | fp64         | 8    | Easting (m)    |  |  |
| 3       | 16                  | fp64         | 8    | Height (m)     |  |  |
| 4       | 24                  | u8           | 1    | Zone number    |  |  |
| 5       | 25                  | s8           | 1    | Zone character |  |  |

Table 60: UTM position packet

# 13.9.16 NED Velocity Packet

|         | NED Velocity Packet |              |      |                      |  |  |  |
|---------|---------------------|--------------|------|----------------------|--|--|--|
|         | Packe               | et ID        |      | 35                   |  |  |  |
|         | Len                 | gth          |      | 12                   |  |  |  |
| Field # | Bytes<br>Offset     | Data<br>Type | Size | Description          |  |  |  |
| 1       | 0                   | fp32         | 4    | Velocity north (m/s) |  |  |  |
| 2       | 4                   | fp32         | 4    | Velocity east (m/s)  |  |  |  |
| 3       | 8                   | fp32         | 4    | Velocity down (m/s)  |  |  |  |

Table 61: NED velocity packet

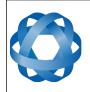

Spatial FOG Dual Reference Manual ADVANCED NAVIGATION Page 115 of 147

Version 1.7 14/11/2023

#### 13.9.17 **Body Velocity Packet**

|         | Body Velocity Packet |              |      |                  |  |  |  |
|---------|----------------------|--------------|------|------------------|--|--|--|
|         | Packe                | et ID        |      | 36               |  |  |  |
|         | Len                  | gth          |      | 12               |  |  |  |
| Field # | Bytes<br>Offset      | Data<br>Type | Size | Description      |  |  |  |
| 1       | 0                    | fp32         | 4    | Velocity X (m/s) |  |  |  |
| 2       | 4                    | fp32         | 4    | Velocity Y (m/s) |  |  |  |
| 3       | 8                    | fp32         | 4    | Velocity Z (m/s) |  |  |  |

Table 62: Body velocity packet

#### 13.9.18 **Acceleration Packet**

This packet includes the acceleration due to gravity.

|         | Acceleration Packet |              |      |                        |  |  |  |
|---------|---------------------|--------------|------|------------------------|--|--|--|
|         | Packe               | et ID        |      | 37                     |  |  |  |
|         | Len                 | gth          |      | 12                     |  |  |  |
| Field # | Bytes<br>Offset     | Data<br>Type | Size | Description            |  |  |  |
| 1       | 0                   | fp32         | 4    | Acceleration X (m/s/s) |  |  |  |
| 2       | 4                   | fp32         | 4    | Acceleration Y (m/s/s) |  |  |  |
| 3       | 8                   | fp32         | 4    | Acceleration Z (m/s/s) |  |  |  |

Table 63: Acceleration packet

#### 13.9.19 **Body Acceleration Packet**

This packet does not include the acceleration due to gravity.

|         | Body Acceleration Packet |       |   |                             |  |  |  |
|---------|--------------------------|-------|---|-----------------------------|--|--|--|
|         | Packe                    | et ID |   | 38                          |  |  |  |
|         | Len                      | gth   |   | 16                          |  |  |  |
| Field # | Bytes<br>Offset          | -     |   | Description                 |  |  |  |
| 1       | 0                        | fp32  | 4 | Body acceleration X (m/s/s) |  |  |  |
| 2       | 4                        | fp32  | 4 | Body acceleration Y (m/s/s) |  |  |  |
| 3       | 8                        | fp32  | 4 | Body acceleration Z (m/s/s) |  |  |  |
| 4       | 12                       | fp32  | 4 | G force (g)                 |  |  |  |

Table 64: Body acceleration packet

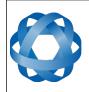

Spatial FOG Dual Reference Manual Page 116 of 147

> Version 1.7 14/11/2023

# 13.9.20 Euler Orientation Packet

|         | Euler Orientation Packet |              |      |               |  |  |  |
|---------|--------------------------|--------------|------|---------------|--|--|--|
|         | Packe                    | et ID        |      | 39            |  |  |  |
|         | Len                      | gth          |      | 12            |  |  |  |
| Field # | Bytes<br>Offset          | Data<br>Type | Size | Description   |  |  |  |
| 1       | 0                        | fp32         | 4    | Roll (rad)    |  |  |  |
| 2       | 4                        | fp32         | 4    | Pitch (rad)   |  |  |  |
| 3       | 8                        | fp32         | 4    | Heading (rad) |  |  |  |

Table 65: Euler orientation packet

# 13.9.21 Quaternion Orientation Packet

| Quaternion Orientation Packet |                                     |       |      |             |  |  |
|-------------------------------|-------------------------------------|-------|------|-------------|--|--|
|                               | Packe                               | et ID |      | 40          |  |  |
|                               | Len                                 | gth   |      | 16          |  |  |
| Field #                       | ld # Bytes Data Size<br>Offset Type |       | Size | Description |  |  |
| 1                             | 0                                   | fp32  | 4    | QS          |  |  |
| 2                             | 4                                   | fp32  | 4    | QX          |  |  |
| 3                             | 8                                   | fp32  | 4    | QY          |  |  |
| 4                             | 12                                  | fp32  | 4    | QZ          |  |  |

Table 66: Quaternion orientation packet

# 13.9.22 DCM Orientation Packet

|         | DCM Orientation Packet |              |      |             |  |  |  |
|---------|------------------------|--------------|------|-------------|--|--|--|
|         | Packe                  | et ID        |      | 41          |  |  |  |
|         | Len                    | gth          |      | 36          |  |  |  |
| Field # | Bytes<br>Offset        | Data<br>Type | Size | Description |  |  |  |
| 1       | 0                      | fp32         | 4    | DCM[0][0]   |  |  |  |
| 2       | 4                      | fp32         | 4    | DCM[0][1]   |  |  |  |
| 3       | 8                      | fp32         | 4    | DCM[0][2]   |  |  |  |
| 4       | 12                     | fp32         | 4    | DCM[1][0]   |  |  |  |
| 5       | 16                     | fp32         | 4    | DCM[1][1]   |  |  |  |
| 6       | 20                     | fp32         | 4    | DCM[1][2]   |  |  |  |
| 7       | 24                     | fp32         | 4    | DCM[2][0]   |  |  |  |

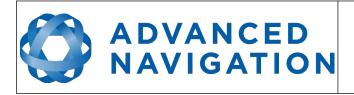

| 8 | 28 | fp32 | 4 | DCM[2][1] |
|---|----|------|---|-----------|
| 9 | 32 | fp32 | 4 | DCM[2][2] |

Table 67: DCM orientation packet

# 13.9.23 Angular Velocity Packet

|         | Angular Velocity Packet |              |      |                            |  |  |  |
|---------|-------------------------|--------------|------|----------------------------|--|--|--|
|         | Packe                   | et ID        |      | 42                         |  |  |  |
|         | Len                     | gth          |      | 12                         |  |  |  |
| Field # | Bytes<br>Offset         | Data<br>Type | Size | Description                |  |  |  |
| 1       | 0                       | fp32         | 4    | Angular velocity X (rad/s) |  |  |  |
| 2       | 4                       | fp32         | 4    | Angular velocity Y (rad/s) |  |  |  |
| 3       | 8                       | fp32         | 4    | Angular velocity Z (rad/s) |  |  |  |

Table 68: Angular velocity packet

# 13.9.24 Angular Acceleration Packet

|         | Angular Acceleration Packet         |       |      |                                  |  |  |  |  |
|---------|-------------------------------------|-------|------|----------------------------------|--|--|--|--|
|         | Packe                               | et ID |      | 43                               |  |  |  |  |
|         | Len                                 | gth   |      | 12                               |  |  |  |  |
| Field # | ld # Bytes Data Size<br>Offset Type |       | Size | Description                      |  |  |  |  |
| 1       | 0                                   | fp32  | 4    | Angular acceleration X (rad/s/s) |  |  |  |  |
| 2       | 4                                   | fp32  | 4    | Angular acceleration Y (rad/s/s) |  |  |  |  |
| 3       | 8                                   | fp32  | 4    | Angular acceleration Z (rad/s/s) |  |  |  |  |

Table 69: Angular acceleration packet

# 13.9.25 External Position & Velocity Packet

|         | External Position & Velocity Packet |       |   |                      |  |  |  |  |
|---------|-------------------------------------|-------|---|----------------------|--|--|--|--|
|         | Packe                               | et ID |   | 44                   |  |  |  |  |
|         | Len                                 | gth   |   | 60                   |  |  |  |  |
| Field # | Bytes<br>Offset                     |       |   | Description          |  |  |  |  |
| 1       | 0                                   | fp64  | 8 | Latitude (rad)       |  |  |  |  |
| 2       | 8                                   | fp64  | 8 | Longitude (rad)      |  |  |  |  |
| 3       | 16                                  | fp64  | 8 | Height (m)           |  |  |  |  |
| 4       | 24                                  | fp32  | 4 | Velocity north (m/s) |  |  |  |  |

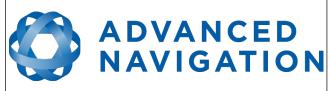

# Spatial FOG Dual Reference Manual Page 118 of 147

Version 1.7 14/11/2023

| 28 | fp32                             | 4                                                                                                    | Velocity east (m/s)                                                                                                    |
|----|----------------------------------|----------------------------------------------------------------------------------------------------|----------------------------------------------------------------------------------------------------|
| 32 | fp32                             | 4                                                                                                    | Velocity down (m/s)                                                                                                    |
| 36 | fp32                             | 4                                                                                                    | Latitude standard deviation (m)                                                                                                    |
| 40 | fp32                             | 4                                                                                                    | Longitude standard deviation (m)                                                                                                    |
| 44 | fp32                             | 4                                                                                                    | Height standard deviation (m)                                                                                                    |
| 48 | fp32                             | 4                                                                                                    | Velocity north standard deviation (m/s)                                                                                                   |
| 52 | fp32                             | 4                                                                                                    | Velocity east standard deviation (m/s)                                                                                                    |
| 56 | fp32                             | 4                                                                                                    | Velocity down standard deviation (m/s)                                                                                                    |
|    | 32<br>36<br>40<br>44<br>48<br>52 | 32     fp32       36     fp32       40     fp32       44     fp32       48     fp32       52     fp32 | 32     fp32     4       36     fp32     4       40     fp32     4       44     fp32     4       48     fp32     4       52     fp32     4 |

Table 70: External position & velocity packet

# 13.9.26 External Position Packet

|         | External Position Packet |              |      |                                  |  |  |  |  |
|---------|--------------------------|--------------|------|----------------------------------|--|--|--|--|
|         | Packe                    | et ID        |      | 45                               |  |  |  |  |
|         | Len                      | gth          |      | 36                               |  |  |  |  |
| Field # | Bytes<br>Offset          | Data<br>Type | Size | Description                      |  |  |  |  |
| 1       | 0                        | fp64         | 8    | Latitude (rad)                   |  |  |  |  |
| 2       | 8                        | fp64         | 8    | Longitude (rad)                  |  |  |  |  |
| 3       | 16                       | fp64         | 8    | Height (m)                       |  |  |  |  |
| 4       | 24                       | fp32         | 4    | Latitude standard deviation (m)  |  |  |  |  |
| 5       | 28                       | fp32         | 4    | Longitude standard deviation (m) |  |  |  |  |
| 6       | 32                       | fp32         | 4    | Height standard deviation (m)    |  |  |  |  |

Table 71: External position packet

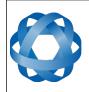

Spatial FOG Dual Reference Manual Page 119 of 147

> Version 1.7 14/11/2023

# 13.9.27 External Velocity Packet

ADVANCED NAVIGATION

|         | External Velocity Packet       |       |      |                                         |  |  |  |  |
|---------|--------------------------------|-------|------|-----------------------------------------|--|--|--|--|
|         | Packe                          | et ID |      | 46                                      |  |  |  |  |
|         | Len                            | gth   |      | 24                                      |  |  |  |  |
| Field # | Bytes Data Size<br>Offset Type |       | Size | Description                             |  |  |  |  |
| 1       | 0                              | fp32  | 4    | Velocity north (m/s)                    |  |  |  |  |
| 2       | 4                              | fp32  | 4    | Velocity east (m/s)                     |  |  |  |  |
| 3       | 8                              | fp32  | 4    | Velocity down (m/s)                     |  |  |  |  |
| 4       | 12                             | fp32  | 4    | Velocity north standard deviation (m/s) |  |  |  |  |
| 5       | 16                             | fp32  | 4    | Velocity east standard deviation (m/s)  |  |  |  |  |
| 6       | 20                             | fp32  | 4    | Velocity down standard deviation (m/s)  |  |  |  |  |

Table 72: External velocity packet

# 13.9.28 External Body Velocity Packet

This packet has been defined to support a single velocity standard deviation for all three axes, or, different values for all three axes. Please ensure you modify the packet length in the packet header accordingly, depending on which format you are using.

|         | External Body Velocity Packet |              |      |                                               |  |  |  |  |
|---------|-------------------------------|--------------|------|-----------------------------------------------|--|--|--|--|
|         | Packe                         | et ID        |      | 47                                            |  |  |  |  |
|         | Len                           | gth          |      | 16 or 24                                      |  |  |  |  |
| Field # | Bytes<br>Offset               | Data<br>Type | Size | Description                                   |  |  |  |  |
| 1       | 0                             | fp32         | 4    | Velocity X (m/s)                              |  |  |  |  |
| 2       | 4                             | fp32         | 4    | Velocity Y (m/s)                              |  |  |  |  |
| 3       | 8                             | fp32         | 4    | Velocity Z (m/s)                              |  |  |  |  |
| 4       | 12                            | fp32         | 4    | Velocity X standard deviation (m/s)           |  |  |  |  |
| 5       | 12                            | fp32         | 4    | OPTIONAL: Velocity standard deviation Y (m/s) |  |  |  |  |
| 6       | 12                            | fp32         | 4    | OPTIONAL: Velocity standard deviation Z (m/s) |  |  |  |  |

Table 73: External body velocity packet

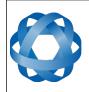

Spatial FOG Dual Reference Manual Page 120 of 147

> Version 1.7 14/11/2023

# 13.9.29 External Heading Packet

ADVANCED NAVIGATION

|         | External Heading Packet |              |      |                                  |  |  |  |  |
|---------|-------------------------|--------------|------|----------------------------------|--|--|--|--|
|         | Packe                   | et ID        |      | 48                               |  |  |  |  |
|         | Len                     | gth          |      | 8                                |  |  |  |  |
| Field # | Bytes<br>Offset         | Data<br>Type | Size | Description                      |  |  |  |  |
| 1       | 0                       | fp32         | 4    | Heading (rad)                    |  |  |  |  |
| 2       | 4                       | fp32         | 4    | Heading standard deviation (rad) |  |  |  |  |

Table 74: External heading packet

# 13.9.30 Running Time Packet

|         | Running Time Packet |              |      |                        |  |  |  |  |
|---------|---------------------|--------------|------|------------------------|--|--|--|--|
|         | Packe               | et ID        |      | 49                     |  |  |  |  |
|         | Len                 | gth          |      | 8                      |  |  |  |  |
| Field # | Bytes<br>Offset     | Data<br>Type | Size | Description            |  |  |  |  |
| 1       | 0                   | u32          | 4    | Running time (seconds) |  |  |  |  |
| 2       | 4                   | u32          | 4    | Microseconds           |  |  |  |  |

Table 75: Running time packet

# 13.9.31 Local Magnetic Field Packet

|         | Local Magnetic Field Packet          |       |      |                             |  |  |  |  |
|---------|--------------------------------------|-------|------|-----------------------------|--|--|--|--|
|         | Packe                                | et ID |      | 50                          |  |  |  |  |
|         | Len                                  | gth   |      | 12                          |  |  |  |  |
| Field # | eld # Bytes Data Size<br>Offset Type |       | Size | Description                 |  |  |  |  |
| 1       | 0                                    | fp32  | 4    | Local magnetic field X (mG) |  |  |  |  |
| 2       | 4                                    | fp32  | 4    | Local magnetic field Y (mG) |  |  |  |  |
| 3       | 8                                    | fp32  | 4    | Local magnetic field Z (mG) |  |  |  |  |

Table 76: Local magnetic field packet

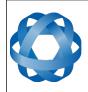

Spatial FOG Dual Reference Manual Page 121 of 147

> Version 1.7 14/11/2023

# 13.9.32 Odometer State Packet

ADVANCED NAVIGATION

|         | Odometer State Packet |       |   |                        |  |  |  |  |
|---------|-----------------------|-------|---|------------------------|--|--|--|--|
|         | Packe                 | et ID |   | 51                     |  |  |  |  |
|         | Len                   | gth   |   | 20                     |  |  |  |  |
| Field # | Bytes<br>Offset       |       |   | Description            |  |  |  |  |
| 1       | 0                     | s32   | 4 | Odometer pulse count   |  |  |  |  |
| 2       | 4                     | fp32  | 4 | Odometer distance (m)  |  |  |  |  |
| 3       | 8                     | fp32  | 4 | Odometer speed (m/s)   |  |  |  |  |
| 4       | 12                    | fp32  | 4 | Odometer scaling error |  |  |  |  |
| 5       | 16                    | u8    | 1 | Odometer active        |  |  |  |  |
| 6       | 17                    |       | 3 | Reserved               |  |  |  |  |

Table 77: Odometer state packet

# 13.9.33 External Time Packet

|         | External Time Packet |              |      |                                           |  |  |  |  |
|---------|----------------------|--------------|------|-------------------------------------------|--|--|--|--|
|         | Packe                | et ID        |      | 52                                        |  |  |  |  |
|         | Len                  | gth          |      | 8                                         |  |  |  |  |
| Field # | Bytes<br>Offset      | Data<br>Type | Size | Description                               |  |  |  |  |
| 1       | 0                    | u32          | 4    | Unix time (seconds), see section 13.9.1.4 |  |  |  |  |
| 2       | 4                    | u32          | 4    | Microseconds, see section 13.9.1.5        |  |  |  |  |

Table 78: External time packet

# 13.9.34 External Depth Packet

External Depth is the measured distance below Mean Sea Level.

|         | External Depth Packet |              |      |                              |  |  |  |  |
|---------|-----------------------|--------------|------|------------------------------|--|--|--|--|
|         | Packe                 | et ID        |      | 53                           |  |  |  |  |
|         | Len                   | gth          |      | 8                            |  |  |  |  |
| Field # | Bytes<br>Offset       | Data<br>Type | Size | Description                  |  |  |  |  |
| 1       | 0                     | fp32         | 4    | Depth (m)                    |  |  |  |  |
| 2       | 4                     | fp32         | 4    | Depth standard deviation (m) |  |  |  |  |

Table 79: External depth packet

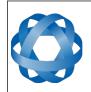

# 13.9.35 Geoid Height Packet

This packet provides the offset at the current location between the WGS84 ellipsoid and the EGM96 geoid model. This can be used to determine the current height above mean sea level and also depth through the following equations:

Height Above Mean Sea Level = WGS84 Height – Geoid Height

**ADVANCED** 

NAVIGATION

Depth = Geoid Height – WGS84 Height

WGS84 Height is the height at the current location in the System State packet.

|         | Geoid Height Packet |              |      |                  |  |  |  |
|---------|---------------------|--------------|------|------------------|--|--|--|
|         | Pack                | et ID        |      | 54               |  |  |  |
|         | Len                 | gth          |      | 4                |  |  |  |
| Field # | Bytes<br>Offset     | Data<br>Type | Size | Description      |  |  |  |
| 1       | 1 0 fp32 4          |              | 4    | Geoid Height (m) |  |  |  |

Table 80: Geoid height packet

# 13.9.36 RTCM Corrections Packet

This packet is used to encapsulate RTCM differential or RTK correction data to be sent to Spatial FOG Dual's internal GNSS receiver for differential or RTK GNSS functionality.

|              | RTCM Corrections Packet |              |      |                           |  |  |  |
|--------------|-------------------------|--------------|------|---------------------------|--|--|--|
| Packet ID 55 |                         |              |      |                           |  |  |  |
|              | Len                     | gth          |      | Variable, up to 255 bytes |  |  |  |
| Field #      | Bytes<br>Offset         | Data<br>Type | Size | Description               |  |  |  |
| 1            | 0                       |              |      | RTCM corrections data     |  |  |  |

Table 81: RTCM corrections packet

# 13.9.37 External Pitot Pressure Packet

This packet is no longer supported. The External Air Data packet #68 should be used.

# 13.9.38 Wind Packet

This packet provides Spatial FOG Dual's current 2D wind velocity. These values are only valid when external air data is provided to Spatial FOG Dual. This can be either through the External Pitot Pressure Packet, the External Air Data Packet or when a pitot tube is interfaced to one of the GPIO pins. When this packet is written to the device, it disables the wind estimation filter and the wind values provided are used statically.

|           | Wind Packet |
|-----------|-------------|
| Packet ID | 57          |
| Length    | 12          |

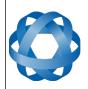

Spatial FOG Dual Reference Manual Page 123 of 147

> Version 1.7 14/11/2023

| Field # | Bytes<br>Offset | Data<br>Type | Size | Description                            |
|---------|-----------------|--------------|------|----------------------------------------|
| 1       | 0               | fp32         | 4    | Wind velocity north (m/s)              |
| 2       | 4               | fp32         | 4    | Wind velocity east (m/s)               |
| 3       | 8               | fp32         | 4    | Wind velocity standard deviation (m/s) |

Table 82: Wind packet

# 13.9.39 Heave Packet

|         | Heave Packet                   |       |      |                   |  |  |  |
|---------|--------------------------------|-------|------|-------------------|--|--|--|
|         | Packe                          | et ID |      | 58                |  |  |  |
|         | Len                            | gth   |      | 16                |  |  |  |
| Field # | Bytes Data Size<br>Offset Type |       | Size | Description       |  |  |  |
| 1       | 0                              | fp32  | 4    | Heave point 1 (m) |  |  |  |
| 2       | 4                              | fp32  | 4    | Heave point 2 (m) |  |  |  |
| 3       | 8                              | fp32  | 4    | Heave point 3 (m) |  |  |  |
| 4       | 12                             | fp32  | 4    | Heave point 4 (m) |  |  |  |

Table 83: Heave packet

# 13.9.40 Post Processing Packet

No longer supported. If you need an IMR file please contact Advanced Navigation support for required settings.

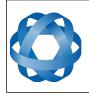

# 13.9.41 Raw Satellite Data Packet

Spatial Manager will automatically convert this packet to RINEX 3.02 format.

ADVANCED NAVIGATION

|         | Raw Satellite Data Packet |              |      |                                            |  |  |
|---------|---------------------------|--------------|------|--------------------------------------------|--|--|
|         | Packe                     | et ID        |      | 60                                         |  |  |
|         | Len                       | gth          |      | 16 + Satellites * (6 + Frequencies * 26)   |  |  |
| Field # | Bytes<br>Offset           | Data<br>Type | Size | Description                                |  |  |
| 1       | 0                         | u32          | 4    | Unix time (seconds)                        |  |  |
| 2       | 4                         | u32          | 4    | Nanoseconds                                |  |  |
| 3       | 8                         | s32          | 4    | Receiver clock offset (nanoseconds)        |  |  |
| 2       | 12                        | u8           | 1    | Receiver number                            |  |  |
| 3       | 13                        | u8           | 1    | Packet number                              |  |  |
| 4       | 14                        | u8           | 1    | Total packets                              |  |  |
| 5       | 15                        | u8           | 1    | Number of satellites                       |  |  |
|         |                           |              |      | For each satellite                         |  |  |
| 7       | 16                        | u8           | 1    | Satellite system, see section 13.9.12.1    |  |  |
| 8       | 17                        | u8           | 1    | PRN or satellite number                    |  |  |
| 9       | 18                        | u8           | 1    | Elevation (degrees)                        |  |  |
| 10      | 19                        | u16          | 2    | Azimuth (degrees)                          |  |  |
| 11      | 21                        | u8           | 1    | Number of frequencies                      |  |  |
|         |                           |              | For  | each frequency of each satellite           |  |  |
| 12      | 22                        | u8           | 1    | Satellite frequency, see section 13.9.41.1 |  |  |
| 13      | 23                        | u8           | 1    | Tracking status, see 13.9.41.2             |  |  |
| 13      | 24                        | fp64         | 8    | Carrier phase                              |  |  |
| 14      | 32                        | fp64         | 8    | Pseudo range (m)                           |  |  |
| 15      | 40                        | fp32         | 4    | Doppler frequency (Hz)                     |  |  |
| 16      | 44                        | fp32         | 4    | Signal to noise ratio (dB-Hz)              |  |  |

Table 84: Raw satellite data packet

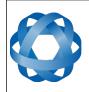

# 13.9.41.1 Satellite Frequencies

ADVANCED NAVIGATION

| Value | Frequency |
|-------|-----------|
| 0     | Unknown   |
| 1     | L1 C/A    |
| 2     | L1 C      |
| 3     | L1 P      |
| 4     | L1 M      |
| 5     | L2 C      |
| 6     | L2 P      |
| 7     | L2 M      |
| 8     | L5        |

Table 85: Satellite frequencies

### 13.9.41.2 Tracking Status

| Bit | Description                        |
|-----|------------------------------------|
| 0   | Carrier phase valid                |
| 1   | Carrier phase cycle slip detected  |
| 2   | Carrier phase half-cycle ambiguity |
| 3   | Pseudo range valid                 |
| 4   | Doppler valid                      |
| 5   | SNR valid                          |
| 6   | Reserved                           |
| 7   | Reserved                           |

Table 86: Tracking status

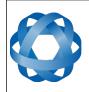

**Spatial FOG Dual Reference Manual** ADVANCED NAVIGATION Page 126 of 147

Version 1.7 14/11/2023

#### 13.9.42 **External Odometer Packet**

|         | External Odometer Packet          |       |      |                                       |  |  |  |
|---------|-----------------------------------|-------|------|---------------------------------------|--|--|--|
|         | Packe                             | et ID |      | 67                                    |  |  |  |
|         | Len                               | gth   |      | 13                                    |  |  |  |
| Field # | d# Bytes Data Size<br>Offset Type |       | Size | Description                           |  |  |  |
| 1       | 0                                 | fp32  | 4    | Estimated delay (s)                   |  |  |  |
| 2       | 4                                 | fp32  | 4    | Speed (m/s)                           |  |  |  |
| 3       | 8                                 | fp32  | 4    | Reserved (set to zero)                |  |  |  |
| 4       | 12                                | u8    | 1    | Odometer flags, see section 13.9.42.1 |  |  |  |

Table 87: External odometer packet

#### 13.9.42.1 Odometer flags

| Bit | Description                   |
|-----|-------------------------------|
| 0   | Reversing detection supported |
| 1-7 | Reserved (set to zero)        |

Table 88: Odometer flags

#### 13.9.43 **External Air Data Packet**

|         | External Air Data Packet       |       |      |                                            |  |  |  |
|---------|--------------------------------|-------|------|--------------------------------------------|--|--|--|
|         | Packe                          | et ID |      | 68                                         |  |  |  |
|         | Len                            | gth   |      | 25                                         |  |  |  |
| Field # | Bytes Data Size<br>Offset Type |       | Size | Description                                |  |  |  |
| 1       | 0                              | fp32  | 4    | Barometric altitude delay (s)              |  |  |  |
| 2       | 4                              | fp32  | 4    | Airspeed delay (s)                         |  |  |  |
| 2       | 8                              | fp32  | 4    | Barometric altitude (m)                    |  |  |  |
| 3       | 12                             | fp32  | 4    | Airspeed (m/s)                             |  |  |  |
| 4       | 16                             | fp32  | 4    | Barometric altitude standard deviation (m) |  |  |  |
| 5       | 20                             | fp32  | 4    | Airspeed standard deviation (m/s)          |  |  |  |
| 6       | 24                             | u8    | 1    | Flags, see section 13.9.43.1               |  |  |  |

Table 89: External air data packet

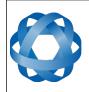

### 13.9.43.1 External Air Data Flags

ADVANCED NAVIGATION

| Bit | Description                         |
|-----|-------------------------------------|
| 0   | Barometric altitude set and valid   |
| 1   | Airspeed set and valid              |
| 2   | Barometric altitude reference reset |

Table 90: External air data flags

#### 13.9.43.2 Notes

Barometric altitude does not need to be referenced to any co-ordinate frame or QNH. If the barometric altitude reference is changed during operation, the barometric altitude reference reset flag should be set for the next packet.

### 13.9.44 GNSS Receiver Information Packet

#### 13.9.44.1 Aries/Aries Mini GNSS Receiver

**Note:** Spatial FOG Dual Hardware versions 2.5 and later are equipped with an Advanced Navigation Aries Mini GNSS receiver.

|         | Aries/ Aries Mini GNSS Receiver Information Packet |              |      |                                              |  |  |  |  |
|---------|----------------------------------------------------|--------------|------|----------------------------------------------|--|--|--|--|
|         | Packe                                              | et ID        |      | 69                                           |  |  |  |  |
|         | Len                                                | gth          |      | 68                                           |  |  |  |  |
| Field # | Bytes<br>Offset                                    | Data<br>Type | Size | Description                                  |  |  |  |  |
| 1       | 0                                                  | u8           | 1    | GNSS manufacturer ID, see section 13.9.44.3  |  |  |  |  |
| 2       | 1                                                  | u8           | 1    | GNSS receiver model, see section 13.9.44.3   |  |  |  |  |
| 3       | 2                                                  | s8[24]       | 24   | GNSS serial number in ASCII character string |  |  |  |  |
| 4       | 26                                                 | u32          | 4    | Firmware version                             |  |  |  |  |
| 5       | 30                                                 | u32          | 4    | Hardware version                             |  |  |  |  |
| 6       | 34                                                 |              | 34   | Reserved (set to zero)                       |  |  |  |  |

Table 91: Aries/Aries Mini GNSS receiver information packet

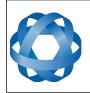

# 13.9.44.2 Trimble GNSS Receiver

ADVANCED NAVIGATION

**Note:** Spatial FOG Dual Hardware versions 2.4 and earlier are equipped with a Trimble MB-Two GNSS receiver.

|         | Trimble GNSS Receiver Information Packet |              |      |                                              |  |  |  |  |
|---------|------------------------------------------|--------------|------|----------------------------------------------|--|--|--|--|
|         | Packe                                    | et ID        |      | 69                                           |  |  |  |  |
|         | Len                                      | gth          |      | 48                                           |  |  |  |  |
| Field # | Bytes<br>Offset                          | Data<br>Type | Size | Description                                  |  |  |  |  |
| 1       | 0                                        | u8           | 1    | GNSS manufacturer ID, see section 13.9.44.3  |  |  |  |  |
| 2       | 1                                        | u8           | 1    | GNSS receiver model, see section 13.9.44.3   |  |  |  |  |
| 3       | 2                                        | s8[10]       | 10   | GNSS serial number in ASCII character string |  |  |  |  |
| 4       | 12                                       | u32          | 4    | Firmware version                             |  |  |  |  |
| 5       | 16                                       | u32[3]       | 12   | Software license code                        |  |  |  |  |
| 10      | 28                                       |              | 20   | Reserved (set to zero)                       |  |  |  |  |

Table 92: Trimble GNSS receiver information packet

# 13.9.44.3 GNSS Manufacturer IDs and Receiver Models

|    | Manufacturer              |       | Receiver                    |
|----|---------------------------|-------|-----------------------------|
| ID | Description               | Value |                             |
| 0  | GNSS Manufacturer Unknown | 0     | GNSS Receiver Model Unknown |
| 1  | Trimble                   | 0     | GNSS Receiver Model Unknown |
|    |                           | 1     | Trimble BD920               |
|    |                           | 2     | Trimble BD930               |
|    |                           | 3     | Trimble BD982               |
|    |                           | 4     | Trimble MB-One              |
|    |                           | 5     | Trimble MB-Two              |
|    |                           | 6     | Trimble BD940               |
|    |                           | 7     | Trimble BD992               |
| 3  | Advanced Navigation       | 0     | GNSS Receiver Model Unknown |
|    |                           | 1     | Aries                       |
|    |                           | 2     | Aries GC2                   |

Table 93: GNSS manufacturer IDs

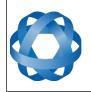

# 13.9.45 Raw DVL Data Packet

ADVANCED NAVIGATION

The Raw DVL Data packet will be output each time it is received, unless a certain output rate has been set in "Configuration"  $\rightarrow$  "Packet Rates" of Spatial FOG Manager.

|         | Raw DVL Data Packet |              |      |                                          |  |  |  |
|---------|---------------------|--------------|------|------------------------------------------|--|--|--|
|         | Packe               | et ID        |      | 70                                       |  |  |  |
|         | Len                 | gth          |      | 60                                       |  |  |  |
| Field # | Bytes<br>Offset     | Data<br>Type | Size | Description                              |  |  |  |
| 1       | 0                   | u32          | 4    | Unix time seconds, see section 13.9.1.4  |  |  |  |
| 2       | 4                   | u32          | 4    | Microseconds, see section 13.9.1.5       |  |  |  |
| 3       | 8                   | u32          | 4    | Flags, see 13.9.45.1                     |  |  |  |
| 4       | 12                  | fp32         | 4    | Bottom velocity X (m/s)                  |  |  |  |
| 5       | 16                  | fp32         | 4    | Bottom velocity Y (m/s)                  |  |  |  |
| 6       | 20                  | fp32         | 4    | Bottom velocity Z (m/s)                  |  |  |  |
| 7       | 24                  | fp32         | 4    | Bottom velocity standard deviation (m/s) |  |  |  |
| 8       | 28                  | fp32         | 4    | Water velocity X (m/s)                   |  |  |  |
| 9       | 32                  | fp32         | 4    | Water velocity Y (m/s)                   |  |  |  |
| 10      | 36                  | fp32         | 4    | Water velocity Z (m/s)                   |  |  |  |
| 11      | 40                  | fp32         | 4    | Water velocity standard deviation (m/s)  |  |  |  |
| 12      | 44                  | fp32         | 4    | Water velocity layer depth (m)           |  |  |  |
| 13      | 48                  | fp32         | 4    | Depth (m)                                |  |  |  |
| 14      | 52                  | fp32         | 4    | Altitude (m)                             |  |  |  |
| 15      | 56                  | fp32         | 4    | Temperature (deg C)                      |  |  |  |

Table 94: Raw DVL Data packet

#### 13.9.45.1 Raw DVL Data Flags

| Bit | Description           |
|-----|-----------------------|
| 0   | Bottom velocity valid |
| 1   | Water velocity valid  |
| 2   | Temperature valid     |
| 3   | Depth valid           |
| 4   | Altitude valid        |

Table 95: Raw DVL data flags

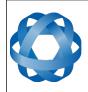

Version 1.7 14/11/2023

| 13.9.46 | Noi                                        | North Seeking Initialisation Status Packet |   |                                                     |  |  |  |  |  |
|---------|--------------------------------------------|--------------------------------------------|---|-----------------------------------------------------|--|--|--|--|--|
|         | North Seeking Initialisation Status Packet |                                            |   |                                                     |  |  |  |  |  |
|         | Packe                                      | et ID                                      |   | 71                                                  |  |  |  |  |  |
|         | Len                                        | gth                                        |   | 28                                                  |  |  |  |  |  |
| Field # | # Bytes Data Size<br>Offset Type           |                                            |   | Description                                         |  |  |  |  |  |
| 1       | 0                                          | u16                                        | 2 | Flags, see section 13.9.46.1                        |  |  |  |  |  |
| 2       | 2                                          |                                            | 2 | Reserved (set to zero)                              |  |  |  |  |  |
| 3       | 4                                          | u8                                         | 1 | Quadrant 1 data collection progress (%)             |  |  |  |  |  |
| 4       | 5                                          | u8                                         | 1 | Quadrant 2 data collection progress (%)             |  |  |  |  |  |
| 5       | 6                                          | u8                                         | 1 | Quadrant 3 data collection progress (%)             |  |  |  |  |  |
| 6       | 7                                          | u8                                         | 1 | Quadrant 4 data collection progress (%)             |  |  |  |  |  |
| 7       | 8                                          | fp32                                       | 4 | Current rotation angle (rad), see section 13.9.46.2 |  |  |  |  |  |
| 8       | 12                                         | fp32                                       | 4 | Current gyroscope bias solution X (rad/s)           |  |  |  |  |  |
| 9       | 16                                         | fp32                                       | 4 | Current gyroscope bias solution Y (rad/s)           |  |  |  |  |  |
| 10      | 20                                         | fp32                                       | 4 | Current gyroscope bias solution Z (rad/s)           |  |  |  |  |  |
| 11      | 24                                         | fp32                                       | 4 | Current gyroscope bias solution error (%)           |  |  |  |  |  |

Table 96: North seeking initialisation status packet

### 13.9.46.1 North Seeking Initialisation Status Flags

| Bit  | Description                                                               |  |  |  |  |  |
|------|---------------------------------------------------------------------------|--|--|--|--|--|
| 0    | North seeking initialisation complete                                     |  |  |  |  |  |
| 1    | North seeking initialisation cannot start because the position is unknown |  |  |  |  |  |
| 2    | North seeking initialisation paused due to excessive rolling              |  |  |  |  |  |
| 3    | North seeking initialisation paused due to excessive pitching             |  |  |  |  |  |
| 4    | North seeking initialisation paused due to excessive movement             |  |  |  |  |  |
| 5-16 | Reserved (set to zero)                                                    |  |  |  |  |  |

Table 97: North seeking initialisation status flags

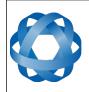

#### North Seeking Initialisation Current Rotation Angle 13.9.46.2

| Range         | Quadrant   |
|---------------|------------|
| -π/4 to π/4   | Quadrant 1 |
| π/4 to 3π/4   | Quadrant 2 |
| -3π/4 to 3π/4 | Quadrant 3 |
| -3π/4 to -π/4 | Quadrant 4 |

Table 98: North seeking initialisation current rotation angle

#### 13.9.47 **Gimbal State Packet**

|         | Gimbal State Packet |              |      |                        |  |  |  |  |  |
|---------|---------------------|--------------|------|------------------------|--|--|--|--|--|
|         | Packe               | et ID        |      | 72                     |  |  |  |  |  |
|         | Len                 | gth          |      | 8                      |  |  |  |  |  |
| Field # | Bytes<br>Offset     | Data<br>Type | Size | Description            |  |  |  |  |  |
| 1       | 0                   | fp32         | 4    | Current angle (rad)    |  |  |  |  |  |
| 2       | 4                   |              | 4    | Reserved (set to zero) |  |  |  |  |  |

Table 99: Gimbal state packet

#### 13.9.48 **Automotive Packet**

|         | Automotive Packet |              |      |                                 |  |  |  |  |
|---------|-------------------|--------------|------|---------------------------------|--|--|--|--|
|         | Packe             | et ID        |      | 73                              |  |  |  |  |
|         | Len               | gth          |      | 24                              |  |  |  |  |
| Field # | Bytes<br>Offset   | Data<br>Type | Size | Description                     |  |  |  |  |
| 1       | 0                 | fp32         | 4    | Virtual odometer distance (m)   |  |  |  |  |
| 2       | 4                 | fp32         | 4    | Slip Angle (rad)                |  |  |  |  |
| 3       | 8                 | fp32         | 4    | Velocity X (m/s)                |  |  |  |  |
| 4       | 12                | fp32         | 4    | Velocity Y (m/s)                |  |  |  |  |
| 5       | 16                | fp32         | 4    | Distance standard deviation (m) |  |  |  |  |
| 6       | 20                |              | 4    | Reserved (set to zero)          |  |  |  |  |

Table 100: Automotive packet

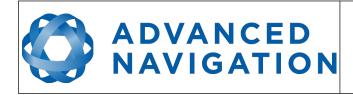

# **13.10** Configuration Packets

Configuration packets can be both read from and written to the device. On many of the configuration packets the first byte is a permanent flag. A zero in this field indicates that the settings will be lost on reset, a one indicates that they will be permanent.

# 13.10.1 Packet Timer Period Packet

|         | Packet Timer Period Packet |              |      |                                            |  |  |  |  |
|---------|----------------------------|--------------|------|--------------------------------------------|--|--|--|--|
|         | Packe                      | et ID        |      | 180                                        |  |  |  |  |
|         | Len                        | gth          |      | 4                                          |  |  |  |  |
| Field # | Bytes<br>Offset            | Data<br>Type | Size | Description                                |  |  |  |  |
| 1       | 0                          | u8           | 1    | Permanent                                  |  |  |  |  |
| 2       | 1                          | u8           | 1    | UTC synchronisation, see section 13.10.1.1 |  |  |  |  |
| 3       | 2                          | u16          | 2    | Packet timer period, see section 13.10.1.2 |  |  |  |  |

Table 101: Packet timer period packet

# 13.10.1.1 UTC Synchronisation

This is a boolean value that determines whether or not the packet timer is synchronised with UTC time, with zero for disabled and one for enabled. For UTC Synchronisation to be enabled the packet timer period must multiply into 1000000 evenly. For example if the packet timer period is 10000 (10 ms), 100000/10000 = 100 which is valid for UTC synchronisation. If the packet timer period is 15000 (15 ms), 100000/15000 = 66.6666 which is not valid for UTC synchronisation. To get the rate use the following.

Packet Timer Rate = 1000000/(Packet Timer Period) Hz

# 13.10.1.2 Packet Timer Period

This is a value in microseconds that sets the master packet timer period. The minimum value is 1000 (1 ms) or 1000 Hz and the maximum value is 65535 (65.535 ms) or 15.30 Hz.

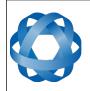

# 13.10.2 Packets Period Packet

**ADVANCED** 

NAVIGATION

|         | Packets Period Packet              |       |      |                                                      |  |  |  |  |
|---------|------------------------------------|-------|------|------------------------------------------------------|--|--|--|--|
|         | Packe                              | et ID |      | 181                                                  |  |  |  |  |
|         | Len                                | gth   |      | 2 + (5 x number of packet periods)                   |  |  |  |  |
| Field # | d # Bytes Data Size<br>Offset Type |       | Size | Description                                          |  |  |  |  |
| 1       | 0                                  | u8    | 1    | Permanent                                            |  |  |  |  |
| 2       | 1                                  | u8    | 1    | Clear existing packet periods, see section 13.10.2.1 |  |  |  |  |
| 3       | 2                                  | u8    | 1    | Packet ID                                            |  |  |  |  |
| 4       | 3                                  | u32   | 4    | Packet period, see section 13.10.2.2                 |  |  |  |  |
| +       |                                    |       |      | Fields 3-4 repeat for additional packet periods      |  |  |  |  |

Table 102: Packets period packet

# 13.10.2.1 Clear Existing Packets

This is a boolean field, when set to one it deletes any existing packet rates. When set to zero existing packet rates remain. Only one packet rate can exist per packet ID, so new packet rates will overwrite existing packet rates for the same packet ID.

# 13.10.2.2 Packet Period

This indicates the period in units of the packet timer period. The packet rate can be calculated as follows.

Packet Rate = 1000000/(Packet Period x Packet Timer Period) Hz

For example if the packet timer period is set to 1000 (1 ms). Setting packet ID 20 with a packet period of 50 will give the following.

Packet 20 Rate = 1000000/(50 x 1000)

Packet 20 Rate = 20 Hz

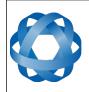

Spatial FOG Dual Reference Manual Page 134 of 147

> Version 1.7 14/11/2023

# 13.10.3 Baud Rates Packet

|         | Baud Rates Packet |              |      |                                                   |  |
|---------|-------------------|--------------|------|---------------------------------------------------|--|
|         | Packe             | et ID        |      | 182                                               |  |
|         | Len               | gth          |      | 17                                                |  |
| Field # | Bytes<br>Offset   | Data<br>Type | Size | Description                                       |  |
| 1       | 0                 | u8           | 1    | Permanent                                         |  |
| 2       | 1                 | u32          | 4    | Primary RS422 port baud rate (2400 to 10,000,000) |  |
| 3       | 5                 | u32          | 4    | GPIO 1 & 2 baud rate (2400 to 250000)             |  |
| 4       | 9                 | u32          | 4    | Auxiliary RS232 baud rate (2400 to 2000000)       |  |
| 5       | 13                |              | 4    | Reserved (set to zero)                            |  |

Table 103: Baud rates packet

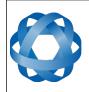

Spatial FOG Dual Reference Manual Page 135 of 147

> Version 1.7 14/11/2023

# 13.10.4 Installation Alignment Packet

| Installation Alignment Packet |                 |              |      |                            |
|-------------------------------|-----------------|--------------|------|----------------------------|
| Packet ID                     |                 |              |      | 185                        |
|                               | Len             | gth          |      | 73                         |
| Field #                       | Bytes<br>Offset | Data<br>Type | Size | Description                |
| 1                             | 0               | u8           | 1    | Permanent                  |
| 2                             | 1               | fp32         | 4    | Alignment DCM[0][0]        |
| 3                             | 5               | fp32         | 4    | Alignment DCM[0][1]        |
| 4                             | 9               | fp32         | 4    | Alignment DCM[0][2]        |
| 5                             | 13              | fp32         | 4    | Alignment DCM[1][0]        |
| 6                             | 17              | fp32         | 4    | Alignment DCM[1][1]        |
| 7                             | 21              | fp32         | 4    | Alignment DCM[1][2]        |
| 8                             | 25              | fp32         | 4    | Alignment DCM[2][0]        |
| 9                             | 29              | fp32         | 4    | Alignment DCM[2][1]        |
| 10                            | 33              | fp32         | 4    | Alignment DCM[2][2]        |
| 11                            | 37              | fp32         | 4    | GNSS antenna offset X (m)  |
| 12                            | 41              | fp32         | 4    | GNSS antenna offset Y (m)  |
| 13                            | 45              | fp32         | 4    | GNSS antenna offset Z (m)  |
| 14                            | 49              | fp32         | 4    | Odometer offset X (m)      |
| 15                            | 53              | fp32         | 4    | Odometer offset Y (m)      |
| 16                            | 57              | fp32         | 4    | Odometer offset Z (m)      |
| 17                            | 61              | fp32         | 4    | External data offset X (m) |
| 18                            | 65              | fp32         | 4    | External data offset Y (m) |
| 19                            | 69              | fp32         | 4    | External data offset Z (m) |

Table 104: Installation alignment packet

### 13.10.4.1 Alignment DCM

The alignment DCM (direction cosine matrix) is used to represent an alignment offset of Spatial FOG Dual from it's standard alignment. A DCM is used rather than euler angles for accuracy reasons. To convert euler angles to DCM please use the formula below with angles in radians.

DCM[0][0] = cos(heading) \* cos(pitch)

DCM[0][1] = sin(heading) \* cos(pitch)

DCM[0][2] = -sin(pitch)

DCM[1][0] = -sin(heading) \* cos(roll) + cos(heading) \* sin(pitch) \* sin(roll)

DCM[1][1] = cos(heading) \* cos(roll) + sin(heading) \* sin(pitch) \* sin(roll)

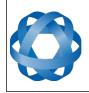

DCM[1][2] = cos(pitch) \* sin(roll)

DCM[2][0] = sin(heading) \* sin(roll) + cos(heading) \* sin(pitch) \* cos(roll)

ADVANCED NAVIGATION

DCM[2][1] = -cos(heading) \* sin(roll) + sin(heading) \* sin(pitch) \* cos(roll)

DCM[2][2] = cos(pitch) \* cos(roll)

# 13.10.5 Filter Options Packet

|         | Filter Options Packet |              |      |                                        |  |
|---------|-----------------------|--------------|------|----------------------------------------|--|
|         | Packe                 | et ID        |      | 186                                    |  |
|         | Len                   | gth          |      | 17                                     |  |
| Field # | Bytes<br>Offset       | Data<br>Type | Size | Description                            |  |
| 1       | 0                     | u8           | 1    | Permanent                              |  |
| 2       | 1                     | u8           | 1    | Vehicle type, see section 13.10.5.1    |  |
| 3       | 2                     | u8           | 1    | Internal GNSS enabled (boolean)        |  |
| 4       | 3                     | u8           | 1    | Reserved (set to zero)                 |  |
| 5       | 4                     | u8           | 1    | Atmospheric altitude enabled (boolean) |  |
| 6       | 5                     | u8           | 1    | Velocity heading enabled (boolean)     |  |
| 7       | 6                     | u8           | 1    | Reversing detection enabled (boolean)  |  |
| 8       | 7                     | u8           | 1    | Motion analysis enabled (boolean)      |  |
| 9       | 8                     | u8           | 9    | Reserved (set to zero)                 |  |

Table 105: Filter options packet

# 13.10.5.1 Vehicle Types

| Value | Description           |
|-------|-----------------------|
| 0     | Unconstrained         |
| 1     | Bicycle or Motorcycle |
| 2     | Car                   |
| 3     | Hovercraft            |
| 4     | Submarine             |
| 5     | 3D Underwater Vehicle |
| 6     | Fixed Wing Plane      |
| 7     | 3D Aircraft           |
| 8     | Human                 |
| 9     | Boat                  |
| 10    | Large Ship            |

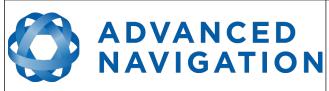

| 11 | Stationary  |
|----|-------------|
| 12 | Stunt Plane |
| 13 | Race Car    |

Table 106: Vehicle types

### 13.10.6 Advanced Filter Parameters Packet

Please contact Advanced Navigation support.

### 13.10.7 GPIO Configuration Packet

|         | GPIO Configuration Packet |              |      |                                                      |  |
|---------|---------------------------|--------------|------|------------------------------------------------------|--|
|         | Packe                     | et ID        |      | 188                                                  |  |
|         | Len                       | gth          |      | 13                                                   |  |
| Field # | Bytes<br>Offset           | Data<br>Type | Size | Description                                          |  |
| 1       | 0                         | u8           | 1    | Permanent                                            |  |
| 2       | 1                         | u8           | 1    | GPIO1 function, see section 13.10.7.1                |  |
| 3       | 2                         | u8           | 1    | GPIO2 function, see section 13.10.7.2                |  |
| 4       | 3                         | u8           | 1    | Auxiliary RS232 transmit function, section 13.10.7.3 |  |
| 5       | 4                         | u8           | 1    | Auxiliary RS232 receive function, section 13.10.7.4  |  |
| 8       | 5                         | u8           | 8    | Reserved (set to zero)                               |  |

Table 107: GPIO configuration packet

#### 13.10.7.1 GPIO1 Functions

| Value | Description                    |
|-------|--------------------------------|
| 0     | Inactive                       |
| 1     | 1PPS Output                    |
| 2     | GNSS Fix Output                |
| 3     | Odometer Input                 |
| 4     | Zero Velocity Input            |
| 5     | Pitot Tube Input               |
| 7     | NMEA Output                    |
| 12    | ANPP Output                    |
| 14    | Disable GNSS                   |
| 15    | Disable Pressure               |
| 16    | Set Zero Orientation Alignment |

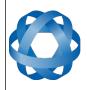

| 17 | System State Packet Trigger      |
|----|----------------------------------|
| 18 | Raw Sensors Packet Trigger       |
| 26 | Pressure Depth Transducer        |
| 27 | Left Wheel Speed Sensor          |
| 28 | Right Wheel Speed Sensor         |
| 29 | 1PPS Input                       |
| 30 | Wheel Speed Sensor               |
| 31 | Wheel Encoder Phase A            |
| 32 | Wheel Encoder Phase B            |
| 33 | Event 1 Input                    |
| 34 | Event 2 Input                    |
| 38 | GNSS Receiver Passthrough        |
| 39 | TSS1 Output                      |
| 40 | Simrad 1000 Output               |
| 41 | Simrad 3000 Output               |
| 42 | Serial Port Passthrough          |
| 43 | Gimbal Encoder Phase A           |
| 44 | Gimbal Encoder Phase B           |
| 45 | Odometer Direction, Forward Low  |
| 46 | Odometer Direction, Forward High |
| 53 | Reverse Alignment, Forward Low   |
| 54 | Reverse Alignment, Forward High  |
| 55 | Zero Angular Velocity Input      |

Table 108: GPIO1 functions

# 13.10.7.2 GPIO2 Functions

| Value | Description         |
|-------|---------------------|
| 0     | Inactive            |
| 1     | 1PPS Output         |
| 2     | GNSS Fix Output     |
| 3     | Odometer Input      |
| 4     | Zero Velocity Input |
| 5     | Pitot Tube Input    |
| 6     | NMEA Input          |
| 8     | Novatel GNSS Input  |

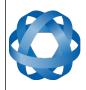

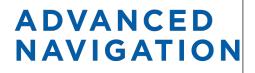

Spatial FOG Dual Reference Manual Page 139 of 147

> Version 1.7 14/11/2023

| 1  |                                          |
|----|------------------------------------------|
| 9  | Topcon GNSS Input                        |
| 11 | ANPP Input                               |
| 14 | Disable GNSS                             |
| 15 | Disable Pressure                         |
| 16 | Set Zero Orientation Alignment           |
| 17 | System State Packet Trigger              |
| 18 | Raw Sensors Packet Trigger               |
| 19 | RTCM Differential GNSS Corrections Input |
| 20 | Trimble GNSS Input                       |
| 21 | u-blox GNSS Input                        |
| 22 | Hemisphere GNSS Input                    |
| 23 | Teledyne DVL Input                       |
| 24 | Tritech USBL Input                       |
| 25 | Linkquest DVL Input                      |
| 26 | Pressure Depth Transducer                |
| 27 | Left Wheel Speed Sensor                  |
| 28 | Right Wheel Speed Sensor                 |
| 29 | 1PPS Input                               |
| 30 | Wheel Speed Sensor                       |
| 31 | Wheel Encoder Phase A                    |
| 32 | Wheel Encoder Phase B                    |
| 33 | Event 1 Input                            |
| 34 | Event 2 Input                            |
| 35 | Linkquest USBL Input                     |
| 38 | GNSS Receiver Passthrough                |
| 42 | Serial Port Passthrough                  |
| 43 | Gimbal Encoder Phase A                   |
| 44 | Gimbal Encoder Phase B                   |
| 45 | Odometer Direction, Forward Low          |
| 46 | Odometer Direction, Forward High         |
| 51 | Nortek DVL Input                         |
| 53 | Reverse Alignment, Forward Low           |
| 54 | Reverse Alignment, Forward High          |
| 55 | Zero Angular Velocity Input              |

Table 109: GPIO2 functions

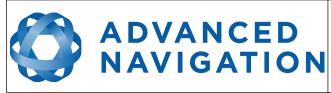

| 13.10.7.3 | Auxiliary RS232 Transmit Functions |
|-----------|------------------------------------|
| Value     | Description                        |
| 0         | Inactive                           |
| 1         | 1PPS Output                        |
| 2         | GNSS Fix Output                    |
| 7         | NMEA Output                        |
| 12        | ANPP Output                        |
| 38        | GNSS Receiver Passthrough          |
| 39        | TSS1 Output                        |
| 40        | Simrad 1000 Output                 |
| 41        | Simrad 3000 Output                 |
| 42        | Serial Port Passthrough            |

Table 110: Auxiliary RS232 transmit functions

### 13.10.7.4 Auxiliary RS232 Receive Functions

| Value | Description                              |
|-------|------------------------------------------|
| 0     | Inactive                                 |
| 3     | Odometer Input                           |
| 4     | Zero Velocity Input                      |
| 5     | Pitot Tube Input                         |
| 6     | NMEA Input                               |
| 8     | Novatel GNSS Input                       |
| 9     | Topcon GNSS Input                        |
| 11    | ANPP Input                               |
| 14    | Disable GNSS                             |
| 15    | Disable Pressure                         |
| 16    | Set Zero Orientation Alignment           |
| 17    | System State Packet Trigger              |
| 18    | Raw Sensors Packet Trigger               |
| 19    | RTCM Differential GNSS Corrections Input |
| 20    | Trimble GNSS Input                       |
| 21    | u-blox GNSS Input                        |
| 22    | Hemisphere GNSS Input                    |
| 23    | Teledyne DVL Input                       |
| 24    | Tritech USBL Input                       |

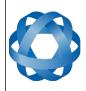

| 25 | Linkquest DVL Input              |
|----|----------------------------------|
| 26 | Pressure Depth Transducer        |
| 27 | Left Wheel Speed Sensor          |
| 28 | Right Wheel Speed Sensor         |
| 29 | 1PPS Input                       |
| 30 | Wheel Speed Sensor               |
| 33 | Event 1 Input                    |
| 34 | Event 2 Input                    |
| 35 | Linkquest USBL Input             |
| 38 | GNSS Receiver Passthrough        |
| 42 | Serial Port Passthrough          |
| 45 | Odometer Direction, Forward Low  |
| 46 | Odometer Direction, Forward High |
| 51 | Nortek DVL Input                 |
| 53 | Reverse Alignment, Forward Low   |
| 54 | Reverse Alignment, Forward High  |
| 55 | Zero Angular Velocity Input      |
|    |                                  |

Table 111: Auxiliary RS232 receive functions

# 13.10.8 Odometer Configuration Packet

|         | Odometer Configuration Packet               |       |      |                                    |  |  |  |  |
|---------|---------------------------------------------|-------|------|------------------------------------|--|--|--|--|
|         | Packe                                       | et ID |      | 192                                |  |  |  |  |
|         | Len                                         | gth   |      | 8                                  |  |  |  |  |
| Field # | <sup>#</sup> Bytes Data Size<br>Offset Type |       | Size | Description                        |  |  |  |  |
| 1       | 0                                           | u8    | 1    | Permanent                          |  |  |  |  |
| 2       | 1                                           | u8    | 1    | Automatic pulse measurement active |  |  |  |  |
| 3       | 2                                           | u8    | 2    | Reserved (set to zero)             |  |  |  |  |
| 4       | 4                                           | fp32  | 4    | Pulse length (m)                   |  |  |  |  |

Table 112: Odometer configuration packet

# **13.10.9** Set Zero Orientation Alignment Packet

This packet was modified as of firmware version 2.0 for code safety certification. Previously it was 1 byte long with no verification sequence.

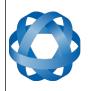

|         | Set Zero Orientation Alignment Packet  |       |      |                                           |  |  |  |  |
|---------|----------------------------------------|-------|------|-------------------------------------------|--|--|--|--|
|         | Packe                                  | et ID |      | 193                                       |  |  |  |  |
| Length  |                                        |       |      | 5                                         |  |  |  |  |
| Field # | Field # Bytes Data Size<br>Offset Type |       | Size | Description                               |  |  |  |  |
| 1       | 0                                      | u8    | 1    | Permanent                                 |  |  |  |  |
| 2       | 1                                      | u32   | 4    | Verification sequence (set to 0x9A4E8055) |  |  |  |  |

Table 113: Set zero orientation alignment packet

# 13.10.10 Reference Point Offsets Packet

ADVANCED NAVIGATION

The reference point offsets packet can be used to adjust the measurement point that all data is referenced to. By default all the values of this packet are zero and the measurement point that all data is referenced to is the centre of the Spatial FOG Dual unit. The primary reference point offset can be used to adjust the measurement point to a different location on the vehicle. The primary reference point offset applies to all data output including NMEA etc as well as heave point 1. The other heave point offsets apply only to heave points 2-4 in the Heave Packet.

| Reference Points Offset Packet |                 |              |      |                                      |  |  |  |
|--------------------------------|-----------------|--------------|------|--------------------------------------|--|--|--|
| Packet ID 194                  |                 |              |      |                                      |  |  |  |
|                                | Len             | gth          |      | 49                                   |  |  |  |
| Field #                        | Bytes<br>Offset | Data<br>Type | Size | Description                          |  |  |  |
| 1                              | 0               | u8           | 1    | Permanent                            |  |  |  |
| 2                              | 1               | fp32         | 4    | Primary reference point offset X (m) |  |  |  |
| 3                              | 5               | fp32         | 4    | Primary reference point offset Y (m) |  |  |  |
| 4                              | 9               | fp32         | 4    | Primary reference point offset Z (m) |  |  |  |
| 5                              | 13              | fp32         | 4    | Heave point 2 offset X (m)           |  |  |  |
| 6                              | 17              | fp32         | 4    | Heave point 2 offset Y (m)           |  |  |  |
| 7                              | 21              | fp32         | 4    | Heave point 2 offset Z (m)           |  |  |  |
| 8                              | 25              | fp32         | 4    | Heave point 3 offset X (m)           |  |  |  |
| 9                              | 29              | fp32         | 4    | Heave point 3 offset Y (m)           |  |  |  |
| 10                             | 33              | fp32         | 4    | Heave point 3 offset Z (m)           |  |  |  |
| 11                             | 37              | fp32         | 4    | Heave point 4 offset X (m)           |  |  |  |
| 12                             | 41              | fp32         | 4    | Heave point 4 offset Y (m)           |  |  |  |
| 13                             | 45              | fp32         | 4    | Heave point 4 offset Z (m)           |  |  |  |

Table 114: Reference point offsets packet

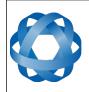

Spatial FOG Dual Reference Manual Page 143 of 147

> Version 1.7 14/11/2023

# 13.10.11 GPIO Output Configuration Packet

| GPIO Output Configuration Packet |                 |              |      |                                            |  |  |  |  |
|----------------------------------|-----------------|--------------|------|--------------------------------------------|--|--|--|--|
|                                  | Packet ID 195   |              |      |                                            |  |  |  |  |
|                                  | Len             | gth          |      | 33                                         |  |  |  |  |
| Field #                          | Bytes<br>Offset | Data<br>Type | Size | Description                                |  |  |  |  |
| 1                                | 0               | u8           | 1    | Permanent                                  |  |  |  |  |
| 2                                | 1               | u8           | 1    | NMEA fix behaviour, see section 13.10.11.1 |  |  |  |  |
| 3                                | 2               | u16          | 2    | GPZDA Rates, see section 13.10.11.2        |  |  |  |  |
| 4                                | 4               | u16          | 2    | GPGGA Rates, see section 13.10.11.2        |  |  |  |  |
| 5                                | 6               | u16          | 2    | GPVTG Rates, see section 13.10.11.2        |  |  |  |  |
| 6                                | 8               | u16          | 2    | GPRMC Rates, see section 13.10.11.2        |  |  |  |  |
| 7                                | 10              | u16          | 2    | GPHDT Rates, see section 13.10.11.2        |  |  |  |  |
| 8                                | 12              | u16          | 2    | GPGLL Rates, see section 13.10.11.2        |  |  |  |  |
| 9                                | 14              | u16          | 2    | PASHR Rates, see section 13.10.11.2        |  |  |  |  |
| 10                               | 16              | u16          | 2    | TSS1 Rates, see section 13.10.11.2         |  |  |  |  |
| 11                               | 18              | u16          | 2    | Simrad Rates, see section 13.10.11.2       |  |  |  |  |
| 12                               | 20              | u16          | 2    | GPROT Rates, see section 13.10.11.2        |  |  |  |  |
| 13                               | 22              | u16          | 2    | GPHEV Rates, see section 13.10.11.2        |  |  |  |  |
| 14                               | 24              | u16          | 2    | GPGSV Rates, see section 13.10.11.2        |  |  |  |  |
| 15                               | 26              | u16          | 2    | PFECAtt Rates, see section 13.10.11.2      |  |  |  |  |
| 16                               | 28              | u16          | 2    | PFECHve Rates, see section 13.10.11.2      |  |  |  |  |
| 17                               | 30              | u16          | 2    | GPGST Rates, see section 13.10.11.2        |  |  |  |  |
| 18                               | 32              |              | 1    | Reserved (set to zero)                     |  |  |  |  |

Table 115: GPIO output configuration packet

### 13.10.11.1 NMEA Fix Behaviour

| Value | Description                                                      |
|-------|------------------------------------------------------------------|
| 0     | Normal                                                           |
| 1     | Always indicate 3D fix when the navigation filter is initialised |

Table 116: NMEA fix behaviour

### 13.10.11.2 GPIO Output Rates

| Bit | Description                 |
|-----|-----------------------------|
| 0-3 | GPIO 1 rate, see 13.10.11.3 |

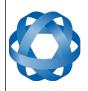

Spatial FOG Dual Reference Manual Page 144 of 147

> Version 1.7 14/11/2023

| 4-7  | Auxiliary RS232 Tx rate, see 13.10.11.3 |
|------|-----------------------------------------|
| 8-15 | Reserved (set to zero)                  |

Table 117: GPIO output rates

ADVANCED NAVIGATION

| Value | Bit 3 | Bit 2 | Bit 1 | Bit 0 | Description |
|-------|-------|-------|-------|-------|-------------|
| 0     | 0     | 0     | 0     | 0     | Disabled    |
| 1     | 0     | 0     | 0     | 1     | 0.1 Hz      |
| 2     | 0     | 0     | 1     | 0     | 0.2 Hz      |
| 3     | 0     | 0     | 1     | 1     | 0.5 Hz      |
| 4     | 0     | 1     | 0     | 0     | 1 Hz        |
| 5     | 0     | 1     | 0     | 1     | 2 Hz        |
| 6     | 0     | 1     | 1     | 0     | 5 Hz        |
| 7     | 0     | 1     | 1     | 1     | 10 Hz       |
| 8     | 1     | 0     | 0     | 0     | 25 Hz       |
| 9     | 1     | 0     | 0     | 1     | 50 Hz       |

Table 118: GPIO output rates index

# 13.10.12 Dual Antenna Configuration Packet

By default the system uses automatic offset with primary front and secondary rear. If entering a manual offset, the automatic offset orientation type is ignored and can be set to zero. Likewise when using an automatic offset, the manual offset values are ignored and can be set to zero. When operating with an automatic offset the manual offset values will be populated with the automatically calculated offset values.

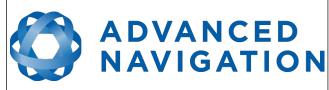

|         | Dual Antenna Configuration Packet |       |      |                                                      |  |  |  |  |  |
|---------|-----------------------------------|-------|------|------------------------------------------------------|--|--|--|--|--|
|         | Packe                             | et ID |      | 196                                                  |  |  |  |  |  |
|         | Len                               | gth   |      | 17                                                   |  |  |  |  |  |
| Field # | Bytes Data Size<br>Offset Type    |       | Size | Description                                          |  |  |  |  |  |
| 1       | 0                                 | u8    | 1    | Permanent                                            |  |  |  |  |  |
| 2       | 1                                 | u16   | 2    | Offset type, see section 13.10.12.1                  |  |  |  |  |  |
| 3       | 3                                 | u8    | 1    | Automatic offset orientation, see section 13.10.12.2 |  |  |  |  |  |
| 4       | 4                                 | u8    | 1    | Reserved (set to zero)                               |  |  |  |  |  |
| 5       | 5                                 | fp32  | 4    | Manual offset X (m)                                  |  |  |  |  |  |
| 6       | 9                                 | fp32  | 4    | Manual offset Y (m)                                  |  |  |  |  |  |
| 7       | 13                                | fp32  | 4    | Manual offset Z (m)                                  |  |  |  |  |  |

Table 119: Dual antenna configuration packet

### 13.10.12.1 Offset Types

| Value | Description      |
|-------|------------------|
| 0     | Manual offset    |
| 1     | Automatic offset |

Table 120: Offset types

### 13.10.12.2 Automatic Offset Orientations

| Value | Description                      |
|-------|----------------------------------|
| 0     | Primary front and secondary rear |
| 1     | Primary rear and secondary front |
| 2     | Primary right and secondary left |
| 3     | Primary left and secondary right |

Table 121: Automatic offset orientations

### 13.10.13 User Data Packet

This packet is for storage of users data. The data itself is not used by Spatial FOG Dual.

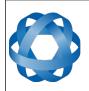

| User Data Packet |                 |              |      |             |  |  |  |  |  |
|------------------|-----------------|--------------|------|-------------|--|--|--|--|--|
| Packet ID        |                 |              |      | 198         |  |  |  |  |  |
| Length           |                 |              |      | 64          |  |  |  |  |  |
| Field #          | Bytes<br>Offset | Data<br>Type | Size | Description |  |  |  |  |  |
| 1                | 0               |              | 64   | User Data   |  |  |  |  |  |

Table 122: User data packet

#### **GPIO Input Configuration Packet** 13.10.14

| GPIO Input Configuration Packet |                 |              |      |                                 |  |  |  |
|---------------------------------|-----------------|--------------|------|---------------------------------|--|--|--|
| Packet ID                       |                 |              |      | 199                             |  |  |  |
| Length                          |                 |              |      | 65                              |  |  |  |
| Field #                         | Bytes<br>Offset | Data<br>Type | Size | Description                     |  |  |  |
| 1                               | 0               | u8           | 1    | Permanent                       |  |  |  |
| 2                               | 1               | fp32         | 4    | Gimbal radians per encoder tick |  |  |  |
| 3                               | 2               |              | 60   | Reserved (set to zero)          |  |  |  |

Table 123: GPIO input configuration packet

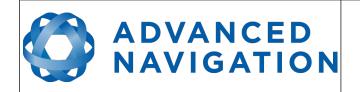

Information in this document is provided solely in connection with Advanced Navigation products. Advanced Navigation reserves the right to make changes, corrections, modifications or improvements, to this document, and the products and services described herein at any time, without notice.

All Advanced Navigation products are sold pursuant to Advanced Navigation's terms and conditions of sale. Purchasers are solely responsible for the choice, selection and use of the Advanced Navigation products and services described herein, and to the extent permitted by law, Advanced Navigation assumes no liability whatsoever relating to, or in anyway connected to, the choice, selection or use of the Advanced Navigation products and services described herein.

No license, express or implied, by estoppel or otherwise, to any intellectual property rights is granted under this document. If any part of this document refers to any third party products or services it shall not be deemed a license grant by Advanced Navigation for the use of such third party products or services, or any intellectual property contained therein or considered as a warranty covering the use in any manner whatsoever of such third party products or services or any intellectual property contained therein.

UNLESS OTHERWISE SET FORTH IN ADVANCED NAVIGATION'S TERMS AND CONDITIONS OF SALE ADVANCED NAVIGATION DISCLAIMS ANY EXPRESS OR IMPLIED WARRANTY WITH RESPECT TO THE USE AND/OR SALE OF ADVANCED NAVIGATION PRODUCTS INCLUDING WITHOUT LIMITATION IMPLIED WARRANTIES OF MERCHANTABILITY, FITNESS FOR A PARTICULAR PURPOSE (AND THEIR EQUIVALENTS UNDER THE LAWS OF ANY JURISDICTION), FAULT TOLERANCE OR INFRINGEMENT OF ANY PATENT, COPYRIGHT OR OTHER INTELLECTUAL PROPERTY RIGHT.

UNLESS EXPRESSLY APPROVED IN WRITING BY TWO AUTHORIZED ADVANCED NAVIGATION REPRESENTATIVES, ADVANCED NAVIGATION PRODUCTS ARE NOT RECOMMENDED, AUTHORIZED OR WARRANTED FOR USE IN MILITARY, AIR CRAFT, SPACE, LIFE SAVING, OR LIFE SUSTAINING APPLICATIONS OR HAZARDOUS OR HIGH RISK ENVIRONMENTS REQUIRING FAIL-SAFE OR FAULT TOLERANT PERFORMANCE, NOR IN PRODUCTS OR SYSTEMS WHERE FAILURE OR MALFUNCTION MAY RESULT IN PERSONAL INJURY, DEATH, OR SEVERE PROPERTY OR ENVIRONMENTAL DAMAGE. SUCH USE IS AT PURCHASERS OWN RISK, EVEN IF ADVANCED NAVIGATION KNOWS OF SUCH USE.

ADVANCED NAVIGATION PRODUCTS WHICH ARE NOT SPECIFIED AS "AUTOMOTIVE GRADE" MAY ONLY BE USED IN AUTOMOTIVE APPLICATIONS AT USER'S OWN RISK.

Resale of Advanced Navigation products with provisions different from the statements and/or technical features set forth in this document shall immediately void any warranty granted by Advanced Navigation for the Advanced Navigation product or service described herein and shall not create or extend in any manner whatsoever, any liability of Advanced Navigation. Information in this document supersedes and replaces all information previously supplied. References to Advanced Navigation in this disclaimer includes its related bodies corporate.

© 2023 Advanced Navigation - All rights reserved